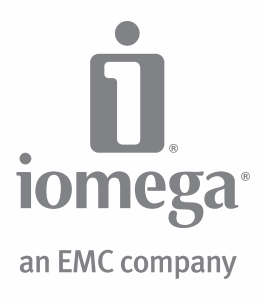

# **Home Media** Network Hard Drive

**Quick Start Guide Guide de démarrage rapide Schnellstart-Handbuch Guida di installazione rapida Guía de instrucciones rápidas Guia de uso rápido Snel aan de slag Snabbstartguide Introduktion**

**Hurtigreferanse Pikaopas Gyors útmutató Stručná příručka Wprowadzenie Краткое руководство по началу работы Οδηγός γρήγορης εκκίνησης Hızlı Başlama Kılavuzu** دليل البدء السريع

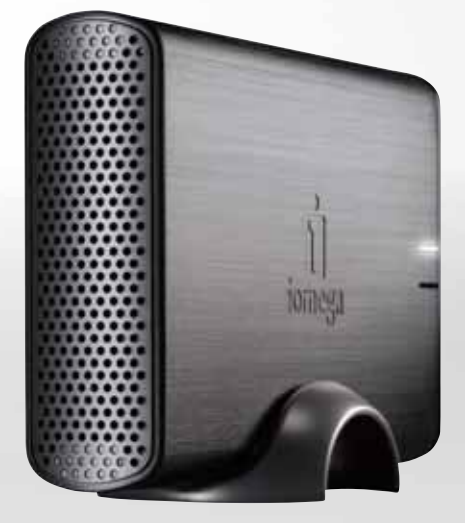

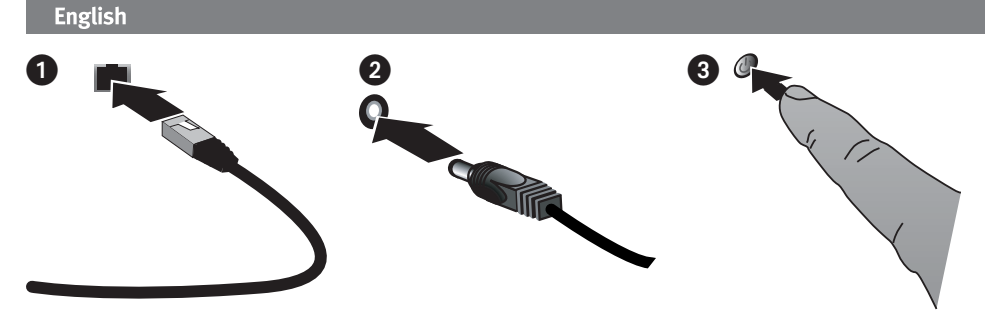

# **Quick Install**

**NOTE:** If you have purchased more than one Home Media Network Hard Drive, complete all steps on one before setting up additional devices.

- 1. Use the included network cable to connect the network storage drive to your network router.
- 2. Connect the included power cord to the back of the network storage device and power outlet or Uninterruptible Power Supply (UPS).
- 3. Your Home Media Network Hard Drive should power on automatically.
- 4. Start your computer, wait for the operating system to load, then insert the CD.

**NOTE:** For best results use a computer that is connected to the same router, hub, or switch as the device

**NOTE:** If the software doesn't run automatically, double click on the CD icon, then double click the **Start** icon.

 5. Install the Home Storage Manager software. Once the installation completes, the Home Storage Manager icon will appear in the system tray  $\mathbb{C}$  (Windows) or Menu Bar (i) (Mac) and your computer will automatically be connected to the Home Media drive's shared folders.

 **NOTE:** The Home Storage Manager will automatically scan your network and connect to available shared folders. If you receive a message from your operating system's firewall alerting you of network activity, click the **unblock** button.

 **Mac Users:** The Iomega Home Media drive's shared folders should mount and appear on the Mac Desktop.

 **PC Users:** The Iomega Home Media drive's shared folders will automatically be assigned a drive letter and will be available in the **Network Drives** section under **My Computer**.

## **Using Your Home Media Network Hard Drive**

## **Configuring the Home Media drive**

Click the Home Storage Manager icon in the System Tray  $\bigoplus$  (Windows) or  $\bigoplus$  Menu Bar (Mac). Select your drive from the **Configure** sub-menu. The web-based admin tool will open in a browser window. See the admin tool help system for more information on configuration settings.

## **Disconnecting the Drive**

**CAUTION:** To prevent data loss, do not disconnect the drive during data transfer. The activity light on the drive flashes when it is transferring data. Use caution when moving the drive while it is connected to power.

## **Backing Up with Your Drive**

Iomega recommends periodic system backups and more frequent data backups to ensure that your critical data is always protected. The frequency of your backups should depend on the importance of your data. To protect your data, you can simply drag and drop copies of your critical files onto the drive, or you can use the included software to schedule regular backups.

Set your backup strategy based on information that is most valuable and important to you. If you are using the drive for primary data storage of critical files, it is recommended that you back up the drive to another device.

For complete setup instructions and more information on backup strategies, install the software and select Help.

# **User's Manual**

See the Solutions CD for a user's manual in HTML format. If you have additional questions on your new drive and software, visit **www.iomega.com** and check the Support area.

# **Troubleshooting**

## **Drive Not Detected**

If the Home Storage Manager cannot detect the drive, try the following suggestions:

- Make sure the drive is powered on. The indicator light on the front of drive should be solid blue.
- Make sure you are using a functional Ethernet cable. Verify that the link LED on the back of the drive is on.

If the drive is still not detected, check the support information on **www.iomega.com**.

# **Limited Warranty**

Iomega warrants this hardware product to be free from defects in materials and workmanship for the warranty period. This nontransferable, limited warranty is only to you, the first end-user purchaser. The warranty begins on the date of purchase and lasts for a period of one (1) year for product purchased in the Americas, the Asia-Pacific region, or non-European Union nations in Europe, the Middle East, or Africa; ninety (90) days for Iomega reconditioned products purchased in these regions; or, two (2) years for product purchased by an end-user in member nations of the European Union. Customers who register their new products at **www.iomegareg.com** within 90 days of purchase will receive a warranty extension so that their total warranty shall be a period of three (3) years in all regions.

**NOTE:** Reconditioned products are not eligible for a warranty extension.

This warranty does not apply to: (a) Iomega software products; (b) expendable components such as fuses or bulbs; or (c) third party products, hardware or software, supplied with the warranted product. Iomega makes no warranty of any kind on such products which, if included, are provided "AS IS." This warranty also excludes damage caused by accident, misuse, abuse, use of non-Iomega approved media, exposure of media to excessive magnetic fields, or external environmental causes.

Your sole and exclusive remedy for a covered defect is repair or replacement of the defective product, at Iomega's sole option and expense (shipping may be charged), and Iomega may use new or refurbished parts or products to do so. The replaced part/ product will be warranted for the remainder of the original warranty or three (3) months from the date of shipment of such parts/ products, whichever is longer. If Iomega is unable to repair or replace a defective product, your alternate exclusive remedy shall be a refund of the original purchase price.

The above is Iomega's entire obligation to you under this warranty. IN NO EVENT SHALL IOMEGA BE LIABLE FOR INDIRECT, INCIDENTAL, CONSEQUENTIAL OR SPECIAL DAMAGES OR LOSSES, INCLUDING LOSS OF DATA, USE, OR PROFITS EVEN IF IOMEGA HAS BEEN ADVISED OF THE POSSIBILITY OF SUCH DAMAGES. In no event shall Iomega's liability exceed the original purchase price of the drive or the media disk. Some jurisdictions do not allow the exclusion or limitation of incidental or consequential damages, so the above limitation or exclusion may not apply to you.

#### **Obtaining Warranty Service**

You must notify Iomega within the warranty period to receive warranty service. Just as technology and market conditions vary, Iomega's specific customer support policies (including fees for services) and procedures change over time. To obtain information about Iomega's current policies or warranty service, please visit our website at **www.iomega.com/supportpolicy.html** or write to: Iomega Customer Service, 4059 South 1900 West, Roy, UT 84067. Contact Information for Iomega Customer Service in Europe can be obtained on our Support website at **www.iomega.com/europe/support**. If your product is eligible for warranty service, you will be required to return it to Iomega, along with proper identification, a return authorization number obtained from the Iomega website or provided by the Iomega representative, and proof of purchase. Iomega will not protect, recover, or return data during warranty service so you should duplicate your data before shipment.

#### **Limitations**

THE ABOVE WARRANTY IS EXCLUSIVE AND IN LIEU OF ALL OTHER WARRANTIES, EXPRESS OR IMPLIED. To the extent permitted by applicable law, IOMEGA SPECIFICALLY DISCLAIMS ANY IMPLIED WARRANTIES, INCLUDING ANY IMPLIED WARRANTY OF MERCHANTABILITY OR FITNESS FOR A PARTICULAR PURPOSE. Any implied warranty required by applicable law shall be limited in duration to the express warranty term. Some jurisdictions do not allow disclaimers of implied warranties or limitations on how long an implied warranty lasts, so the above limitation may not apply to you. This warranty gives you specific legal rights and you may also have other rights that vary from jurisdiction to jurisdiction. Any suit for breach of any warranty on your Product must be filed within one (1) year of the first date the suit could have been brought.

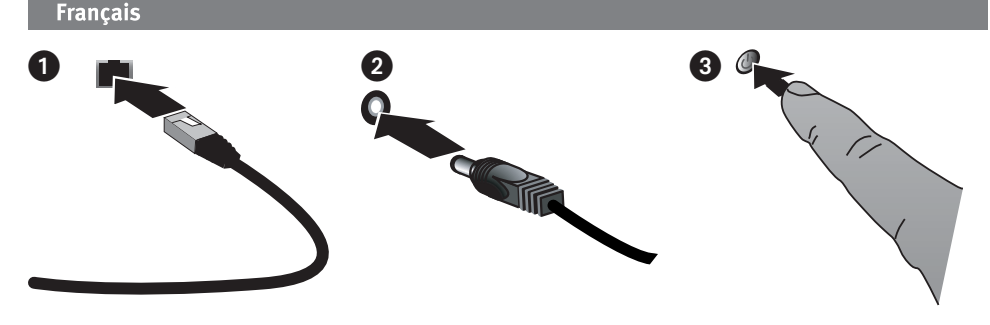

## **Installation rapide**

**REMARQUE :** si vous avez acheté plusieurs disques durs réseau Home Media, configurez d'abord entièrement un périphérique avant de passer aux suivants.

- 1. A l'aide du câble réseau fourni, connectez le périphérique de stockage réseau à votre routeur réseau.
- 2. Connectez le cordon d'alimentation fourni à l'arrière du périphérique de stockage réseau et à une prise secteur ou à un onduleur (UPS).
- 3. Votre disque dur réseau Home Media doit se mettre sous tension automatiquement.
- 4. Démarrez votre ordinateur, attendez le chargement du système d'exploitation et insérez le CD.

 **REMARQUE :** pour de meilleurs résultats, utilisez un ordinateur connecté au même routeur, concentrateur ou commutateur que le périphérique

**REMARQUE :** si le logiciel ne s'exécute pas automatiquement, double-cliquez sur l'icône du CD, puis sur **Start**.

 5. Installez le logiciel Home Storage Manager. Une fois l'installation terminée, l'icône Home Storage Manager s'affiche dans la barre des tâches (Windows) ou dans la barre de menus (1) (Mac) et votre ordinateur se connecte automatiquement aux dossiers partagés du disque dur Home Media.

 **REMARQUE :** Home Storage Manager analyse automatiquement votre réseau et se connecte aux dossiers partagés disponibles. Si vous obtenez un message du pare-feu de votre système d'exploitation vous informant de l'activité réseau, cliquez sur le bouton **Débloquer**.

 **Utilisateurs Mac :** les dossiers partagés du disque dur Iomega Home Media doivent être montés et apparaître sur le bureau du Mac.

 **Utilisateurs PC :** une lettre de lecteur sera automatiquement attribuée aux dossiers partagés du disque dur Iomega Home Media. Ceux-ci seront ensuite disponibles dans la section **Périphériques réseau** du Poste de **travail**.

## **Utilisation de votre disque dur réseau Home Media**

#### **Configuration du périphérique Home Media**

Cliquez sur l'icône Home Storage Manager dans la barre des tâches (Windows) ou dans la barre de menus (Mac). Sélectionnez votre périphérique dans le sous-menu **Configurer**. L'outil d'administration Web s'ouvre dans une fenêtre du navigateur. Reportez-vous au système d'aide de l'outil d'administration pour obtenir de plus amples informations sur les paramètres de configuration.

## **Déconnexion du disque dur**

**ATTENTION :**Pour éviter toute perte de données, ne déconnectez pas les câbles pendant le transfert de données. Le voyant d'activité du lecteur clignote pendant le transfert de données. Déplacez le disque avec prudence lorsqu'il est connecté à l'alimentation. Eteignez le périphérique Home Media en appuyant sur l'interrupteur d'alimentation ou via Home Storage Manager. Ne l'éteignez jamais en le débranchant de la prise.

#### **Sauvegarde sur le disque**

Iomega recommande d'effectuer des sauvegardes régulières du système et des sauvegardes fréquentes de données pour assurer la protection permanente de vos données les plus importantes. La fréquence des sauvegardes dépend directement de l'importance des données à sauvegarder. Pour protéger vos données, copiez vos fichiers les plus importants sur le disque par simple glisser-déplacer ou utilisez le logiciel inclus pour programmer des sauvegardes régulières.

Définissez votre stratégie de sauvegarde en vous basant sur les informations qui vous semblent les plus importantes. Si vous utilisez le disque pour le stockage primaire de données de fichiers importants, nous vous recommandons de sauvegarder le disque sur un autre périphérique.

Pour obtenir des instructions de configuration complètes et plus d'informations sur les stratégies de sauvegarde, installez le logiciel et sélectionnez Aide.

## **Guide de l'utilisateur**

Le CD Solutions comprend un guide de l'utilisateur au format HTML. Pour toute question supplémentaire concernant votre nouveau lecteur ou le logiciel l'accompagnant, visitez la section Support du site **www.iomega.com**.

## **Dépannage**

## **Périphérique non détecté**

Si le logiciel Home Storage Manager ne peut pas détecter le disque, essayez les suggestions suivantes :

- Assurez-vous que le disque dur est sous tension. Le clignotement du voyant à l'avant du disque doit être bleu fixe.
- Vérifiez que vous utilisez un câble Ethernet fonctionnel. Vérifiez que le voyant gauche à l'arrière du périphérique est allumé.

Si le périphérique n'est toujours pas détecté, vérifiez les informations d'assistance du site **www.iomega.com**.

# **Garantie Limitée**

Iomega garantit que ce produit est exempt de tout vice de fabrication ou de malfaçon pendant toute la période de garantie. Cette garantie limitée n'est pas transférable et ne s'applique qu'à l'utilisateur final. La garantie est effective à partir de la date d'achat et reste ensuite valable pendant une période de un (1) an à compter de cette même date sur le continent américain, dans la région Asie-Pacifique, dans les pays d'Europe non membres de l'Union Européenne, au Moyen-Orient ou en Afrique, quatre-vingt dix (90) jours pour les produits remis en état achetés dans les pays ou régions précédemment cités ou deux (2) ans dans le cadre d'un achat effectué par un utilisateur final au sein de l'Union Européenne. Les clients enregistrant leurs nouveaux produits sur **www.iomegareg.com** dans les 90 jours suivant l'achat bénéficieront d'une extension de garantie. La durée totale de la garantie sera alors de trois (3) ans, dans toutes les régions.

**REMARQUE :** les produits remis en état ne peuvent pas bénéficier d'une extension de garantie.

Cette garantie ne s'applique pas : (a) aux produits logiciels Iomega, (b) aux composants consommables comme les fusibles ou les ampoules ou (c) aux produits tiers, matériel ou logiciel, fournis avec le produit sous garantie. Iomega ne garantit en aucun cas ces produits qui, si inclus, sont fournis "EN L'ETAT". Sont exclus les dommages causés par un accident, une mauvaise utilisation, un usage abusif, l'utilisation de supports non fournis ou non approuvés par Iomega, une exposition excessive des supports à un champ magnétique ou tout autre cause externe d'origine naturelle.

Votre seul et unique recours en cas de défaut reconnu est la réparation ou le remplacement du produit défectueux, aux frais et à la discrétion de Iomega (l'expédition pourra vous être facturée). Iomega se réserve le droit d'utiliser des pièces ou produits neufs ou remis en état pour procéder à la réparation. L'élément/produit remplacé sera garanti pendant le reste de la garantie d'origine ou, au maximum, trois (3) mois à dater de l'expédition desdits éléments/produits. S'il s'avère que Iomega est dans l'impossibilité de réparer ou remplacer un produit défectueux, votre seul recours sera le remboursement du prix d'achat initial. L'obligation de garantie de Iomega envers vous se limite aux éléments cités précédemment. EN AUCUN CAS IOMEGA NE POURRA ETRE TENUE POUR RESPONSABLE DES DOMMAGES OU PERTES INDIRECTS, ACCESSOIRES OU SPECIAUX, Y COMPRIS LA PERTE DE DONNEES, DE L'IMPOSSIBILITE D'UTILISATION OU DE PROFIT ET CE MEME SI IOMEGA A ETE AVERTIE DE L'EVENTUALITE DE TELS DOMMAGES. En aucun cas la responsabilité de Iomega ne pourra s'étendre au-delà du prix d'achat initial de l'appareil ou du support. Certaines juridictions ne reconnaissent pas l'exclusion ou la limitation des dommages accessoires ou indirects. De ce fait, les limitations ou les exclusions énoncées ci-dessus peuvent ne pas être applicables dans votre cas.

#### Obtention d'un service de garantie

Pour bénéficier des services sous garantie, vous devez en avertir Iomega pendant la période de garantie. A l'image des technologies et des conditions du marché, les procédures et les politiques d'Iomega en matière d'assistance clientèle (notamment la tarification des services) sont susceptibles de varier dans le temps. Afin d'obtenir des informations pertinentes sur les politiques actuelles ou sur le service de garantie d'Iomega, veuillez visiter notre site Web **www.iomega.com/supportpolicy.html** ou nous écrire à l'adresse suivante : Iomega Customer Service, 4059 South 1900 West, Roy, UT 84067. Les coordonnées des services d'assistance clientèle d'Iomega en Europe se trouvent sur notre site Web d'assistance, **www.iomega.com/europe/support**. Si votre produit peut bénéficier du service sous garantie, vous devrez le retourner à Iomega, avec son identification détaillée, un numéro d'autorisation de retour obtenu à partir de notre site Web ou fourni par votre représentant Iomega et une preuve d'achat. Iomega ne protège, ne récupère ni ne retourne des données pendant le service de garantie ; assurez-vous donc de copier vos données avant d'expédier le matériel.

#### **Limites**

LA PRESENTE GARANTIE EST EXCLUSIVE ET TIENT LIEU DE TOUTE AUTRE GARANTIE, EXPRESSE OU IMPLICITE. Dans les limites de la législation en vigueur, IOMEGA DECLINE TOUTE GARANTIE IMPLICITE, Y COMPRIS TOUTE GARANTIE IMPLICITE DE COMMERCIALISATION OU D'ADAPTATION A UN USAGE PARTICULIER. Toute garantie implicite requise par la législation en vigueur sera limitée dans le temps à la durée de la garantie expresse. Certaines juridictions ne reconnaissent pas la déclaration de nonresponsabilité des dommages accessoires ou indirects. De ce fait, les limitations ou les exclusions énoncées ci-dessus peuvent ne pas être applicables dans votre cas. Cette garantie vous donne certains droits spécifiques, mais vous pouvez également bénéficier de droits supplémentaires en fonction de la législation de votre état. Toute poursuite pour défaut de garantie sur votre produit devra être déposée dans un délai d'un an à compter du premier jour à partir duquel la poursuite peut être engagée.

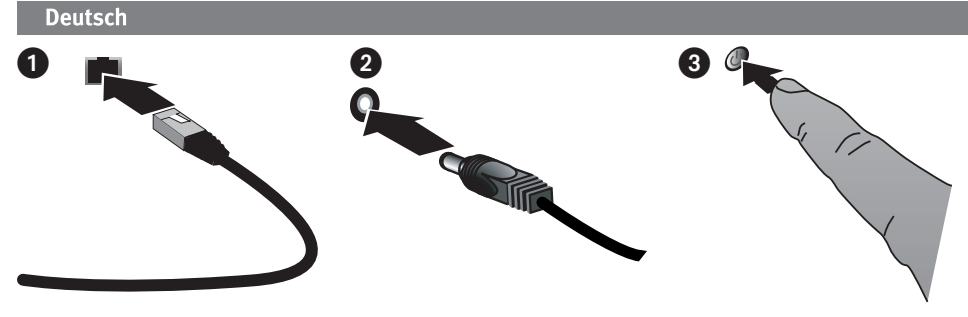

# **Schnellinstallation**

**HINWEIS:** Wenn Sie mehr als ein Iomega Home Media-Netzwerkfestplatte gekauft haben, führen Sie alle Schritte für ein Laufwerk durch, bevor Sie zusätzliche Laufwerke einrichten.

- 1. Schließen Sie das Netzwerkspeicher-Laufwerk mit dem mitgelieferten Netzwerkkabel an Ihren Netzwerk-Router an.
- 2. Schließen Sie das im Lieferumfang enthaltene Netzkabel an der Geräterückseite und an einer Steckdose oder an einer unterbrechungsfreien Stromversorgung (USV) an.
- 3. Ihre Iomega Home Media Network Hard Drive sollte sich automatisch einschalten.
- 4. Starten Sie Ihren Computer, warten Sie, bis das Betriebssystem geladen ist und legen Sie dann die CD ein.

 HINWEIS: Die besten Ergebnisse erzielen Sie, indem Sie einen Computer verwenden, der an denselben Router, Hub oder Switch wie das Gerät angeschlossen ist.

 **HINWEIS:** Wenn die Software nicht automatisch ausgeführt wird, doppelklicken Sie auf das Symbol für die CD und dann auf das Symbol "Start".

 5. Installieren Sie die Home Storage Manager Software. Nach Abschluss der Installation wird das Symbol "Home Storage Manager" in der Taskleiste (Windows) oder in der Menüleiste (Mac) angezeigt. Ihr Computer wird automatisch mit den freigegebenen Ordnern der Home Media Drive verbunden.

 **HINWEIS:** Der Home Storage Manager durchsucht automatisch Ihr Netzwerk und stellt eine Verbindung mit den verfügbaren freigegebenen Ordnern her. Wenn die Firewall Ihres Systems Sie darauf hinweist, dass Netzwerkaktivitäten geblockt wurden, klicken Sie auf die Schaltfläche "Freigeben".

 **Mac-Benutzer:** Die freigegebenen Ordner der Iomega Home Media Drive sollten auf dem Mac Schreibtisch angezeigt werden.

 **PC-Benutzer:** Die freigegebenen Ordner der Iomega Home Media Drive werden automatisch mit einem Laufwerksbuchstaben versehen und sind im Abschnitt "Netzlaufwerke" unter "Arbeitsplatz" verfügbar.

## **Arbeiten mit der Home Media-Netzwerkfestplatte**

#### **Konfiguration des Home Media-Netzwerkfestplattes**

Klicken Sie auf das Symbol **Home Storage Manager** in der Taskleiste (Windows) oder in der Menüleiste (Mac). Wählen Sie Ihr Laufwerk im Untermenü **Konfigurieren** aus. Das webbasierte Admin-Tool startet in einem Browserfenster. Weitere Informationen über Konfigurationseinstellungen finden Sie im Hilfesystem zum Admin-Tool.

#### **Trennen des Laufwerks vom System**

**ACHTUNG:** Um Datenverluste zu vermeiden, trennen Sie während der Datenübertragung bitte keinerlei Kabel vom Computer. Das grüne Licht am Gerät blinkt, solange Daten übertragen werden. Bewegen Sie das Laufwerk nur vorsichtig, wenn es an die Stromversorgung angeschlossen ist. Verwenden Sie zum Ausschalten der Home Media Drive stets den Netzschalter oder den Home Storage Manager. Ziehen Sie niemals den Stecker, um die Home Media Drive herunterzufahren.

## **Sicherungskopien mit dem Iomega-Laufwerk**

Es empfiehlt sich, das System regelmäßig und die Daten noch häufiger zu sichern, um den ständigen Schutz Ihrer wichtigen Daten zu gewährleisten. Wie oft Sie eine Sicherung vornehmen, hängt jeweils von der Wichtigkeit Ihrer Daten ab. Sie können die Daten auf einfache Weise sichern, indem Sie Kopien derselben durch Ziehen und Ablegen auf das Laufwerk kopieren. Alternativ dazu bietet die mitgelieferte Software die Möglichkeit, eine regelmäßige Sicherung zu planen.

Wählen Sie Ihre Sicherungsstrategie unter dem Aspekt, welche Daten für Sie besonders wichtig und wertvoll sind. Wenn Sie das Laufwerk hauptsächlich als primären Datenspeicher für wichtige Dateien verwenden, empfiehlt es sich, das Laufwerk auf einem anderen Gerät zu sichern.

Um die vollständigen Anweisungen zum Einrichten sowie weitere Informationen zu Sicherungsstrategien zu erhalten, installieren Sie die Software und wählen Sie "Hilfe".

# **Benutzerhandbuch**

Das vollständige Benutzerhandbuch im HTML-Format finden Sie auf der Lösungs-CD. Wenn Sie weitere Fragen zu Ihrem neuen Laufwerk oder zur Software haben, besuchen Sie unsere Webseite **www.iomega.com** und rufen Sie dort den Bereich "Support" auf.

# **Fehlerbehebung**

## **Laufwerk nicht gefunden**

Sollte Iomega Home Storage Manager das Laufwerk nicht finden, probieren Sie Folgendes:

- Stellen Sie sicher, dass das Laufwerk eingeschaltet ist. Das Kontrolllämpchen auf der Laufwerksvorderseite muss durchgehend blau leuchten.
- Stellen Sie sicher, dass Sie ein funktionsfähiges Ethernetkabel verwenden. Stellen Sie sicher, dass die Verbindungs-LED auf der Rückseite des Laufwerks leuchtet.

Wird das Laufwerk immer noch nicht erkannt, informieren Sie sich im Support-Bereich unter **www.iomega.com**.

# **Eingeschränkte Garantie**

Iomega garantiert, dass dieses Hardwareprodukt während des Garantiezeitraums keine Material- oder Herstellungsfehler aufweist. Diese nicht übertragbare, eingeschränkte Garantie gilt ausschließlich für Sie als ersten Käufer sowie Endnutzer dieses Produkts. Der Garantiezeitraum beginnt mit dem Erwerbsdatum und hat für folgenden Zeitraum Gültigkeit: ein (1) Jahr für Produkte, die in Nord-/Süd-/Mittelamerika, im asiatisch-pazifischen Raum oder nicht-EU-Ländern innerhalb Europas, dem Nahen Osten oder Afrika erworben wurden; neunzig (90) Tage für alle bei Iomega überholten Produkte, die in diesen Regionen erworben wurden; zwei (2) Jahre für Produkte, die von Endverbrauchern in EU-Mitgliedsstaaten erworben wurden. Kunden, die ihre neuen Produkte innerhalb von 90 Tagen nach dem Kauf unter **www.iomegareg.com** registrieren, erhalten eine Garantieverlängerung, sodass die Gesamtgarantie eine Dauer von drei (3) Jahren für alle Regionen abdeckt.

**HINWEIS:** Überholte Produkte sind nicht zulässig für eine Garantieverlängerung.

Von dieser Garantie sind ausgenommen: (a) Iomega-Softwareprodukte; (b) Verschleißteile wie Sicherungen oder Glühbirnen; bzw. (c) Drittanbieterprodukte, -Hardware oder -Software, die im Lieferumfang des Produkts enthalten waren, auf das sich die Garantie bezieht. Iomega übernimmt hinsichtlich dieser Art von Produkten keinerlei Garantie. Falls diese im Lieferumfang enthalten sind, werden sie mit Abbedingen der Haftung für einen bestimmten Zweck zur Verfügung gestellt. Ausgenommen sind Schäden, die durch Unfall, Zweckentfremdung, unsachgemäße Verwendung, Verwendung von Medien, die nicht von Iomega zur Verfügung gestellt oder anerkannt wurden, Kontakt der Medien mit übermäßig starken Magnetfeldern oder Umwelteinflüssen verursacht wurden.

Ihr einziges und ausschließliches Rechtsmittel im Falle eines abgedeckten Defekts ist die Reparatur bzw. der Ersatz des defekten Produkts; die diesbezügliche Entscheidung sowie die anfallenden Kosten liegen ausschließlich bei Iomega (abgesehen von evtl. anfallenden Frachtkosten). Iomega kann hierzu neue oder gebrauchte Teile oder Produkte verwenden. Für das ersetzte Teil/ Produkt wird für den Rest der ursprünglichen Garantiefrist oder für drei (3) Monate ab Versanddatum solcher Teile/Produkte Garantie geleistet, je nachdem, welcher Zeitraum länger ist. Falls die Reparatur bzw. der Ersatz eines defekten Produkts durch Iomega nicht möglich ist, ist Ihr einziges alternatives Rechtsmittel die Erstattung des ursprünglichen Kaufpreises. Die obigen Angaben stellen sämtliche Verpflichtungen dar, die Iomega Ihnen gegenüber im Rahmen dieser Garantie hat. IOMEGA IST UNTER KEINEN UMSTÄNDEN HAFTBAR FÜR MITTELBARE SCHÄDEN, SCHADENSERSATZ FÜR AUFWENDUNGEN BEI VERTRAGSERFÜLLUNG, FOLGESCHÄDEN ODER SPEZIELLE SCHÄDEN BZW. VERLUSTE, EINSCHLIESSLICH DATENVERLUST, NUTZUNGSAUSFALL SOWIE BETRIEBSUNTERBRECHUNG, SELBST WENN IOMEGA AUF DIE MÖGLICHKEIT SOLCHER SCHÄDEN HINGEWIESEN WURDE. Die Haftung von Iomega übersteigt keinesfalls den ursprünglichen Kaufpreis des jeweiligen Laufwerks oder Datenträgers. Gemäß einiger Rechtsprechungen ist der Ausschluss bzw. die Einschränkung von Schadensersatz für Aufwendungen bei Vertragserfüllung bzw. Folgeschäden nicht zulässig, sodass die oben genannten Ausschluss- bzw. Einschränkungsklauseln für Sie möglicherweise nicht relevant sind.

#### **Inanspruchnahme des Garantieservice**

Um den Garantieservice in Anspruch nehmen zu können, müssen Sie Iomega innerhalb der Garantiefrist benachrichtigen. Die spezifischen Kundendienstrichtlinien von Iomega (einschließlich der Servicegebühren) sowie die entsprechenden Vorgehensweisen können sich aufgrund der veränderlichen Technologie und Marktbedingungen ändern. Wenn Sie gerne mehr über die aktuellen Kundendienstangebote oder Garantieleistungen von Iomega erfahren möchten, besuchen Sie unsere Website unter **www.iomega.com/supportpolicy.html**. Sie können sich auch unter folgender Adresse schriftlich mit Iomega in Verbindung setzen: Iomega Customer Service, 4059 South 1900 West, Roy, UT 84067. Informationen zur Kontaktaufnahme mit dem Kundendienst von Iomega finden Sie auf unserer Kundendienst-Website unter

**www.iomega.com/europe/support**. Wenn für Ihr Produkt Garantieanspruch besteht, müssen Sie es mit ordnungsgemäßer Identifikation, der über die Iomega Website oder vom Vertreter zur Verfügung gestellten Nummer der Rückgabeberechtigung sowie dem Kaufnachweis an Iomega zurück senden. Im Rahmen des Garantieservice werden Daten von Iomega weder geschützt noch wiederhergestellt oder zurückgegeben, weshalb es sich empfiehlt, Ihre Daten vor dem Versand zu duplizieren.

#### **Einschränkungen**

BEI DER OBIGEN GARANTIE HANDELT ES SICH UM EINE AUSSCHLIESSLICHE GARANTIE, DIE ANSTELLE ALLER WEITEREN GARANTIEN, AUSDRÜCKLICHER ODER STILLSCHWEIGENDER NATUR, GÜLTIGKEIT HAT. Innerhalb des gesetzlich zulässigen Rahmens SCHLIESST IOMEGA AUSDRÜCKLICH JEGLICHE STILLSCHWEIGENDEN GARANTIEN AUS, EINSCHLIESSLICH JEGLICHER STILLSCHWEIGENDER GARANTIE HINSICHTLICH DER MARKTGÄNGIGKEIT BZW. DER EIGNUNG FÜR EINEN BESTIMMTEN ZWECK. Sämtliche stillschweigenden Garantien, die laut geltendem Recht gewährt werden müssen, sind auf die Laufzeit der ausdrücklichen Garantie beschränkt. Gemäß einiger Rechtsprechungen ist der Haftungsausschluss stillschweigender Garantien oder die Einschränkung bezüglich der Laufzeit stillschweigender Garantien nicht zulässig, sodass die obigen Einschränkungsklauseln für Sie möglicherweise nicht relevant sind. Durch diese Garantie werden Ihnen gewisse subjektive Rechte verliehen, und Sie verfügen u. U. über weitere Rechte, die je nach Rechtsprechung variieren. Sämtliche Klagen hinsichtlich Garantieverletzungen in Bezug auf Ihr Produkt müssen innerhalb 1 Jahres erhoben werden. Ausschlaggebend hierfür ist das Datum, zu dem die Klageerhebung erstmalig möglich war.

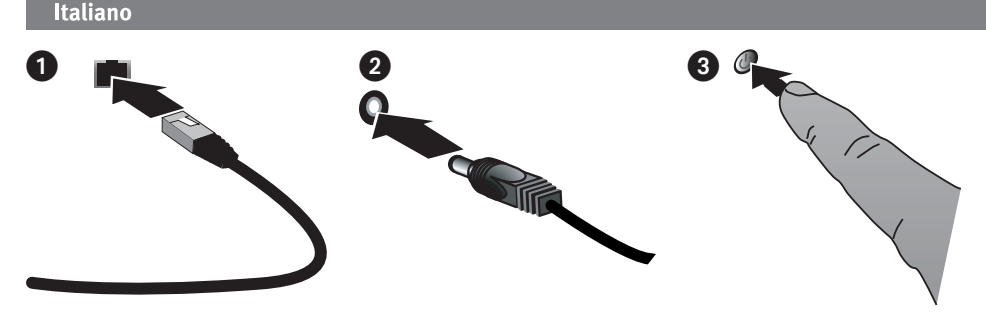

## **Installazione rapida**

**NOTA:** se sono state acquistate più unità di Iomega Home Media Network Hard Drive, completare tutti i passaggi su una di esse prima di passare alla configurazione successiva.

- 1. Utilizzare il cavo di rete incluso per collegare l'unità di storage di rete al router.
- 2. Collegare il cavo di alimentazione incluso alla parte posteriore dell'unità di storage di rete e a una presa di corrente o a un gruppo di continuità (UPS).
- 3. L'unità Home Media Network Hard Drive dovrebbe accendersi automaticamente.
- 4. Avviare il computer, attendere il caricamento del sistema operativo, quindi inserire il CD.

 **NOTA:** per ottenere risultati ottimali, utilizzare un computer collegato allo stesso router, hub o switch cui è collegata la periferica.

 **NOTA:** se il software non viene eseguito automaticamente, fare doppio clic sull'icona del CD, quindi fare nuovamente doppio clic sull'icona di **Start**.

 5. Installare il software Home Storage Manager. Dopo aver completato l'installazione, l'icona Home Storage Manager viene visualizzata nella barra delle applicazioni (Windows) o nella barra dei menu (1) (Mac) e il computer è collegato automaticamente alle cartelle condivise dell'unità Home Media Drive.

 **NOTA:** Home Storage Manager esegue un'analisi automatica della rete e la collega alle cartelle condivise disponibili. Se si riceve un messaggio del firewall del proprio sistema operativo che segnala l'attività della rete, fare clic sul pulsante **Sblocca**.

 **Utenti Mac:** le cartelle condivise dell'unità Iomega Home Media vengono montate e visualizzate sulla Scrivania del Mac.

 **Utenti PC:** alle cartelle condivise dell'unità Iomega Home Media verrà assegnata automaticamente una lettera di unità e saranno disponibili nella sezione **Unità di rete** sotto **Risorse del computer**.

## **Utilizzo del disco rigido di rete Home Media**

#### **Configurazione dell'unità di rete Iomega Home Media**

Fare clic sull'icona **Home Storage Manager** nella barra delle applicazioni (Windows) o sulla barra dei menu (Mac). Selezionare l'unità dal sottomenu **Configura**. Lo strumento di amministrazione basato sul Web viene visualizzato nella finestra del browser. Per ulteriori informazioni sulle impostazioni di configurazione, consultare la Guida in linea dello strumento di amministrazione.

#### **Scollegamento dell'unità**

**ATTENZIONE:** Per evitare la perdita di dati, non scollegare i cavi durante il trasferimento dei dati. Quando è in corso il trasferimento dei dati, la spia che segnala l'attività sull'unità lampeggia. Se si desidera spostare l'unità mentre è collegata alla rete di alimentazione, agire con cautela. Spegnere sempre l'unità Home Media Drive tramite l'interruttore di alimentazione e tramite Home Storage Manager. Non spegnere l'unità Home Media Drive staccando la spina.

#### **Esecuzione di backup con l'unità**

Iomega consiglia di eseguire backup di sistema periodici e backup di dati più frequenti per garantire che i dati essenziali siano sempre protetti. La frequenza dei backup varia in base all'importanza dei dati da memorizzare. Per proteggere i dati, è sufficiente selezionare e trascinare nell'unità una copia dei file più importanti, oppure utilizzare il software in dotazione per pianificare l'esecuzione di backup periodici.

Impostare la strategia di backup in base alle informazioni più preziose e importanti. Se l'unità viene utilizzata come dispositivo primario per l'archiviazione di file di massima importanza, si consiglia di eseguire il backup su un'altra periferica.

Per istruzioni complete sulla configurazione e per ulteriori informazioni sulle strategie di backup, installare il software e richiamarne la Guida in linea.

## **Manuale dell'utente**

Il manuale in formato HTML è disponibile sul CD Soluzioni. Se si desidera rivolgere ulteriori domande sulla nuova unità e sul software, consultare le sezione Assistenza all'indirizzo **www.iomega.com**.

# **Risoluzione dei problemi**

## **Unità non rilevata**

Se Iomega Home Storage Manager non riesce a rilevare l'unità, provare ad applicare i seguenti suggerimenti:

- Verificare che l'unità sia accesa. Attendere che l'indicatore luminoso posto nella parte anteriore dell'unità sia di colore blu fisso.
- Assicurarsi di utilizzare un cavo Ethernet funzionante. Verificare che il LED di collegamento posto nella parte posteriore dell'unità sia acceso.

Se ancora non si riesce a rilevare l'unità, controllare le informazioni di assistenza disponibili all'indirizzo **www.iomega.com**.

# **Garanzia limitata**

Iomega garantisce che questo prodotto hardware è privo di difetti di fabbricazione e dei materiali durante l'intero periodo di validità della garanzia. La presente garanzia limitata, non trasferibile, è da considerarsi valida per il solo utente finale e non può quindi essere ceduta a terze parti. La garanzia decorre a partire dalla data di acquisto del prodotto e ha validità di un (1) anno per i prodotti acquistati nelle Americhe, nella regione Estremo Oriente e Oceania o nei paesi non membri dell'Unione Europea, in Medio Oriente o in Africa; la garanzia ha una validità di novanta (90) giorni per i prodotti Iomega ricondizionati acquistati in tali regioni; oppure di due (2) anni per i prodotti acquistati dall'utente finale in uno dei paesi membri dell'Unione Europea. I clienti che registrano i loro nuovi prodotti entro 90 giorni dalla data di acquisto all'indirizzo **www.iomegareg.com** riceveranno un'estensione di garanzia per un totale di tre (3) anni per tutte le zone.

**NOTA:** l'estensione della garanzia non può essere applicata ai prodotti ricondizionati.

La presente garanzia non è da ritenersi valida per: (a) i prodotti software Iomega; (b) i materiali di consumo, come ad esempio i fusibili o le lampadine; o (c) i prodotti di terze parti, hardware o software, forniti in dotazione con il prodotto coperto da garanzia. Iomega non fornisce alcun tipo di garanzia su tali prodotti che, se inclusi, vengono forniti "COSÌ COME SONO". Si considera escluso da garanzia il danno causato da incidente, l'uso improprio, l'abuso, l'utilizzo di supporti non approvati da Iomega, l'esposizione dei supporti a campi magnetici particolarmente intensi o a cause ambientali esterne.

L'unico ed esclusivo diritto risarcitorio esercitabile in caso di difetto di un prodotto coperto da garanzia è la riparazione o la sostituzione del prodotto difettoso, a sola discrezione e interamente a carico di Iomega; Iomega ha inoltre la facoltà di utilizzare componenti o prodotti nuovi o rimessi a nuovo. È prevista la copertura del componente/prodotto sostituito per tutto il periodo di validità della garanzia stipulata originariamente o per i tre (3) mesi successivi alla data di spedizione di tale componente/ prodotto, quale che sia la situazione temporale che risulti più conveniente per garantire l'estendibilità della garanzia. Nell'eventualità in cui Iomega non sia in grado di riparare o sostituire il prodotto difettoso, l'unico diritto risarcitorio alternativo esercitabile dall'acquirente consiste nella restituzione del prezzo di acquisto del prodotto originale. Quanto sopra enunciato costituisce l'obbligo contrattuale cui attenersi ai sensi della presente garanzia. IN NESSUN CASO IOMEGA DOVRÀ ESSERE RITENUTA RESPONSABILE DI EVENTUALI DANNI INDIRETTI, INCIDENTALI, CONSEGUENZIALI O SPECIALI O DI ALTRI DANNI TRA CUI LE PERDITE DI DATI, UTILIZZO O DI PROFITTO, INDIPENDENTEMENTE DAL FATTO CHE IOMEGA FOSSE AL CORRENTE DELLA POSSIBILITÀ CHE SI POTESSERO VERIFICARE TALI DANNI. In nessun caso la responsabilità di Iomega potrà superare il prezzo di acquisto originale dell'unità o del supporto. Poiché alcune giurisdizioni non prevedono l'esclusione o la limitazione di danni incidentali o conseguenziali, la limitazione o l'esclusione di cui sopra potrebbe non avere alcuna validità giuridica.

#### **Come ottenere servizi di assistenza durante il periodo di validità della garanzia**

Per ricevere assistenza durante il periodo di validità della garanzia, è necessario inviare opportuna notifica a Iomega entro detto periodo. Le politiche di assistenza clienti Iomega (compresi i servizi a pagamento) e le relative procedure variano in base alle esigenze di mercato e alle tecnologie emergenti. Per ottenere informazioni sulle procedure Iomega in vigore, visitare il sito Web all'indirizzo www.iomega.com/supportpolicy.html o scrivere a Iomega Customer Service, 4059 South 1900 West, Roy, UT 84067. Le informazioni sui contatti dell'Assistenza clienti di Iomega in Europe sono disponibili sul sito Web del Supporto tecnico all'indirizzo www.iomega.com/europe/support. Nel caso in cui il prodotto sia idoneo a ricevere gli interventi manutentivi previsti dalla garanzia, sarà necessario restituire il prodotto a Iomega unitamente al relativo codice, al numero di autorizzazione per la restituzione disponibile sul sito Web di Iomega o fornito dal rivenditore Iomega e la prova di acquisto. Poiché Iomega non prevede la protezione, il ripristino o la restituzione dei dati durante l'esecuzione degli interventi di manutenzione, si consiglia sempre di duplicarli prima di procedere alla spedizione del prodotto.

#### **Limitazioni**

LA PRESENTE GARANZIA HA NATURA ESCLUSIVA, PERTANTO SOSTITUISCE QUALUNQUE ALTRA GARANZIA ESPLICITA O IMPLICITA. Nella misura in cui sia consentito dalle leggi in vigore, IOMEGA DISCONOSCE ESPRESSAMENTE EVENTUALI GARANZIE IMPLICITE, COMPRESE QUELLE IMPLICITE DI COMMERCIABILITÀ O DI IDONEITÀ A FINI SPECIFICI. Eventuali garanzie implicite previste dalla legislazione vigente devono essere limitate nel tempo in base a quanto sancito dai termini della garanzia esplicita. Poiché alcune giurisdizioni non prevedono il ricorso a formule di diniego di garanzie implicite o limitazioni sulla durata di validità di tale garanzia, è possibile che la limitazione di cui sopra non abbia alcuna validità nel caso specifico. La presente garanzia concede particolari diritti legali, nonché eventuali altri diritti suscettibili di variazione in base alla giurisdizione specifica. Eventuali risarcimenti per violazione dei termini contenuti nella garanzia devono essere richiesti entro 1 anno dalla data in cui è possibile intraprendere un'azione legale.

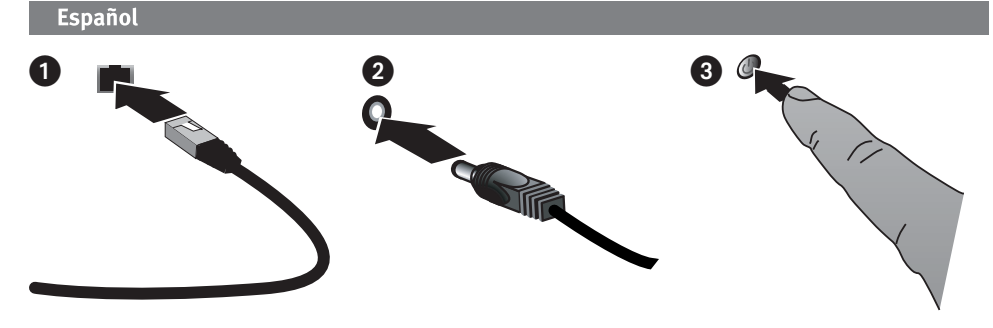

# **Instalación rápida**

**NOTA:** Si ha adquirido más de una unidad de disco duro de red de Iomega Home Media, realice todos los pasos antes de configurar otros dispositivos.

- 1. Utilice el cable de red suministrado para conectar la unidad de almacenamiento de red a su enrutador de red.
- 2. Conecte el cable de alimentación suministrado a la parte trasera del dispositivo de almacenamiento de red y a una toma eléctrica o a un dispositivo de sistema de alimentación ininterrumpida (SAI).
- 3. Su unidad de disco duro multimedia de red doméstica debería encenderse automáticamente.
- 4. Inicie el equipo, espere a que se cargue el sistema operativo y, a continuación, inserte el CD.

 **NOTA:** Para obtener mejores resultados, utilice un equipo conectado al mismo enrutador, concentrador o conmutador que el dispositivo.

 **NOTA:** Si el software no se ejecuta automáticamente, haga doble clic en el icono del CD y, a continuación, haga doble clic en el icono **Start**.

 5. Instale el software Home Storage Manager. Cuando la instalación haya terminado aparecerá el icono Home Storage Manager en la bandeja de sistema (Windows) o la barra de menús (U) (Mac) y su equipo se conectará automáticamente a las carpetas compartidas de la unidad multimedia doméstica.

 **NOTA:** Home Storage Manager explorará automáticamente su red y se conectará a las carpetas compartidas disponibles. Si recibe un mensaje del cortafuegos de su sistema operativo que le avisa de la actividad de su red, haga clic en el botón **Desbloquear**.

 **Usuarios de Mac:** las carpetas compartidas de la unidad multimedia doméstica Iomega deben montarse y aparecer en el escritorio de Mac.

 **Usuarios de PC:** las carpetas compartidas de la unidad multimedia doméstica Iomega recibirán automáticamente una letra de unidad y estarán disponibles en la sección **Dispositivo de red** de **Mi PC**.

## **Uso de la unidad de disco duro de red de Iomega Home Media**

#### **Configuración de la unidad de Iomega Home Media**

Haga clic en el icono **Home Storage Manager** en la bandeja de sistema (Windows) o la barra de menús (Mac). Seleccione su unidad en el submenú **Configurar**. La herramienta de administración basada en Web se abrirá en una ventana del explorador. Para obtener más información sobre los ajustes de configuración, consulte el sistema de ayuda de administración.

#### **Desconexión de la unidad**

PRECAUCIÓN: Para evitar la pérdida de datos, no desconecte ningún cable durante el proceso de transferencia de datos. La luz de actividad de la unidad parpadea cuando se están transfiriendo datos. Tenga precaución al mover la unidad cuando esté conectada a la alimentación eléctrica. Cierre siempre la unidad multimedia doméstica por medio del interruptor de alimentación o de Home Storage Manager. No apague nunca la unidad multimedia doméstica tirando del enchufe.

#### **Realización de copias de seguridad con su unidad**

Iomega recomienda realizar periódicamente copias de seguridad del sistema y copias de seguridad más frecuentes de los datos para garantizar que los datos importantes estén siempre protegidos. La frecuencia de las copias de seguridad dependerá de la importancia de los datos. Para proteger los datos, sencillamente arrastre

y suelte copias de los archivos importantes en la unidad; también puede utilizar el software suministrado para programar copias de seguridad regulares.

Establezca una estrategia de copias de seguridad basada en la información de mayor valor e importancia. Si está utilizando la unidad para almacenar los datos principales de archivos importantes, se recomienda que realice una copia de seguridad de la unidad en otro dispositivo.

Para obtener instrucciones completas sobre la configuración, así como más información sobre estrategias de realización de copias de seguridad, instale el software y seleccione Ayuda.

## **Manual del usuario**

Consulte el manual del usuario en formato HTML que se encuentra en el CD de soluciones. Si tiene más preguntas sobre su nueva unidad o el software, visite **www.iomega.com** y consulte el área de Soporte.

## **Solución de problemas**

## **No se detecta la unidad**

Si Iomega Home Storage Manager no puede detectar la unidad, siga las recomendaciones que se indican a continuación:

- Asegúrese de que la unidad está encendida. La luz indicadora de la parte frontal de la unidad debe estar iluminada de color azul de forma continua.
- Asegúrese de que el cable Ethernet que está utilizando se encuentra en buen estado. Compruebe que el indicador LED de conexión de la parte posterior de la unidad está encendido.

Si aún no se detecta la unidad, consulte la información de asistencia técnica en **www.iomega.com**.

## **Garantía limitada**

Iomega garantiza que este producto de hardware está libre de defectos de materiales y mano de obra durante el período de garantía. Esta garantía limitada e intransferible es sólo para usted, el primer comprador usuario final. El período de garantía comienza en la fecha de compra y tiene una duración de un (1) año para productos adquiridos en el continente americano, la región Asia-Pacífico, países europeos no pertenecientes a la UE, Oriente Medio o África; noventa (90) días para productos reacondicionados de Iomega adquiridos en estas regiones; o dos (2) años para productos adquiridos por un usuario final en a algún país miembro de la Unión Europea. Los clientes que registren sus nuevos productos en un plazo de 90 días desde su compra en **www.iomegareg.com** recibirán una ampliación de la garantía, de forma que su garantía total será de un periodo de tres (3) años en todas las regiones.

**NOTA:** Los productos reacondicionados no pueden ampliar su garantía.

Esta garantía no se aplica a: (a) productos de software de Iomega, (b) consumibles como fusibles o lámparas, o (c) productos, hardware o software, de terceros incluidos con el producto en garantía. Iomega no ofrece ningún tipo de garantía para dichos productos que, si están incluidos, se proporcionan "TAL CUAL". Se excluyen de esta garantía los daños provocados por accidente, uso incorrecto, abuso, uso de discos no suministrados o no autorizados por Iomega, exposición excesiva de los discos a campos magnéticos o por causas ambientales externas al producto.

Su única y exclusiva compensación por un defecto cubierto es la reparación o sustitución del producto defectuoso, a elección y cargo de Iomega (el porte puede ser cobrado); Iomega puede utilizar piezas o productos nuevos o reparados para tal fin. La garantía de la pieza o producto repuesto tendrá la validez del resto de la garantía original o tres (3) meses desde la fecha de envío de dichas piezas o productos, sea cual sea su duración. Si Iomega no puede reparar o sustituir un producto defectuoso, su única compensación alternativa será un reembolso del precio de compra original. Lo expuesto anteriormente es la única obligación de Iomega con respecto a usted según esta garantía. EN NINGÚN CASO IOMEGA SERÁ RESPONSABLE DE CUALQUIER DAÑO INDIRECTO, INCIDENTAL O RESULTANTE NI DE PÉRDIDAS, INCLUIDA LA PÉRDIDA DE DATOS, USO O BENEFICIOS INCLUSO SI SE HA ADVERTIDO A IOMEGA DE LA POSIBILIDAD DE TALES DAÑOS. En ningún caso la responsabilidad de Iomega superará el precio de compra original de la unidad o el disco. Algunas jurisdicciones no permiten la exclusión o limitación de los daños incidentales o resultantes, por lo que es posible que la limitación o exclusión anterior no se aplique a usted.

#### **Obtención de servicio de garantía**

Para recibir el servicio de garantía deberá notificar su caso al Iomega durante el período de garantía. La política y procedimientos de asistencia al cliente de Iomega (incluidas las tarifas de los servicios) cambian al ritmo que lo hacen la tecnología y las condiciones del mercado. Para obtener información acerca de las políticas actuales de Iomega o del servicio de garantía, visite nuestra página Web en www.iomega.com/supportpolicy.html o escriba a: Iomega Customer Service, 4059 South 1900 West, Roy, UT 84067, EE.UU. Para obtener información sobre el servicio de atención al cliente de Iomega en Europa, visite nuestra página Web de asistencia: www.iomega.com/europe/support. Si tiene derecho a que su producto reciba servicio de garantía, se le pedirá que lo devuelva a Iomega, junto con la identificación adecuada, un número de autorización de devolución obtenido del sitio Web de Iomega o proporcionado por el representante, y una prueba de compra. Iomega no protegerá, recuperará o devolverá datos durante el servicio de garantía, por lo que debe duplicarlos antes del envío.

#### Limitaciones

LA GARANTÍA ANTERIOR ES EXCLUSIVA Y SUSTITUYE LAS DEMÁS GARANTÍAS, EXPRESAS O IMPLÍCITAS. En la medida permitida por la ley aplicable, IOMEGA RENUNCIA ESPECÍFICAMENTE A CUALQUIER TIPO DE GARANTÍA, INCLUIDAS LA GARANTÍA IMPLÍCITA DE COMERCIABILIDAD O IDONEIDAD PARA UN FIN DETERMINADO. Cualquier garantía implícita requerida por la ley aplicable estará limitada a la duración del plazo de la garantía expresa. Algunas jurisdicciones no permiten la renuncia de las garantías implícitas ni limitación en la duración de una garantía limitada, con lo que es posible que la limitación anterior no se aplique a usted. Esta garantía le otorga derechos legales específicos y es posible que también tenga otros derechos que varían de una jurisdicción a otra. Cualquier demanda por violación de la garantía del producto será presentada en un plazo de 1 año desde la primera fecha en la que la demanda pudiera haber sido interpuesta.

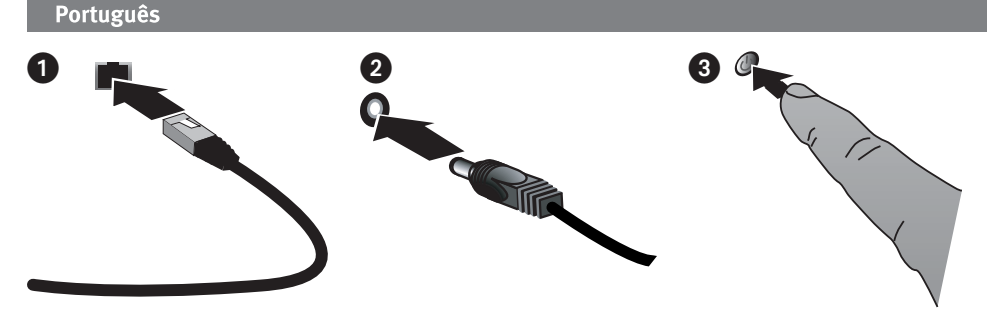

# **Instalação rápida**

**OBSERVAÇÃO:** caso tenha adquirido mais de um Iomega Home Media Network Hard Drive, complete todas as etapas em um deles antes de configurar dispositivos adicionais.

- 1. Use o cabo de rede que acompanha o produto para conectar a unidade de armazenamento ao roteador de rede.
- 2. Conecte o cabo de alimentação que acompanha o produto à parte traseira da unidade de armazenamento em rede e a uma tomada ou fonte de alimentação ininterrupta (UPS).
- 3. O Home Media Network Hard Drive deverá ligar automaticamente.
- 4. Inicie o computador, aguarde o carregamento do sistema operacional e, em seguida, insira o CD.

 **OBS:** para melhores resultados use um computador que esteja conectado ao mesmo roteador, hub ou switch que o dispositivo

 **OBS:** se o software não for executado automaticamente, clique duas vezes no ícone do CD e, em seguida, clique duas vezes no ícone **Start**.

5. Instalação do software Home Storage Manager. Depois que a instalação for concluída, o ícone do Home Storage Manager aparecerá na bandeja do sistema  $\mathbb{C}$  (Windows) ou na barra de menu (i) (Mac) e o seu computador será conectado automaticamente às pastas compartilhadas do Home Media Drive.

 **OBS:** o Home Storage Manager verificará sua rede automaticamente e conectará a pastas compartilhadas disponíveis. Se você receber uma mensagem do firewall do seu sistema operacional alertando sobre atividade de rede, clique no botão **Desbloquear**.

 **Usuários de Mac:** as pastas compartilhadas do Iomega Home Media Drive deverão ser montadas e aparecer na Mesa do Mac.

 **Usuários de PC:** serão atribuídas letras de unidade automaticamente às pastas compartilhadas do Iomega Home Media Drive e elas estarão disponíveis na seção **Unidades de rede**, em **Meu computador**.

## **Utilização do Iomega Home Media Network Hard Drive**

#### **Configuração do Home Media drive**

Clique no ícone do Iomega Home Storage Manager na bandeja do sistema (Windows) ou Barra de Menu (1) (Mac). Selecione a unidade no submenu **Configurar**. Essa ferramenta será aberta na janela de um navegador da Web. Consulte o sistema de ajuda da ferramenta de administração para obter mais informações sobre as definições de configuração. .

#### **Desconexão da unidade**

**CUIDADO:** A fim de evitar a perda de dados, não desconecte nenhum cabo durante a transferência de dados. A luz de atividade da unidade pisca enquanto houver transferência de dados. Tenha cuidado ao mover a unidade quando ela estiver recebendo energia. Sempre desligue o Home Media Drive usando a chave de alimentação ou o Home Storage Manager. Nunca desligue o Home Media Drive puxando o plugue da tomada.

#### **Backup com a unidade**

A Iomega recomenda que sejam feitos backups periódicos do sistema e backups mais freqüentes de dados para garantir que seus dados mais importantes estejam sempre protegidos. A freqüência da execução de backups deve ser baseada na importância de seus dados. Para proteger seus dados, você pode simplesmente arrastar e soltar cópias de seus arquivos importantes na unidade, ou pode usar o software incluído para programar

backups regulares.

Defina sua estratégia de backup com base nas informações que forem mais valiosas e importantes para você. Se a unidade estiver sendo usada para armazenamento de dados primários de arquivos importantes, é recomendável fazer backup da unidade em outro dispositivo.

Para obter instruções completas sobre a configuração e mais informações sobre estratégias de backup, instale o software e selecione Ajuda.

# **Manual do usuário**

Consulte o CD Soluções para obter o manual do usuário em formato HTML. Caso tenha outras dúvidas sobre a unidade e software novos, visite o site **www.iomega.com** e verifique a área de Suporte e Downloads.

# **Solução de problemas**

## **Unidade não detectada**

Se o Iomega Home Storage Manager não conseguir detectar a unidade, tente as seguintes sugestões:

- Certifique-se de que a unidade esteja ligada. A luz indicadora na parte dianteira da unidade deve estar em azul contínuo.
- Certifique-se de estar usando um cabo Ethernet funcional. Verifique se o LED de link na parte traseira da unidade está ligado.

Se a unidade ainda não for detectada, consulte as informações de suporte em **www.iomega.com**.

# **Garantia limitada**

A Iomega garante que este produto de hardware encontra-se isento de defeitos de material e de mão-de-obra durante todo o período de garantia. Esta garantia limitada e intransferível destina-se unicamente ao consumidor, o primeiro comprador usuário final. A garantia começa na data da compra e dura por um período de um (1) ano por produto adquirido nas Américas ou na região da Ásia-Pacífico; noventa (90) dias por produtos Iomega recondicionados adquiridos nestas regiões; ou, dois (2) anos por produto adquirido por um usuário final na Europa, no Oriente Médio ou na África. Os clientes que registrarem seus novos produtos dentro de 90 dias após a compra em **www.iomegareg.com** irão receber uma extensão da garantia para que sua garantia total seja um período de três (3) anos em todas as regiões.

**OBS:** Produtos recondicionados não são elegíveis para a extensão de garantia.

Esta garantia não se aplica a: (a) produtos de software da Iomega; (b) componentes perecíveis, como fusíveis ou lâmpadas, ou (c) produtos de terceiros, hardware ou software, fornecidos com o produto garantido. A Iomega não oferece garantias de qualquer espécie sobre tais produtos que, quando incluídos, são fornecidos "NO ESTADO". Estão excluídos os dados causados por acidente, uso impróprio, abuso, uso de mídia não fornecida ou aprovada pela Iomega, exposição da mídia a campos magnéticos excessivos ou causas ambientais externas.

O único e exclusivo recurso do usuário com referência a defeitos cobertos pela garantia é o reparo ou substituição do produto defeituoso, segundo escolha e determinação da Iomega (a remessa pode ser cobrada). Para tanto, a Iomega poderá utilizar peças ou produtos novos ou recondicionados. A peça ou o produto substituído será coberto pelo tempo restante da garantia original ou por 3 (três) meses a serem contados a partir da data de envio do mesmo, prevalecendo o tempo mais longo. Se a Iomega não puder reparar ou substituir um produto defeituoso, o único recurso alternativo exclusivo será a restituição da importância paga originalmente pela aquisição do produto. O exposto acima representa todas as obrigações da Iomega para com o usuário sob esta garantia. EM NENHUMA EVENTUALIDADE A IOMEGA PODERÁ SER RESPONSABILIZADA POR PERDAS OU DANOS INDIRETOS, INCIDENTAIS, EMERGENTES OU ESPECIAIS, INCLUINDO PERDA DE DADOS, USO OU LUCROS, MESMO QUE A IOMEGA TENHA SIDO ADVERTIDA QUANTO À POSSIBILIDADE DE TAIS DANOS. Em nenhuma eventualidade a responsabilidade da Iomega excederá o preço original de aquisição da unidade ou disco de mídia. Algumas jurisdições não permitem a exclusão ou limitação de danos incidentais ou emergentes, portanto a limitação ou exclusão acima poderá não se aplicar ao usuário.

#### **Obtenção de serviço de garantia**

É preciso notificar a Iomega dentro do período de garantia para receber o serviço de garantia. Os procedimentos da Iomega, assim como suas políticas específicas de suporte ao cliente (incluindo taxas de serviços), mudam conforme as condições tecnológicas e de mercado. Para obter informações sobre as políticas atuais da Iomega ou sobre o serviço de garantia, visite nosso website em

www.iomega.com/supportpolicy.html ou escreva para: Iomega Customer Service, 4059 South 1900 West, Roy, UT 84067. Informações de contato para o atendimento ao cliente da Iomega na Europa podem ser obtidas em nosso website de Suporte em www.iomega.com/europe/support. Caso o produto tenha direito ao serviço de garantia, será necessário devolvê-lo à Iomega, acompanhado da identificação apropriada: o número da autorização de retorno obtido no website da Iomega ou fornecido pelo representante da Iomega e uma comprovação de aquisição. A Iomega não protege, recupera ou retorna dados durante o serviço de garantia, portanto o usuário deve fazer cópia dos documentos antes da remessa.

#### **Limitações**

A GARANTIA ACIMA É EXCLUSIVA E SUBSTITUI TODAS AS OUTRAS GARANTIAS, EXPRESSAS OU IMPLÍCITAS. Na extensão permitida pelas leis aplicáveis, A IOMEGA DESOBRIGA-SE ESPECIFICAMENTE DE QUAISQUER GARANTIAS IMPLÍCITAS, INCLUINDO QUALQUER GARANTIA IMPLÍCITA DE COMERCIALIZAÇÃO OU ADEQUAÇÃO A UM DETERMINADO PROPÓSITO. Quaisquer garantias implícitas exigidas pelas leis aplicáveis deverão ser limitadas, em duração, ao prazo da garantia expressa. Algumas jurisdições não permitem a desobrigação de garantias implícitas ou limitações sobre a duração de uma garantia implícita, portanto a limitação acima pode não se aplicar ao usuário. Esta garantia outorga direitos legais específicos ao usuário, mas o usuário também poderá ter direitos que variam conforme sua jurisdição. Qualquer processo judicial por violação de qualquer garantia sobre o Produto deverá ser aberto no prazo de 1 ano, a contar da primeira data na qual a ação poderia ter sido movida.

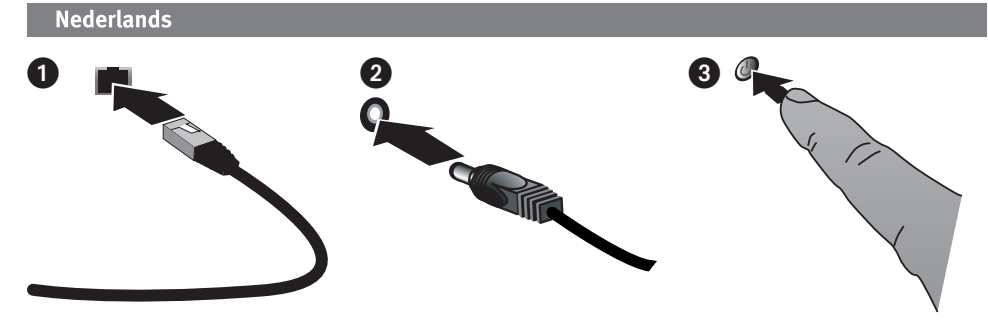

# **Snelle installatie**

**OPMERKING:** Als u meer dan een Iomega Home Media-netwerkdrives hebt aangeschaft, voltooi dan de installatie van de eerste voordat u de volgende installeert.

- 1. Gebruik de meegeleverde netwerkkabel om de netwerkdrive op een netwerkrouter aan te sluiten.
- 2. Gebruik het meegeleverde netsnoer om de netwerkdrive aan de achterkant met een stopcontact of een ononderbroken voeding (UPS) te verbinden.
- 3. Uw Home Media Network Hard Drive wordt automatisch ingeschakeld.
- 4. Start de computer, wacht tot het besturingssysteem volledig is geladen en laad vervolgens de cd.

 **OPMERKING:** voor de beste resultaten gebruikt u een computer die op dezelfde router, hub of switch is aangesloten als het apparaat.

 **OPMERKING:** als de software niet automatisch gestart wordt, dubbelklikt u op het cd-pictogram en vervolgens op het **Start**-pictogram.

 5. Installeer de Home Storage Manager-software. Als de installatie voltooid is, verschijnt het pictogram van de Home Store Manager in het systeemvak  $\mathfrak{G}$  (Windows) of in de menubalk (i) (Mac). Uw computer wordt automatisch verbonden met gedeelde mappen van uw Home Media Drive.

 **OPMERKING:** de Home Storage Manager scant automatisch uw netwerk en maakt verbinding met de beschikbare gedeelde mappen. Als u een bericht van uw firewall-software ontvangt over netwerkactiviteit, klikt u op de knop voor **Ontgrendeling**.

 **Mac-gebruikers:** de gedeelde mappen van de Iomega Home Media Drive worden geactiveerd en verschijnen op het bureaublad.

 **Pc-gebruikers:** de gedeelde mappen van uw Iomega Home Media Drive krijgen automatisch een stationsaanduiding toegewezen en zijn toegankelijk via de sectie **Netwerkstations** in **Mijn computer**.

## **Uw Iomega Home Media-netwerkdrive gebruiken**

#### **De Home Media-drive configureren**

Klik op het pictogram van de Iomega Home Storage Manager in het systeemvak (Windows) of in de menubalk (Mac). Selecteer uw station in het submenu **Configure** (Configureren). Dit beheringsprogramma wordt in een nieuw venster van uw browser geopend. Raadpleeg de hulpfunctie van het programma voor meer informatie over instellingen.

#### **De drive loskoppelen**

**PAS OP:** Koppel nooit kabels los tijdens gegevensoverdracht. Anders kunnen gegevens verloren gaan. Het statuslampje van de schijf knippert wanneer gegevens worden overgedragen. Wees voorzichtig wanneer u de schijf verplaatst terwijl deze op een voedingsbron is aangesloten. Schakel de Home Media Drive altijd uit met de aan/uit-schakelaar of via de Home Storage Manager. Schakel de Home Media Drive nooit uit door de kabel los te koppelen.

#### **Back-ups maken met uw drive**

Iomega raadt u aan regelmatig een back-up te maken van uw systeem en nog regelmatiger een back-up van uw gegevens, zodat u er altijd op kunt vertrouwen dat uw kritieke gegevens zijn veiliggesteld. De regelmaat waarmee u back-ups maakt, stemt u het beste af op het belang van uw gegevens. U kunt uw gegevens eenvoudig beschermen door kopieën van uw bestanden naar de drive te verslepen of door gebruik te maken van de meegeleverde software om regelmatig back-ups te plannen.

Bepaal uw strategie voor het maken van back-ups op basis van informatie die het waardevolst en belangrijkst voor u is. Als u de drive gebruikt voor het opslaan van belangrijke bestanden, kunt u het beste een back-up van de drive op een ander apparaat opslaan.

Voor volledige instructies over de installatie en voor meer informatie over back-ups installeert u de software en selecteert u Help.

## **Problemen oplossen**

#### **De drive wordt niet gedetecteerd**

Als Iomega Home Storage Manager de drive niet detecteert, probeert u het volgende:

- Controleer of de drive is ingeschakeld. Het statuslampje aan de voorkant van de drive moet ononderbroken blauw branden.
- Controleer of u een goede Ethernet-kabel gebruikt. Controleer of het koppelingslampje aan de achterkant van de drive brandt.

## **Beperkte garantie**

Iomega garandeert voor de garantieperiode dat dit hardwareproduct vrij is van materiaal- en productiefouten. Deze nietoverdraagbare beperkte garantie geldt alleen voor u, de eerste eindgebruiker die het product heeft aangeschaft. De garantie gaat in op de dag van aankoop en loopt af na één (1) jaar voor producten die gekocht zijn op het Amerikaanse continent of in Azië en het Stille-Oceaangebied; negentig (90) dagen voor vervangende Iomega-producten die in deze regio's zijn gekocht; of twee (2) jaar voor producten die door een eindgebruiker in Europa, het Midden-Oosten of Afrika zijn gekocht. Klanten die hun producten binnen 90 dagen na aankoop registreren op **www.iomegareg.com** ontvangen een verlenging van hun garantie zodat hun garantie in alle regio's een periode van drie (3) jaar zal bedragen.

**LET OP:** vervangende producten komen niet in aanmerking voor een verlenging van de garantie.

Deze garantie geldt niet voor: (a) softwareproducten van Iomega; (b) verbruiksartikelen zoals zekeringen of lampjes; of (c) producten, hard- of software, van derden die zijn meegeleverd met het product waarvoor de garantie geldt. Iomega biedt geen enkele garantie voor dergelijke producten: indien meegeleverd, worden deze als zodanig meegeleverd. Uitgesloten wordt schade veroorzaakt door een ongeluk, verkeerd gebruik, misbruik, gebruik van niet door Iomega geleverde of goedgekeurde media, blootstelling van media aan extreme magnetische velden of externe oorzaken die met de omgeving samenhangen.

Uw enige en exclusieve verhaalsrecht voor een gedekt defect is reparatie of vervanging van het defecte product, uitsluitend door Iomega te bepalen en te betalen, en Iomega kan daarvoor nieuwe of gereviseerde onderdelen of producten gebruiken. Het vervangen onderdeel/product wordt gegarandeerd voor de rest van de oorspronkelijke garantie of drie (3) maanden vanaf de datum van verzending van deze onderdelen/producten, als dit langer is. Als Iomega een defect product niet kan repareren of vervangen, is uw alternatieve exclusieve verhaalsrecht beperkt tot restitutie van de oorspronkelijke aanschafprijs. Het hierboven beschrevene is de volledige verplichting van Iomega aan u op grond van deze garantie. IOMEGA IS IN GEEN GEVAL AANSPRAKELIJK VOOR INDIRECTE SCHADE, INCIDENTELE SCHADE, GEVOLGSCHADE OF SPECIALE SCHADE OF VERLIEZEN, INCLUSIEF VERLIES VAN GEGEVENS, GEBRUIK OF WINST, OOK ALS IOMEGA OP DE HOOGTE IS GESTELD VAN DE MOGELIJKHEID VAN DERGELIJKE SCHADE. In ieder geval is de financiële aansprakelijkheid van Iomega beperkt tot de oorspronkelijke aanschafprijs van de drive of de mediadisk. In sommige rechtsgebieden is de uitsluiting of beperking van incidentele schade of gevolgschade niet toegestaan, waardoor het bovenstaande mogelijk niet voor u van toepassing is.

#### **Service onder de garantie krijgen**

U moet Iomega binnen de garantieperiode laten weten dat u een beroep wilt doen op de garantieservice. Iomega's specifieke beleid voor klantenondersteuning (evenals vergoedingen voor services) en procedures worden regelmatig aangepast aan de veranderende technologie en marktsituatie. Bezoek Iomega op www.iomega.com/supportpolicy.html voor meer informatie over het huidige beleid van Iomega of schrijf naar: Iomega Customer Service, 4059 South 1900 West, Roy, UT 84067, VS. U vindt de contactinformatie voor de klantenservice van Iomega in Europa via onze website voor ondersteuning: www.iomega.com/europe/ support. Als uw product in aanmerking komt voor de garantieservice, moet u het artikel retourneren aan Iomega met de juiste identificatie, een retourbonnummer dat u via de Iomega-website of een Iomega-vertegenwoordiger hebt gekregen en een bewijs van aankoop. Iomega kan tijdens de garantieservice geen gegevens beveiligen, herstellen of terugsturen. U moet bijgevolg zelf uw gegevens kopiëren voordat u het product verzendt.

#### **Beperkingen**

BOVENSTAANDE GARANTIE IS EXCLUSIEF EN VERVANGT ALLE ANDERE GARANTIES, EXPLICIET OF IMPLICIET. Voorzover toegestaan door de toepasselijke wetgeving, WIJST IOMEGA SPECIFIEK ALLE IMPLICIETE GARANTIES AF, INCLUSIEF ALLE IMPLICIETE GARANTIES VAN VERKOOPBAARHEID OF GESCHIKTHEID VOOR EEN BEPAALD DOEL. Elke impliciete garantie die de geldende wetgeving vereist, wordt in duur beperkt tot de expliciete garantietermijn. In sommige rechtsgebieden is afwijzing van impliciete garanties of beperkingen ten aanzien van de duur van impliciete garanties niet toegestaan. Mogelijk geldt de bovenstaande beperking dan ook niet voor u. Deze garantie geeft u specifieke wettelijke rechten en mogelijk hebt u ook andere rechten, die per rechtsgebied kunnen verschillen. Elk verzoek wegens schending van enige garantie op uw product moet binnen één jaar na de eerste datum waarop het verzoek kon zijn ingebracht, worden ingediend.

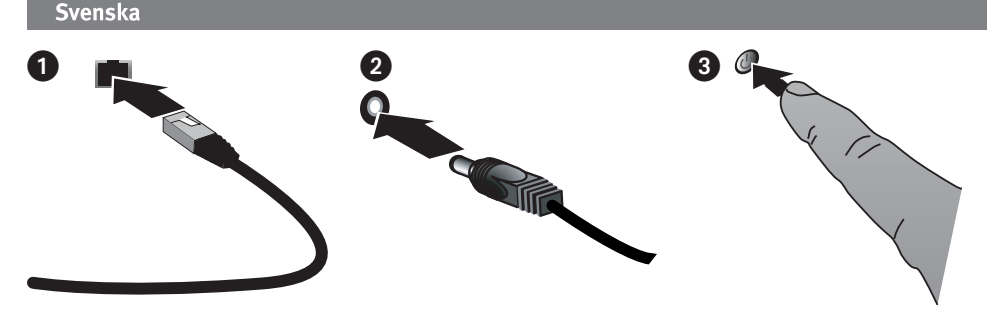

# **Snabbinstallation**

**OBS!** Om du har köpt fler än en Iomega nätverkshårddisk för hemmamedia ska alla steg slutföras för en innan ytterligare enheter installeras.

- 1. Använd den medföljande nätverkskabeln för att ansluta nätverkets lagringsenhet till en nätverksrouter.
- 2. Anslut den strömkabel som medföljer på baksidan av nätverkets lagringsenhet och ett strömuttag eller en avbrottsfri spänningskälla (UPS).
- 3. Din Home Media Network Hard Drive ska slås på automatiskt.
- 4. Starta datorn, vänta tills operativsystemet har lästs in och sätt sedan i CD:n.

 **OBS!** För bästa resultat ska du använda en dator som är ansluten till samma router, hubb eller växlare som enheten.

 **OBS!** Om programmet inte startar automatiskt ska du dubbelklicka på CD-ikonen och sedan dubbelklicka på **start**ikonen.

 5. Installera programmet Home Storage Manager. När installationen är klar visas ikonen för Home Storage Manager i systemfältet  $\mathcal{D}$  (Windows) eller menyfältet ( $\hat{\mathbf{u}}$ ) (Mac) och datorn kommer automatiskt att anslutas till de delade mapparna för Home Media Drive.

 **OBS!** Home Storage Manager kommer automatiskt att söka i nätverket och ansluta till tillgängliga delade mappar. Om du får ett meddelande från operativsystemets brandvägg som varnar om nätverksaktivitet ska du välja att inte **spärra**.

**Mac-användare:** De delade mapparna för Iomega Home Media Drive ska visas på skrivbordet för Mac.

 **PC-användare:** De delade mapparna för Iomega Home Media Drive kommer automatiskt att tilldelas en enhetsbokstav och vara tillgängliga i bland **nätverksenheterna** under Den **här datorn**.

# **Använda av Iomega hårddisk för hemmamedianätverk**

#### **Konfigurera hemmamediaenheten**

Klicka på ikonen för Iomega Home Storage Manager i systemfältet (D) (Windows) eller menyfältet (i) (Mac). Välj enheten i undermenyn för **Configure** (konfigurering). Det webbaserade administrationsverktyget öppnas i en webbläsare. Mer information om konfigureringsinställningar finns i hjälpsystemet för administrationsverktyget.

## **Att koppla ifrån enheten**

**VARNING!** För att undvika dataförlust: koppla inte loss kablarna under dataöverföring. Aktivitetslampan på enheten blinkar när dataöverföring pågår. Var försiktig när du flyttar enheten om den är ansluten till ett strömuttag. Stäng alltid av Home Media Drive med strömbrytaren eller via Home Storage Manager. Home Media Drive när den är påslagen genom att dra ur kontakten.

#### **Säkerhetskopiering med din enhet**

Iomega rekommenderar att du regelbundet gör en säkerhetskopia av systemet och mer frekventa säkerhetskopieringar av filer för att säkerställa att viktig information alltid är skyddad. Hur ofta du bör utföra säkerhetskopiering beror på hur viktig informationen är. Om du vill skydda din information är det bara att klicka och dra kopior av dina viktiga filer till enheten. Alternativt kan du använda det medföljande programmet för att schemalägga regelbundna säkerhetskopieringar.

Välj din strategi för säkerhetskopiering baserat på den information som är värdefull och viktig för dig. Om du använder hårddisken primärt för datalagring av kritiska filer bör du utföra säkerhetskopiering till en annan hårddisk. Om du vill ha fullständiga installationsanvisningar och mer information om säkerhetskopiering installerar du programmet och väljer Help (Hjälp).

## **Felsökning**

## **Enheten kunde inte hittas**

Om Iomega Home Storage Manager inte hittar enheten kan du försöka med följande:

- Se till att enheten är påslagen. Lampan på enhetens front ska lysa med ett fast blått sken.
- Kontrollera att du använder en fungerande Ethernet-kabel. Kontrollera att länkdioden på enhetens baksida lyser.

## **Begränsad garanti**

Iomega garanterar att denna maskinvaras material och funktion inte är defekta under garantiperioden. Denna begränsade garanti kan ej föras vidare utan gäller endast den första köparen som är slutanvändare. Garantin gäller från och med inköpsdatumet och varar i ett (1) år för produkter som är köpta i Amerika eller Asien-Stillahavsområdet, i nittio (90) dagar för Iomega nyreparerade produkter som köpts i dessa regioner eller i två (2) år för produkter som inhandlats av slutanvändare i Europa, Mellanöstern och Afrika. Kunder som har registrerat sina nya produkter inom 90 från inköpsdatum, på **www.iomegareg.com**, får en garantiförlängning så att den totala garantiperioden blir tre (3) år i alla regioner.

**OBS!** Du måste registrera dig med något av de tillgängliga språken. Upprustade produkter får ingen garantiförlängning.

Garantin gäller inte: (a) Iomega programvaror; (b) utbytbara komponenter som t.ex. säkringar och glödlampor och (c) produkter, maskinvaror eller programvaror från andra leverantörer som medföljer den garantiförsedda produkten. Iomega ger ingen garanti för sådana produkter, de tillhandahålls i "befintligt skick". Garantin täcker inte heller skador som uppstår på grund av olyckor, felaktig användning, missbruk, användning av medier som inte godkänts av Iomega, medier som utsatts för kraftiga magnetfält eller yttre miljöpåverkan.

Din enda gottgörelse för en defekt som täcks av garantin är reparation eller byte av den defekta produkten efter Iomegas gottfinnande och på Iomegas bekostnad (en fraktavgift kan tas ut) och Iomega kan använda nya eller nyreparerade delar eller produkter för detta ändamål. Den ersatta delen/produkten täcks av den ursprungliga garantin under dess resterande giltighetsperiod eller i tre (3) månader från delens/produktens leveransdatum beroende på vilket som är längst. Om Iomega inte kan reparera eller ersätta en defekt produkt kan det ursprungliga inköpsbeloppet återbetalas.

Ovanstående utgör Iomegas hela ansvar enligt garantin. UNDER INGA OMSTÄNDIGHETER ANSVARAR IOMEGA FÖR INDIREKTA, OAVSIKTLIGA, EFTERFÖLJANDE ELLER SÄRSKILDA SKADOR ELLER FÖRLUSTER, INKLUSIVE FÖRLUST AV DATA, UTEBLIVEN ANVÄNDNING ELLER VINST, ÄVEN OM IOMEGA KÄNT TILL RISKERNA FÖR DENNA TYPEN AV SKADOR. Under inga omständigheter kommer Iomegas ansvar att överstiga det ursprungliga inköpspriset för enheten eller mediaenheten. I vissa domskipningsområden kan oavsiktliga eller efterföljande skador inte uteslutas eller begränsas. I sådana fall gäller inte begränsningarna eller undantagen dig.

#### **Erhålla garantiservice**

Du måste meddela Iomega under garantiperioden om du vill ha garantiservice. I likhet med tekniker och marknadsförhållanden, kan Iomegas specifika kundtjänstpolicy (inklusive avgifter för tjänster) och procedurer ändras med tiden. Om du vill ha mer information om Iomegas aktuella policy eller garantiservice, kan du besöka vår webbplats, **www.iomega.com/supportpolicy.html**, eller skriva till: Iomega Customer Service, 4059 South 1900 West, Roy, UT 84067. Kontaktinformation för Iomegas kundtjänst i Europa finns på vår supportwebbplats på **www.iomega.com/europe/support**. Om produkten har rätt till garantiservice, ska du returnera den till Iomega tillsammans med lämplig identifikation, ett returnummer som du får från Iomegas webbplats eller en Iomega-representant, samt inköpsbeviset. Du bör säkerhetskopiera dina data innan du sänder iväg enheten eftersom Iomega inte skyddar, återställer eller returnerar data när garantiservice utförs.

#### **Begränsningar**

GARANTIN OVAN ÄR DEN ENDA GARANTIN OCH GÄLLER I STÄLLET FÖR ALLA ANDRA GARANTIER, OAVSETT OM DE ÄR UTTRYCKLIGA ELLER UNDERFÖRSTÅDDA. I den utsträckning som tillämplig lagstiftning tillåter, FRÅNSÄGER SIG IOMEGA UTTRYCKLIGEN ALLA UNDERFÖRSTÅDDA GARANTIER, INKLUSIVE UNDERFÖRSTÅDDA GARANTIER OM SÄLJBARHET ELLER LÄMPLIGHET FÖR ETT VISST ÄNDAMÅL. Eventuella underförstådda garantier som krävs enligt lag begränsas till garantiperioden för den uttryckliga garantin. Vissa domskipningsområden tillåter inte friskrivning från underförstådda garantier eller begränsningar av giltighetsperioden för en underförstådd garanti, därför kanske begränsningen ovan inte gäller dig. Den här garantin ger dig specifika juridiska rättigheter och du kan även ha andra rättigheter som varierar mellan olika domskipningsområden. Stämningsansökan för brott mot garantin måste lämnas in senast ett (1) år efter att underlag för stämningen har förelegat.

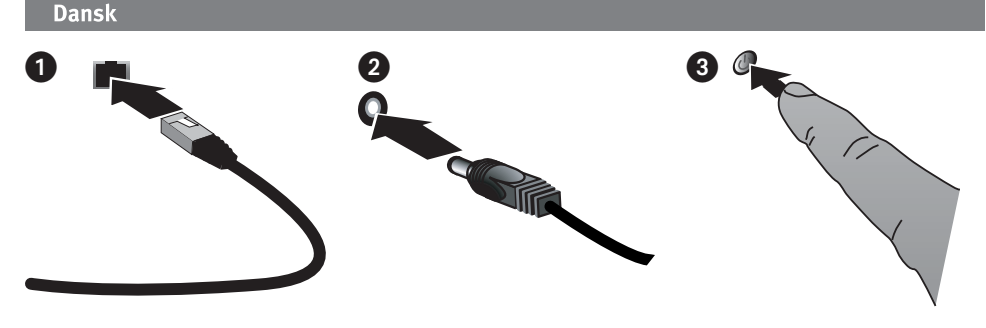

## **Hurtig installation**

**BEMÆRK:** Hvis du har købt mere end ét Iomega Home Media Network Hard Drive, skal du færdiggøre alle trin for én enhed, før du installerer yderligere enheder.

- 1. Brug det medfølgende netværkskabel til at slutte netværkslagringsenheden til netværksrouteren.
- 2. Slut det medfølgende strømkabel til bagsiden af netværkslagringsenheden og en stikkontakt eller UPS (Uninterruptible Power Supply).
- 3. Dit Home Media Network Hard Drive tændes automatisk.
- 4. Start computeren, vent på, at operativsystemet indlæses, og indsæt derefter cd'en.

 **BEMÆRK:** For bedste resultater skal du anvende en computer, der er sluttet til den samme router, hub eller afbryder som enheden.

 **BEMÆRK:** Hvis softwaren ikke køres automatisk, skal du dobbeltklikke på cd-ikonet og derefter klikke på ikonet **Start**.

 5. Installation af Home Storage Manager-softwaren. Når installationen er færdig, vises ikonet Home Storage g Manager i meddelelsesområdet (Windows) eller på menulinjen (Mac), og din computer sluttes automatisk til de delte mapper på dit Home Media Drive.

 **BEMÆRK:** Home Storage Manager scanner automatisk dit netværk og tilslutter tilgængelige delte mapper. Hvis du får en meddelelse fra systemets firewall, der fortæller om netværksaktivitet, skal du klikke på knappen, der fjerner blokering.

**Mac-brugere**: De delte mapper på Iomega Home Media Drive bør blive monteret og vist på Mac-skrivebordet.

 **Pc-brugere:** De delte mapper på Iomega Home Media Drive tildeles automatisk et drevbogstav og bliver tilgængelige i sektionen **Netværksdrev** i **Denne computer**.

# **Brug af dit Iomega Home Media Network Hard Drive**

## **Konfiguration af dit Home Media Drive**

Klik på ikonet Iomega Home Storage Manager i meddelelsesområdet (Windows) eller på menulinjen (1) (Mac). Vælg dit drev på undermenuen **Configure** (Konfigurer). Det webbaserede administrationsværktøj vises i et browservindue. Se hjælpesystemet i administrationsværktøjet for informationer om konfigurationsindstillinger.

## **Frakobling af drevet**

**ADVARSEL:** Du må ikke frakoble nogen kabler under dataoverførsel, hvis du vil undgå tab af data. Aktivitetsindikatoren på drevet blinker, når der overføres data. Vær forsigtig, når du flytter drevet, mens det er tilsluttet strømforsyningen. Luk altid Home Media Drive ned med strømafbryderen eller gennem Home Storage Manager. Sluk aldrig for strømmen til Home Media Drive ved at trække stikket ud.

## **Sikkerhedskopiering med drevet**

Iomega anbefaler regelmæssig sikkerhedskopiering af systemet og hyppig sikkerhedskopiering af data for at sikre, at de vigtige data altid er beskyttet. Frekvensen af sikkerhedskopieringen bør afhænge af dataenes vigtighed. Hvis du vil beskytte dine data, kan du blot trække og slippe kopiere af dine vigtige data over på drevet, eller du kan bruge den medfølgende software til at planlægge regelmæssige sikkerhedskopieringer.

Indstil din sikkerhedskopieringsstrategi på basis af de oplysninger, der er mest værdifulde og vigtige for dig. Hvis du bruger drevet til primær datalagring af vigtige filer, anbefales det, at du sikkerhedskopierer drevet til en anden enhed.

Installer softwaren, og vælg Help (Hjælp) for at få en komplet installationsvejledning og yderligere oplysninger om sikkerhedskopieringsstrategier.

# **Fejlfinding**

## **Drevet bliver ikke fundet**

Hvis Iomega Home Storage Manager ikke kan finde drevet, kan du forsøge følgende forslag:

- Kontroller, at drevet er tændt. Indikatorlampen oven på drevets forside skal lyse fast blåt.
- Kontroller, at du bruger et fungerende Ethernet-kabel. Kontroller, at linkindikatoren på drevets bagside er tændt.

## **Begrænset garanti**

Iomega garanterer, at dette hardwareprodukt er fri for defekter i materialer og udførelse i garantiperioden. Denne ikkeoverførbare, begrænsede garanti gælder kun for dig, den første slutbrugerkøber. Garantien træder i kraft på købsdatoen og gælder i en periode på et (1) år for produkter der er købt i Amerika og Asien/Stillehavsområdet; halvfems (90) dage for istandsatte Iomega-produkter som er købt i disse regioner; eller to (2) år for produkter som er købt af en slutbruger i Europa, Mellemøsten og Afrika. Kunder, der registrerer deres nye produkter på **www.iomegareg.com** maks. 90 dage efter købet, vil få en forlænget garanti, så den samlede garantiperiode bliver tre (3) år i alle regioner.

**BEMÆRK:** Du skal registrere med et tilgængeligt sprog. Forlængelse af garantiperioden gælder ikke for istandsatte produkter.

Garantiperioden for Iomega Select Desktop-harddisken er 1 (et) år for produkter købt i Amerika, Asien/stillehavsregionen eller europæiske lande, der ikke er medlem af EU samt Mellemøsten eller Afrika, 90 (halvfems) dage for istandsatte Iomega-produkter, der er købt i disse regioner, eller 2 (to) år for produkter der er købt af en slutbruger i et EU-medlemsland.

Denne garanti dækker ikke: (a) Iomega softwareprodujter; (b) engangskomponenter såsom sikringer og pærer; og (c) produkter, hardware og software fra tredjepart som leveres sammen med det garantidækkede produkt. Iomega giver ikke nogen form for garanti på sådanne produkter, som - såfremt de medfølger - leveres "Som beset". Denne garanti dækker endvidere ikke skader forårsaget ved uheld, forkert brug, misbrug, brug af medier som ikke er godkendt af Iomega, hvis mediet eksponeres for magnetfeltre samt eksterne miljømæssige årsager.

Det eneste gældende retsmiddel for en defekt som er dækket af garantien, er at få det defekte produkt repareret eller udskiftes efter Iomegas eget valg og regning (der kan dog afkræves forsendelsesafgifter). Iomega kan bruge nye eller nyistandsatte produkter til at gøre dette. Den udskiftede del/produkt dækkes af garantien i resten af garantiperioden eller i tre (3) måneder fra forsendelsesdatoen for delene/produkterne, alt efter hvad der er længst. Hvis Iomega ikke kan reparere eller udskifte et defekt produkt, kan du som alternativ få refunderet den oprindelige købspris.

Det ovenstående dækker alle Iomegas forpligtelser over for dig under denne garanti. IOMEGA KAN UNDER INGEN OMSTÆNDIGHEDER HOLDES ANSVARLIG FOR INDIREKTE SKADER, HÆNDELIGE SKADER, FØLGESKADER ELLER SPECIALSKADER ELLER -TAB, HVILKET OMFATTER TAB AF DATA, BRUGS ELLER OMÆSTNING, SELV HVIS IOMEGA ER BLEVET GJORT BEKENDT MED MULIGHEDEN FOR SÅDANNE SKADER. Iomegas erstatningsansvar kan under ingen omstændigheder overstige drevets eller mediediskens oprindelige købspris. Visse lande tillader ikke udeladelse eller begrænsning af hændelige skader og følgeskade, så den ovennævnte begrænsning eller udeladelse gælder muligvis ikke for dig.

#### **Brug af den garantidækkede service**

Du skal rette meddelelse til Iomega indenfor garantiperioden for at kunne modtage den garantidækkede service. Akkurat ligesom teknologi og markedsforhold varierer kan Iomegas konkrete politikker for kundesupport (inklusiv servicegebyrer) og procedurer ændre sig med tiden. Du kan få oplysniniger om Iomegas aktuelle politikker og garantidækkede service på vores webside **www.iomega.com/supportpolicy.html** eller ved at skrive til: Iomega Customer Service, 4059 South 1900 West, Roy, UT 84067. Kontaktoplysninger til Iomegas kundeservice i Europa kan findes på vores supportwebside:

**www.iomega.com/europe/support**. Såfremt dit produkt er berettiget til garantiservice skal du returnere det til Iomega sammen med korrekt identifikation, et returgodkendelsesnummer som hentes på Iomegas webside eller som leveres af en repræsentant for Iomega, samt købsbevis. Iomega vil ikke beskytte, genfinde eller returnere data under den garantidækkede service, så du skal lave backup af disse før forsendelse.

#### **Begrænsninger**

DEN OVENSTÅENDE GARANTI ER EKSKLUSIV OG ERSTATTER ALLE ANDRE GARANTIER, BÅDE UDTRYKKELIGE OG UNDERFORSTÅEDE. I det omfang det tillades af gældende lovgivning, FRASKRIVER IOMEGA SIG SPECIFIKT ALLE UNDERFORSTÅEDE GARANTIER, INKLUSIV UNDERFORSTÅEDE GARANTIER FOR SALGBARHED OG EGNETHED TIL ET BESTEMT FORMÅL. Alle underforståede garantier som kræves af gældende lovgivning begrænses til den udtrykte garantiperiode. Visse lande tillader ikke fraskrivelse af underforståede garantier elle begrænsninger af hvor lang tid en underforstået garanti gælder, så ovenstående begrænsning gælder måske ikke for dig. Denne garanti giver dig bestemte juridiske rettigheder, og du har muligvis også andre rettigheder, der varierer fra land til land. Alle søgsmål for garantibrud på dit produkt skal indgives inden for et (1) år fra den første dato, hvor søgsmålet kunne indgives.

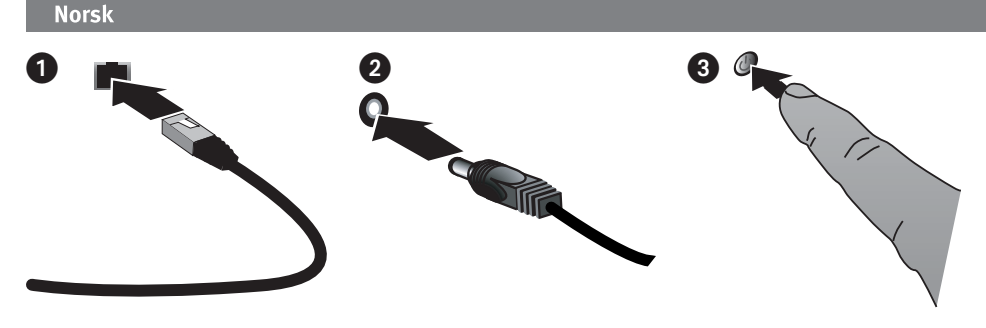

# **Rask installering**

**MERK:** Hvis du har kjøpt mer enn én Iomega Home Media Network Hard Drive, fullfører du alle trinnene for en stasjon før du konfigurerer flere enheter.

- 1. Bruk den inkluderte nettverkskabelen til å koble nettverklagringsstasjonen til nettverksruteren.
- 2. Koble den inkluderte strømkabelen til på baksiden av nettverklagringsstasjonen og til en stikkontakt eller uavbrutt strømforsyning (UPS).
- 3. Home Media Network Hard Drive skal slå seg på automatisk.
- 4. Start datamaskinen, vent til operativsystemet er lastet inn og sett deretter inn CD-platen.

 **MERK:** Du får best resultat ved å bruke en datamaskin som er koblet til samme ruter, hub eller svitsj som enheten.

 **MERK:** Hvis programvaren ikke starter automatisk, dobbeltklikker du på CD-ikonet og deretter på **Start**ikonet.

5. Installer Home Storage Manager-programvaren. Når installeringen er fullført, vises ikonet Home Storage Manager i systemstatusfeltet (3) (Windows) eller på menylinjen (1) (Mac), og datamaskinen vil automatisk bli koblet til Home Media-stasjonens delte mapper.

 **MERK:** Home Storage Manager vil automatisk søke gjennom nettverket og koble til tilgjengelige delte mapper. Hvis du mottar en melding fra operativsystemets brannmur som varsler om nettverksaktivitet, velger du å oppheve **blokkering**.

**Mac-brukere:** Iomega Home Media-stasjonens delte mapper skal bli aktivert og vises på Mac-skrivebordet.

 **PC-brukere:** Iomega Home Media-stasjonens delte mapper vil automatisk bli tilordnet en stasjonsbokstav og vil bli tilgjengelig under **Nettverksstasjoner** i **Min datamaskin**.

# **Bruke Iomega Home Media Network Hard Drive**

## **Konfigurere Home Media-stasjonen**

Klikk på Iomega Home Storage Manager-ikonet i systemstatusfeltet (D) (Windows) eller på menylinjen (1) (Mac). Velg stasjonen på undermenyen **Configure** (konfigurer). Det webbaserte administrasjonsverktøyet åpnes i et nettleservindu. Du finner mer informasjon om konfigurasjonsinnstillinger i verktøyets hjelpesystem.

## **Koble fra stasjonen**

**FORSIKTIG:** For å unngå tap av data må du ikke koble fra noen kabler under overføring av data. Aktivitetslampen blinker når stasjonen overfører data. Vær forsiktig ved flytting av stasjonen mens den er koblet til strøm. Avslutt alltid Home Media Drive med på/av-bryteren eller gjennom Home Storage Manager. Slå aldri av Home Media Drive ved å trekke ut pluggen.

## **Sikkerhetskopiere med stasjonen**

Iomega anbefaler regelmessig sikkerhetskopiering av systemet og hyppigere sikkerhetskopiering for å beskytte viktige data. Hvor hyppig sikkerhetskopieringen bør være, er avhengig av dataenes viktighet. For å beskytte data kan du ganske enkelt dra og slippe kopier av viktige filer til stasjonen, eller du kan bruke den medfølgende programvaren til å planlegge regelmessig sikkerhetskopiering.

Sett opp en sikkerhetskopieringsstrategi basert på den informasjonen som er mest verdifull og viktig for deg. Hvis du bruker stasjonen som primærdatalager for viktige filer, anbefales det at du sikkerhetskopierer stasjonen til en annen enhet.

Du finner en komplett veiledning om oppsett og mer informasjon om sikkerhetskopieringsstrategier ved å installere programvaren og velge Help (hjelp).

## **Problemløsing**

#### **Stasjon ikke funnet**

Hvis Iomega Home Storage Manager ikke finner stasjonen, kan du forsøke disse løsningene:

- Kontroller at stasjonen er slått på. Indikatorlampen på fronten av stasjonen skal lyse blått.
- Kontroller at du bruker en Ethernet-kabel som fungerer. Kontroller at koblingslampen på baksiden av stasjonen lyser.

## **Begrenset garanti**

Iomega garanterer at dette maskinvareproduktet ikke har defekter i materialer eller utførelse i garantiperiodens varighet. Denne garantien gis bare til deg som førstehåndskjøper, og den kan ikke overdras. Garantien begynner å løpe fra kjøpsdatoen og gjelder i en periode på ett (1) år for produkter som er kjøpt i Amerika eller Stillehavsområdet av Asia, nitti (90) dager for overhalte produkter som er kjøpt i disse regionene, eller to (2) år for produkter som er kjøpt av sluttbrukere i Europa, Midt-Østen eller Afrika. Kunder som registrerer sine nye produkter på **www.iomegareg.com** innen 90 dager etter at de ble kjøpt, vil få en garantiforlengelse, slik at garantien totalt vil gjelde for en periode på tre (3) år i alle regioner.

**MERK:** Du må registrere deg med et språk som er tilgjengelig. Overhalte produkter har ikke krav på garantiforlengelse.

Denne garantien gjelder ikke for: (a) Iomega programvareprodukter; (b) forbruksartikler som sikringer og lyspærer, og (c) tredjeparts produkter, maskin- eller programvare som leveres sammen med garantiproduktet. Iomega gir ingen garantier av noe slag for slike produkter, som hvis de er inkludert, leveres "SOM DE ER". Denne garantien gjelder heller ikke skader som skyldes uhell, misbruk, vanskjøtsel, bruk av medier som ikke er godkjent av Iomega, eksponering av medier for for sterke magnetiske felter eller eksterne årsaker i miljøet.

Ditt eneste og udelte botemiddel for defekter som dekkes av garantien, er reparasjon eller erstatning av det defekte produktet, slik Iomega bestemmer og for Iomegas regning (frakt kan bli belastet), og Iomega kan bruke nye eller overhalte deler eller produkter til dette. Delen eller produktet som er skiftet ut, vil bli garantert for resten av den opprinnelige garantiperioden eller i tre (3) måneder fra forsendelsen av slike deler/produkter, avhengig av hva som er lengst. Hvis Iomega ikke kan reparere eller erstatte et defekt produkt, skal det alternative udelte botemiddelet være tilbakebetaling av den opprinnelige kjøpesummen.

Det ovenstående er Iomegas hele forpliktelse overfor deg i henhold til denne garantien. IKKE UNDER NOEN OMSTENDIGHET SKAL IOMEGA VÆRE ERSTATNINGSANSVARLIG FOR INDIREKTE, TILFELDIGE, FØLGE- ELLER SPESIELLE SKADER ELLER TAP, INKLUDERT TAP AV DATA, BRUK ELLER FORTJENESTE, SELV OM IOMEGA ER BLITT UNDERRETTET OM MULIGHETEN FOR SLIK SKADE. Ikke i noe tilfelle skal Iomegas erstatningsansvar overstige den opprinnelige kjøpsprisen for stasjonen eller medieplaten. Enkelte domsmyndigheter tillater ikke fraskrivelser eller begrensninger av tilfeldige skader og følgeskader, så det er derfor ikke sikkert at begrensningene eller fraskrivelsene ovenfor gjelder for deg.

#### **Få garantiservice**

Du må underrette Iomega i garantiperioden for å få garantiservice. Akkurat som teknologi og markedsforhold endrer seg, vil Iomegas spesifikke kundestøttepolitikk (inkludert gebyrer på tjenester) og -prosedyrer endre seg over tid. Du finner informasjon om Iomegas gjeldende politikk og garantiservice på vårt nettsted, som har adressen **www.iomega.com/supportpolicy.html**, eller ved å skrive til: Iomega Customer Service, 4059 South 1900 West, Roy, UT 84067, USA. Kontaktinformasjon for Iomega kundestøtte i Europa er tilgjengelig på dette nettstedet for kundestøtte: **www.iomega.com/europe/support**. Hvis ditt produkt har krav på garantiservice, må du returnere det til Iomega sammen med tilstrekkelig identifikasjon, et returautorisasjonsnummer som fås på Iomegas nettsted eller fra en Iomega-representant, og kjøpsbevis. Iomega vil ikke beskytte, gjenopprette eller returnere data i forbindelse med garantiservice, så data bør sikkerhetskopieres før forsendelse.

#### **Begrensninger**

DEN OVENSTÅENDE GARANTIEN ER DEN ENESTE OG ERSTATTER ALLE ANDRE GARANTIER, BÅDE UTTRYKTE OG UNDERFORSTÅTTE. I den utstrekning gjeldende lovverk tillater det FRASKRIVER IOMEGA SEG SPESIELT ALLE UNDERFORSTÅTTE GARANTIER, INKLUDERT EVENTUELLE GARANTIER OM SALGBARHET ELLER EGNETHET FOR ET BESTEMT FORMÅL. Eventuelle underforståtte garantier som kreves av gjeldende lovverk, skal være begrenset i varighet til den angitte garantiperioden. Enkelte domsmyndigheter tillater ikke fraskrivelser av underforståtte garantier eller begrensninger i hvor lenge en underforstått garanti varer, så denne begrensningen gjelder kanskje ikke for deg. Denne garantien gir deg bestemte juridiske rettigheter, og du kan ha andre rettigheter som varierer fra domsmyndighet til domsmyndighet. Eventuelle søksmål for brudd på garantien til ditt Produkt, må inngis innen ett (1) år etter den første datoen søksmålet kunne vært inngitt.

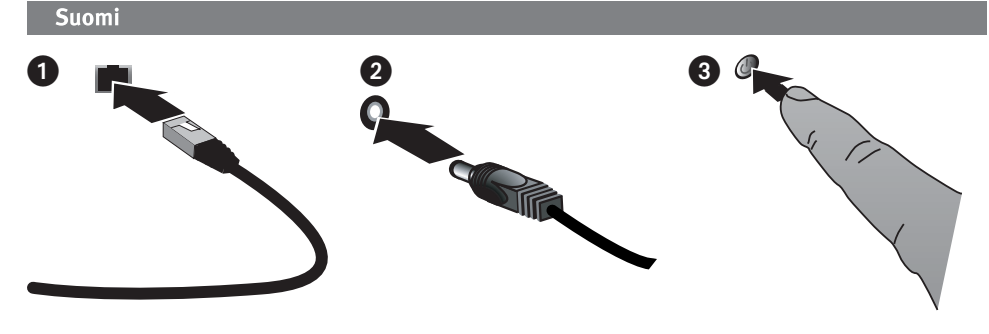

## **Pika-asennus**

**HUOMAUTUS:** Jos olet hankkinut useamman kuin yhden Iomega Home Media -verkkokiintolevyn, suorita kaikki vaiheet yhdelle laitteelle ennen seuraavan laitteen asettamista.

- 1. Yhdistä verkkokiintolevy verkkoreitittimeen mukana toimitetulla verkkokaapelilla.
- 2. Yhdistä mukana toimitettu virtajohto verkkokiintolevyn takaosaan ja toinen pää UPS-laitteeseen.
- 3. Virta kytkeytyy Home Media Network Hard Drive -verkkokiintolevyyn automaattisesti.
- 4. Käynnistä tietokone, odota järjestelmän avautumista ja pane CD-levy asemaan.

 **HUOMAUTUS:** Parhaan tuloksen saavuttamiseksi kannattaa käyttää tietokonetta, joka on yhdistetty samaan reitittimeen, keskittimeen tai kytkimeen kuin laite

 **HUOMAUTUS:** Jos ohjelmisto ei käynnisty automaattisesti, kaksoisnapsauta CD-kuvaketta ja kaksoisnapsauta sen jälkeen **Start** (Käynnistä) -kuvaketta.

 5. Asenna Home Storage Manager -ohjelmisto. Kun asennus on valmis, Home Storage Manager -kuvake g ilmestyy ilmoitusalueelle  $\bm{\mathfrak{B}}$  (Windows) tai valikkopalkkiin ( $\dot{\bm{\mathfrak{u}}}$ ) (Mac), ja tietokone kytkeytyy automaattisesti Home Media -aseman jaettuihin kansioihin.

 **HUOMAUTUS:** Home Storage Manager tutkii verkon automaattisesti ja kytkeytyy käytettävissä oleviin jaettuihin kansioihin. Jos käyttöjärjestelmän palomuuri hälyttää verkossa tapahtuvasta toiminnasta, napsauta **Pura esto** -painiketta.

 **Macintosh-käyttäjät:** Iomega Home Media -aseman jaettujen kansioiden tulisi liittyä ja ilmestyä näkyviin työpöydälle.

 **PC-tietokoneen käyttäjät:** Iomega Home Media -aseman jaettujen kansioiden tulisi hakea automaattisesti asematunnukset ja ilmestyä näkyviin **Oman tietokoneen verkkoasemissa**.

## **Iomega Home Media -verkkokiintolevyaseman käyttö**

## **Home Media -aseman määrittäminen**

Napsauta ilmoitusalueen (D) (Windows) tai valikkopalkin (ii) (Mac) Iomega Home Storage Manager -kuvaketta. Valitse asema **Configure** (Määritä)-alivalikosta. Selaimen ikkunaan avautuu web-pohjainen hallintatyökalu. Katso lisätietoja tarvittavista asetuksista hallintatyökalun ohjeista.

#### **Kiintolevyaseman irrottaminen**

**VAROITUS:** Älä irrota mitään kaapeleita tiedonsiirron aikana, jotta tietoja ei häviä. Asemassa vilkkuu ilmaisinvalo, kun se siirtää tietoa. Vältä aseman liikuttelua, kun siihen on kytketty virta. Sammuta Home Media Drive aina virtakytkimestä tai Home Storage Managerin kautta. Älä koskaan sammuta Home Media Drive -asemaa virtajohto irrottamalla.

#### **Varmuuskopioiden tallentaminen asemalla**

Iomega suosittelee säännöllistä järjestelmän varmuuskopioimista ja hieman useammin tapahtuvaa tietojen varmuuskopioimista, jotta tärkeät tiedot ovat aina suojattuna. Varmuuskopioiden tallennustiheyden tulisi määräytyä tietojen tärkeyden mukaan. Voit varmuuskopioida tiedot vetämällä ja pudottamalla haluamasi tiedostot asemaan. Voit myös ajastaa säännöllisesti toistuvan varmuuskopioinnin käyttämällä mukana toimitettua ohjelmistoa.

Suunnittele varmuuskopionti siten, että sinulle tärkeimmät tiedostot ovat suojattuna. Jos asemaa käytetään kriittisten tiedostojen ensisijaisena tallennuspaikkana, on suositeltavaa varmuuskopioida asema toiselle laitteelle.

Täydelliset asetusohjeet ja lisätietoja varmuuskopiointitavoista löydät asentamalla ohjelmiston ja valitsemalla Help (Ohje).

# **Vianmääritys**

## **Järjestelmä ei havaitse laitetta**

Mikäli Iomega Home Storage Manager ei tunnista asemaa, kokeile seuraavia toimenpiteitä:

- Varmista, että aseman virta on päällä. Aseman merkkivalo edessä palaa tasaisen sinisenä.
- Varmista, että käytät toimivaa Ethernet-kaapelia. Tarkista, että aseman takana oleva LED-valo palaa.

## **Rajoitettu takuu**

Iomega antaa tälle laitteistotuotteelle takuun, joka kattaa materiaali- ja valmistusvirheet takuuaikana. Tätä rajoitettua takuuta ei voida siirtää, ja se annetaan vain ensimmäiselle loppukäyttäjälle ja ostajalle. Takuu tulee voimaan ostopäivänä ja on voimassa yhden (1) vuoden ajan tuotteelle, joka on ostettu Pohjois-, Väli- tai Etelä-Amerikassa tai Aasian-Tyynenmeren alueella; yhdeksänkymmentä (90) päivää näillä alueilla ostetuille Iomegan kunnostamille tuotteille tai kaksi (2) vuotta tuotteelle, jonka loppukäyttäjä on ostanut Euroopassa, Lähi-idässä tai Afrikassa. Asiakkaat, jotka rekisteröivät uuden tuotteensa 90 päivän sisällä ostamisesta osoitteessa **www.iomegareg.com**, saavat takuulaajennuksen niin, että takuun kokonaisajaksi muodostuu kaikilla alueilla kolme (3) vuotta.

**HUOMAUTUS:** Rekisteröinti tulee tehdä käytettävissä olevalla kielellä. Kunnostetut tuotteet eivät ole oikeutettuja takuulaajennukseen.

Takuu ei kata: (a) Iomegan ohjelmistotuotteita; (b) kertakäyttöosia kuten sulakkeita tai polttimoita tai (c) takuun alaisen tuotteen mukana toimitettuja kolmannen osapuolen laitteita tai ohjelmistoja. Iomega ei anna mitään takuuta sellaisille tuotteille, jotka, mikäli sisältyvät toimitukseen, toimitetaan "SELLAISENAAN". Tämä takuu ei myöskään kata onnettomuuden, väärinkäytön, huonon kohtelun, muiden kuin Iomegan hyväksymien tallennusvälineiden käytön, tallennusvälineiden altistumisen liian voimakkaille magneettisille kentille tai ulkoisten ympäristösyiden aiheuttamia vahinkoja.

Ainoa ja yksinomainen takuun alaisen vian korvaus on viallisen tuotteen korjaus tai vaihtaminen Iomegan oman harkinnan mukaan. Iomega maksaa korjauksen tai vaihdon kaikki kulut (lähetyksestä voidaan laskuttaa) ja voi käyttää siihen uusia tai kunnostettuja osia. Vaihdettu osa tai tuote taataan alkuperäisen takuun jäljellä olevaksi ajaksi tai vähintään kolmeksi (3) kuukaudeksi sellaisen osan tai tuotteen lähetyksestä. Jos Iomega ei pysty korjaamaan tai vaihtamaan viallista tuotetta, ainoa vaihtoehtoinen korvaus on alkuperäisen ostohinnan palauttaminen.

Edellä kuvattu on Iomegan yksinomainen vastuu ostajalle tämän takuun mukaisesti. MISSÄÄN TAPAUKSESSA IOMEGA EI OLE VASTUUSSA EPÄSUORISTA, SATUNNAISISTA, SEURAAMUKSELLISISTA TAI ERITYISISTÄ VAHINGOISTA TAI MENETYKSISTÄ, MUKAAN LUKIEN TIETOJEN, KÄYTÖN TAI VOITTOJEN MENETYKSET, VAIKKA IOMEGALLE OLISI ILMOITETTU SELLAISTEN MENETYSTEN MAHDOLLISUUDESTA. Missään tapauksessa Iomegan vastuu ei ylitä aseman tai levyn alkuperäistä ostohintaa. Joillakin oikeudenkäyttöaloilla ei sallita satunnaisten tai seuraamuksellisten vahinkojen rajaamista takuun ulkopuolle, joten edellä mainittu rajoitus ei ehkä koske ostajaa.

#### **Takuupalvelun hankkiminen**

Takuupalvelun saamiseksi ostajan on ilmoitettava Iomegalle takuun voimassaoloaikana. Aivan kuten tekniikka ja markkinaolosuhteet vaihtelevat, Iomegan asiakastukiperiaatteet (mukaan lukien palveluista laskutettavat palkkiot) ja -käytännöt muuttuvat ajan mukana. Jos haluat tietoja Iomegan voimassa olevista periaatteista tai takuupalvelusta, katso verkkosivustoltamme osoitteessa **www.iomega.com/supportpolicy.html** tai kirjoita osoitteeseen Iomega Customer Service, 4059 South 1900 West, Roy, UT 84067. Iomegan Euroopan asiakaspalvelun yhteystiedot löytyvät tukisivustoltamme osoitteesta **www.iomega.com/europe/support**. Jos ostettu tuote kelpaa takuupalveluun, ostajan on palautettava se Iomegalle yhdessä asianmukaisen yksilöinnin, Iomegan verkkosivustolta tai Iomegan edustajalta saadun palautusnumeron ja ostokuitin kanssa. Iomega ei suojaa, korvaa eikä palauta tietoja takuupalvelun aikana, joten ostajan pitää kopioida ne ennen lähettämistä.

#### **Rajoitukset**

EDELLÄ KUVATTU TAKUU ON AINOA TAKUU JA KORVAA KAIKKI MUUT TAKUUT, SUORAT JA EPÄSUORAT. Soveltuvan lain sallimissa puitteissa IOMEGA ERITYISESTI KIELTÄÄ KAIKKI EPÄSUORAT TAKUUT, MUKAAN LUKIEN EPÄSUORAN TAKUUN KAUPPAKELPOISUUDESTA TAI SOPIVUUDESTA MÄÄRÄTTYYN TARKOITUKSEEN. Mahdollinen soveltuvan lain edellyttämä epäsuora takuu rajoittuu kestoltaan suoran takuun voimassaoloaikaan. Joillakin oikeudenkäyttöalueilla ei sallita epäsuorien takuiden rajoituksia tai rajoituksia niiden kestolle, joten mainittu rajoitus ei ehkä koske ostajaa. Takuu antaa ostajalle erityisiä laillisia oikeuksia ja ostajalla voi olla myös muita oikeuksia, jotka vaihtelevat oikeudenkäyttöalueen mukaan. Jokainen tuotteen takuun rikkomista koskeva kanne on jätettävä yhden (1) vuoden sisällä päivästä, jolloin kanne olisi aikaisintaan voitu jättää.

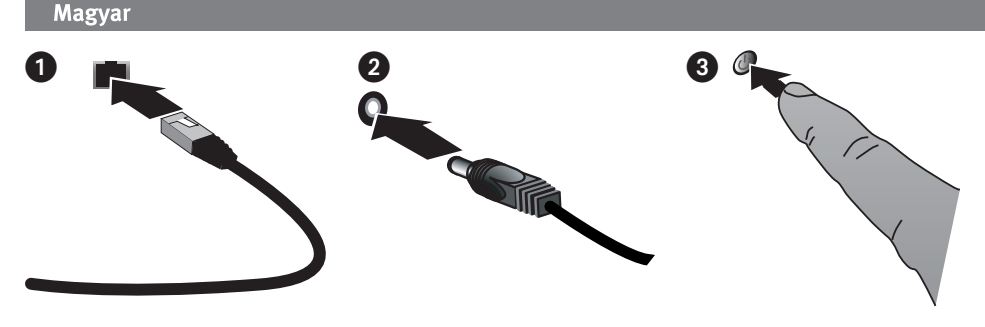

# **Gyorstelepítés**

MEGJEGYZÉS: Ha több Iomega Home Media hálózati meghajtót is vásárolt, elÓször minden lépést végezzen el az egyik eszközzel, és csak utána telepítse a többit.

- 1. A mellékelt hálózati kábellel csatlakoztassa a meghajtót a hálózati routerhez.
- 2. Csatlakoztassa a mellékelt tápkábelt a meghajtó hátuljához és egy szünetmentes tápegységhez.
- 3. A Home Media Network Hard Drive automatikusan bekapcsol.
- 4. Kapcsolja be számítógépét, várja meg, amíg az operációs rendszer betöltődik, majd helyezze be a CD-t.

 **MEGJEGYZÉS:** A legjobb eredmény érdekében olyan számítógépet használjon, amely ugyanahhoz a routerhez, hubhoz vagy kapcsolóhoz csatlakozik, mint az eszköz.

**MEGJEGYZÉS:** Ha a szoftver nem indul el automatikusan, kattintson duplán a CD ikonra, majd a **Start** ikonra.

 5. Telepítse a Home Storage Manager szoftvert. A telepítés után megjelenik a Home Storage Manager ikon a tálcán (Windows) vagy menüsávon (m. (Mac), és a számítógép automatikusan csatlakozik a Home Media meghajtó megosztott mappáihoz.

 **MEGJEGYZÉS:** A Home Storage Manager program automatikusan megvizsgálja a hálózatot, és csatlakozik az elérhető megosztott mappákhoz. Ha az operációs rendszer tűzfala hálózati tevékenységről jelenít meg figyelmeztetést, kattintson a feloldás gombra.

 **Mac-felhasználók:** Az Iomega Home Media meghajtó megosztott mappái csatlakoznak, és megjelennek a Mac asztalon.

 **PC-felhasználók:** Az Iomega Home Media meghajtó megosztott mappái automatikusan kapnak egy betűjelet, és a **Sajátgép ablak Hálózati meghajtók** területén lesznek elérhetőek.

## **Az Iomega Home Media hálózati merevlemez használata**

## **A Home Media meghajtó konfigurálása**

Kattintson az Iomega Home Storage Manager ikonra a rendszer tálcáján (v (Windows) vagy a menüsávon (i ) (Mac). Válassza ki a megfelelő meghajtót a **Configure** almenüből. Egy böngészőablakban megjelenik a webes felügyeleti eszköz. A beállításokkal kapcsolatos további információkért olvassa el a felügyeleti eszköz súgóját.

## **A meghajtó leválasztása**

**VIGYÁZAT:** Az adatvesztés elkerülése érdekében ne húzza ki a kábeleket adatátvitel közben. Az adatátvitel során a működést jelző LED villog. Óvatosan hordozza a meghajtót, amikor az csatlakoztatva van az áramforráshoz. A Home Media meghajtót mindig a főkapcsoló használatával vagy a Home Storage Manager szoftveren keresztül állítsa le. A Home Media meghajtót soha ne állítsa le úgy, hogy kihúzza a csatlakozót.

#### **Biztonsági mentés a meghajtóval**

Az Iomega azt javasolja, hogy rendszeresen készítsen biztonsági másolatot a rendszerről, az adatokról pedig még gyakrabban, hogy biztosítsa a fontos adatok állandó védelmét. A biztonsági mentés gyakorisága attól függ, mennyire fontosak az adatok. A fontos fájlokat egyszerűen áthúzhatja a meghajtóra, de használhatja a mellékelt szoftvert is a biztonsági mentés ütemezésére.

A biztonsági mentési stratégiát a legfontosabb és legértékesebb információkra alapozva dolgozza ki. Ha a meghajtót a létfontosságú fájlok elsődleges tárolójaként használja, javasoljuk, hogy készítsen biztonsági mentést a meghajtóról egy másik eszközre.

A telepítés részletes ismertetése és a biztonsági mentési stratégiákkal kapcsolatos további információk a telepített szoftver súgójában találhatók.

# **Hibaelhárítás**

## **Nem található a meghajtó**

Ha az Iomega Home Storage Manager eszköz nem találja a meghajtót, próbálja ki a következőket:

- Győződjön meg arról, hogy a meghajtó be van kapcsolva. A meghajtó elején lévő LED-nek folyamatos kék színű fénnyel kell világítania.
- Ellenőrizze, hogy működik-e az Ethernet-kábel. Ellenőrizze, hogy a meghajtó hátlapján lévő kapcsolat LED világít-e.

# **Korlátozott garancia**

Az Iomega szavatolja, hogy a jótállási időszak alatt a termék anyagában és kidolgozásában hibáktól mentes lesz. A jótállás nem ruházható át, csak Önre, az első végfelhasználóra vonatkozik. A jótállási időszak a vásárlás napján kezdődik, és egy (1) évig tart az Amerikában és az Ázsiában, illetve a Csendes-óceáni térségben vásárolt termékek esetén; kilencven (90) napig ugyanebben a térségben az Iomega felújított termékeire, és két (2) évig az Európában, a Közel-Keleten és az Afrikában végfelhasználó által vásárolt termékekre. Azok a felhasználók, akik a vásárlás dátumától számítva 90 napon belül regisztrálják új termékeiket a **www.iomegareg.com** webhelyen, garanciahosszabbítást kapnak, így minden térségben három (3) évre hosszabbítható a garancia. **MEGJEGYZÉS**: Regiszrálnia kell az egyik elérhető nyelven. A felújított termékek garanciája nem hosszabbítható meg.

Ez a garancia nem vonatkozik a következőkre: (a) Iomega szoftvertermékek; (b) fogyóeszközök, például biztosítékok és izzók; illetve (c) a garanciális termékhez járó, de külső cégek által gyártott termékek, hardverek és szoftverek. Ezekre a termékekre az Iomega semmilyen garanciát nem vállal, azokat adott állapotukban bocsátja rendelkezésre. A garancia nem vonatkozik azokra a károkra, amelyek balesetből, nem rendeltetésszerű használatból, az Iomega által jóvá nem hagyott adathordozók használatából, az adathordozó erős mágneses térbe való helyezéséből vagy külső környezeti hatásokból származnak.

Meghibásodás esetén kizárólag a termék javítása vagy cseréje igényelhető az Iomega választása szerint és költségére (a szállítási díjat lehet, hogy ki kell fizetnie), és ehhez az Iomega új és felújított alkatrészeket vagy termékeket is felhasználhat. A kicserélt alkatrészre vagy termékre az eredeti garanciaidő fennmaradó része vagy a szállítástól számított három (3) hónapos garancia érvényes attól függően, melyik hosszabb. Ha az Iomega nem tudja megjavítani vagy kicserélni a meghibásodott terméket, akkor visszakaphatja a termék eredeti árát.

A fentiek az Iomega minden kötelezettségét tartalmazzák e garancia keretein belül. AZ IOMEGA SEMMILYEN ESETBEN NEM VONHATÓ FELELŐSSÉGRE KÖZVETLEN, VÉLETLEN, KÖVETKEZMÉNYES VAGY SPECIÁLIS KÁROKÉRT ÉS VESZTESÉGEKÉRT, BELEÉRTVE AZ ADATOK, A HASZNÁLHATÓSÁG ÉS A PROFIT ELVESZÍTÉSÉT IS, AKKOR SEM, HA AZ IOMEGA KORÁBBAN TÁJÉKOZTATVA LETT ILYEN ESEMÉNYEK BEKÖVETKEZÉSÉNEK LEHETŐSÉGÉRŐL. Az Iomega felelőssége semmilyen esetben nem terjedhet túl a meghajtó vagy az adathordozó eredeti árán. Egyes országok törvényileg szabályozzák a véletlen vagy következményes károk kizárását és korlátozását, így előfordulhat, hogy a fenti korlátozás és kizárás Önre nem vonatkozik.

#### **A garanciális szolgáltatás igénybevétele**

A garanciális szolgáltatás igénybevételéhez a jótállási időszakon belül kell értesítenie az Iomega céget. Ahogy a technológiák és a piaci feltételek alakulnak, úgy változnak az Iomega ügyféltámogatási szolgáltatásai is (beleértve a szolgáltatások díját). Az Iomega aktuális szabályairól és garanciális szolgáltatásairól a **www.iomega.com/supportpolicy.html** webhelyen olvashat, vagy kérjen információt a következő címen: Iomega Customer Service, 4059 South 1900 West, Roy, UT 84067. Az Iomega európai kapcsolattartási adatai a **www.iomega.com/europe/support** webhelyen találhatók. Ha a termék jogosult a garanciális szolgáltatásra, vissza kell juttatnia az Iomega számára a megfelelő azonosítási adatokkal, az Iomega webhelyéről vagy képviselőjétől beszerzett visszaküldési azonosítóval és a vásárlási bizonylattal. A garanciális szolgáltatás során az Iomega nem védi, állítja helyre vagy juttatja vissza az adatokat, ezért feladás előtt készítsen másolatot adatairól.

#### **Korlátozások**

A FENTI GARANCIA KIZÁRÓLAGOS, MINDEN MÁS KIFEJEZETT VAGY VÉLT GARANCIÁT FELÜLBÍRÁL. A vonatkozó törvények által engedett mértékben AZ IOMEGA KIZÁR MINDEN VÉLT GARANCIÁT, BELEÉRTVE AZ ELADHATÓSÁGRA ÉS EGY ADOTT CÉLRA VALÓ MEGFELELŐSÉGRE VONATKOZÓ VÉLT GARANCIÁKAT IS. A vonatkozó törvények által megkövetelt vélt garanciák a kifejezett garanciális időszakra korlátozódnak. Néhány állam nem engedélyezi a vélt garanciák érvényességi idejének korlátozását, ezért elképzelhető, hogy a fenti korlátozás Önre nem vonatkozik. Ez a jótállás meghatározott jogokkal ruházza fel a tulajdonost, aki a helyi szabályozásoktól függően további jogokkal is rendelkezhet. A termékre vonatkozó garancia megszegése miatti kereseteket az adott feltételek kialakulása utáni egy (1) éven belül be kell nyújtani.

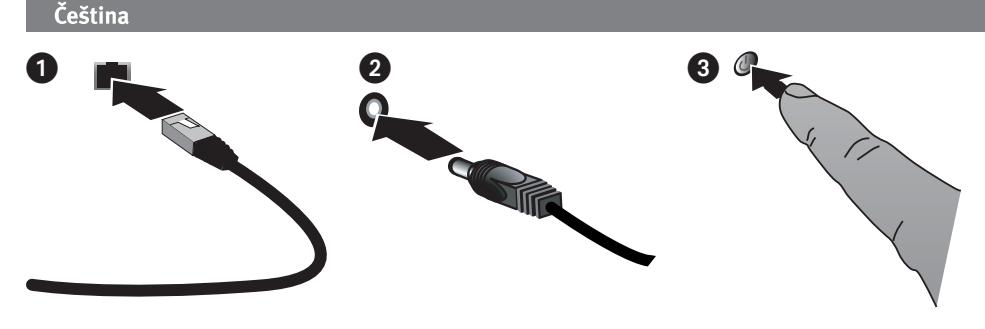

# **Rychlá instalace**

**POZNÁMKA:** Pokud jste zakoupili více než jednu síťovou jednotku pevného disku Iomega Home Media, dokončete postup u jedné, než začnete s nastavením ostatních.

- 1. Přiloženým síťovým kabelem připojte jednotku síťového úložiště k síťovému směrovači.
- 2. Připojte napájecí kabel, který je součástí balení, k zadní straně zařízení síťového úložiště a k zásuvce nebo nepřerušitelnému zdroji napájení (UPS).
- 3. Zařízení Home Media Network Hard Drive se automaticky zapne.
- 4. Zapněte počítač, počkejte na spuštění operačního systému a poté vložte disk CD.

 **POZNÁMKA:** Chcete-li dosáhnout nejlepších výsledků, použijte počítač připojený ke stejnému směrovači, rozbočovači nebo přepínači, ke kterému je připojeno zařízení.

 **POZNÁMKA:** Pokud se software nespustí automaticky, poklepejte na ikonu disku CD a poté poklepejte na ikonu **Start**.

5. Nainstaluite software Home Storage Manager. Po dokončení instalace se v oznamovací oblasti systému  $\mathbb{C}$ (Windows) nebo na panelu nabídky (Mac) zobrazí ikona aplikace Home Storage Manager a počítač bude automaticky připojen ke sdíleným složkám jednotky Home Media.

 **POZNÁMKA:** Aplikace Home Storage Manager automaticky prohledá vaši síť a připojí se k dostupným sdíleným složkám. Pokud obdržíte varování brány firewall operačního systému týkající se síťové aktivity, klepněte na tlačítko odblokovat.

 **Uživatelé počítačů Mac:** Sdílené složky jednotky Iomega Home Media by se měly nainstalovat a zobrazit na ploše systému Mac.

 **Uživatelé počítačů PC:** Sdíleným složkám jednotky Iomega Home Media budou automaticky přiřazena písmena jednotek a budou dostupné v sekci **Síťové jednotky** ve složce **Tento počítač**.

## **Používání síťové jednotky pevného disku Iomega Home Media**

## **Konfigurace jednotky Home Media**

Klepněte na ikonu aplikace Iomega Home Storage Manager na hlavním panelu systému (Windows) nebo na panel nabídky (Mac). Vyberte jednotku z podnabídky **Configure** (Konfigurace). Síťový nástroj pro správu se otevře v okně prohlížeče. Další informace o konfiguračních nastaveních najdete v systému nápovědy nástroje pro správu.

## **Odpojení jednotky**

**UPOZORNĚNÍ:** Během přenosu dat neodpojujte žádné kabely, mohlo by dojít ke ztrátě dat. Během přenosu dat bliká indikátor aktivity na jednotce. Přemísťujete-li jednotku připojenou k napájení, buďte opatrní. Jednotku Home Media vždy vypínejte pomocí síťového vypínače nebo aplikace Home Storage Manager. Nikdy jednotku Home Media nevypínejte vytažením konektoru ze zásuvky.

## **Zálohování pomocí jednotky**

Pro zajištění trvalé ochrany důležitých dat doporučuje společnost Iomega pravidelné zálohování systému a častější zálohování dat. Frekvence zálohování by měla odpovídat důležitosti dat. Důležitá data lze ochránit pouhým přetažením kopií souborů na jednotku, případně je můžete pravidelně zálohovat pomocí dodaného softwaru.

Zvolte svou strategii zálohování podle informací, které jsou pro vás nejcennější a nejdůležitější. Jestliže používáte jednotku v první řadě jako úložiště důležitých souborů, doporučujeme, abyste vytvořili jejich zálohu na jiném zařízení.

Chcete-li získat informace k instalaci a další informace o strategiích zálohování, nainstalujte dodaný software a otevřete Nápovědu.

# **Řešení problémů**

## **Jednotka nebyla nalezena**

Pokud aplikace Iomega Home Storage Manager nemůže vyhledat jednotku, zkuste následující řešení:

- Ujistěte se, že je jednotka napájena. Indikátor na přední části jednotky by měl svítit modře.
- Používejte funkční kabel Ethernet. Ověřte, zda indikátor LED připojení v zadní části jednotky svítí.

## **Omezená záruka**

Společnost Iomega ručí za skutečnost, že tento produkt neobsahuje žádné vady materiálu či vady způsobené v procesu výroby, a to po celou dobu platnosti záruční lhůty. Tato záruka je nepřenosná a je tedy platná pouze ve vztahu k prvnímu koncovému uživateli a kupci výrobku. Záruční doba začíná dnem zakoupení výrobku a trvá po dobu jednoho (1) roku pro výrobky zakoupené v Americe, v jižní a jihovýchodní Asii, devadesát (90) dní pro repasované výrobky Iomega zakoupené v uvedených zemích, nebo dva (2) roky pro výrobky zakoupené koncovým uživatelem v Evropě, na Středním východě nebo v Africe. Zákazníci, kteří zaregistrují nové výrobky do 90 dnů od nákupu na webových stránkách **www.iomegareg.com**, získají prodloužení záruční lhůty, takže jejich celková záruční lhůta bude trvat tři (3) roky, a to ve všech oblastech.

**POZNÁMKA:** Registraci musíte provézt v jednom z dostupných jazyků. Repasované výrobky nemají nárok na prodloužení záruky.

Tato záruka se nevztahuje na: (a) softwarové produkty Iomega; (b) spotřební komponenty, např. pojistky nebo žárovky, nebo (c) produkty, hardware nebo software třetích osob dodávaný s výrobky, na které je poskytována záruka. Iomega neposkytuje žádné záruky na tyto výrobky, které – pokud tvoří součást dodávky - jsou poskytovány "TAK, JAK JSOU". Tato záruka také vylučuje poškození způsobené nehodou, chybným použitím, nesprávnou aplikací, použitím médií, která společnost Iomega neschválila, vystavení médií nadměrnému působení magnetických polí nebo vlivů vnějšího prostředí.

Vaším jediným a výhradním opravným prostředkem v případě závady, na kterou se vztahuje záruka, bude oprava nebo výměna vadného výrobku dle výhradního uvážení společnosti Iomega a na její náklady (poštovné může být vyúčtováno). Společnost Iomega přitom může použít nové i repasované díly nebo výrobky. Na vyměněné díly nebo výrobky se bude vztahovat záruka po zbytek původní záruční lhůty nebo tři (3) měsíce od data odeslání takového dílu nebo výrobku podle toho, která lhůta je delší. Nebude-li společnost Iomega schopna vadný výrobek opravit nebo vyměnit, bude vaším výhradním alternativním opravným prostředkem vrácení původní kupní ceny.

Výše uvedené ustanovení představuje celý závazek společnosti Iomega vůči vám vyplývající z této záruky. SPOLEČNOST IOMEGA NEBUDE V ŽÁDNÉM PŘÍPADĚ ODPOVĚDNÁ ZA JAKÉKOLI NEPŘÍMÉ, NÁHODNÉ, NÁSLEDNÉ NEBO ZVLÁŠTNÍ ŠKODY NEBO ZTRÁTY, VČETNĚ ZTRÁTY DAT, MOŽNOSTI POUŽITÍ NEBO ZISKU, A TO I V PŘÍPADĚ, ŽE SPOLEČNOST IOMEGA BYLA NA MOŽNOST TAKOVÝCH ŠKOD UPOZORNĚNA. Odpovědnost společnosti Iomega nebude v žádném případě vyšší než původní kupní cena jednotky nebo disku jako média. Některé jurisdikce neumožňují výjimky z omezení náhodných nebo následných škod či jejich omezení, takže výše uvedená omezení nebo výjimky se na vás nemusí vztahovat.

## **Nárok na záruční servis**

Žádáte-li o záruční servis během záruční doby, musíte se obrátit na společnost Iomega. Z důvodu rozdílných technologických a tržních podmínek se zásady a postup zákaznické podpory společnosti Iomega (včetně poplatků za služby) mohou měnit. Chceteli získat aktuální informace o zásadách nebo záručních službách, navštivte naše webové stránky **www.iomega.com/supportpolicy**. html nebo napište na adresu: Iomega Customer Service, 4059 South 1900 West, Roy, UT 84067. Kontaktní informace zákaznické podpory v Evropě najdete na webových stránkách podpory **www.iomega.com/europe/support**. Bude-li uznán nárok na záruční servis výrobku, budete požádáni, abyste výrobek zaslali společnosti Iomega společně s přesným názvem a autorizačním návratovým číslem, které naleznete na webových stránkách nebo u obchodního zástupce společnosti Iomega, a dokladem o zakoupení. Společnost Iomega nebude během záručního servisu chránit, obnovovat ani vracet vaše data, proto data před odesláním výrobku na opravu zálohujte.

#### **Omezení**

VÝŠE UVEDENÁ ZÁRUKA JE VÝHRADNÍ A NAHRAZUJE VŠECHNY OSTATNÍ VÝSLOVNÉ NEBO ODVOZENÉ ZÁRUKY. Společnost IOMEGA se v rozsahu povoleném platnými zákony VÝSLOVNĚ ZŘÍKÁ VŠECH ODVOZENÝCH ZÁRUK VČETNĚ VŠECH ODVOZENÝCH ZÁRUK OBCHODOVATELNOSTI NEBO VHODNOSTI PRO URČITÝ ÚČEL. Doba platnosti veškerých odvozených záruk vyžadovaných platnými zákony bude omezena na výslovnou dobu platnosti záruky. Některé státy nebo jurisdikce neumožňují vyloučení odvozených záruk nebo omezení doby platnosti odvozených záruk, takže výše uvedená omezení se na vás nemusí vztahovat. Tato záruka vám poskytuje určitá zákonná práva a můžete mít také další práva, která se liší podle oblasti soudní příslušnosti. Případná žaloba na porušení záruky na váš výrobek musí být podána do jednoho (1) roku od prvního dne, kdy mohla být taková žaloba podána.

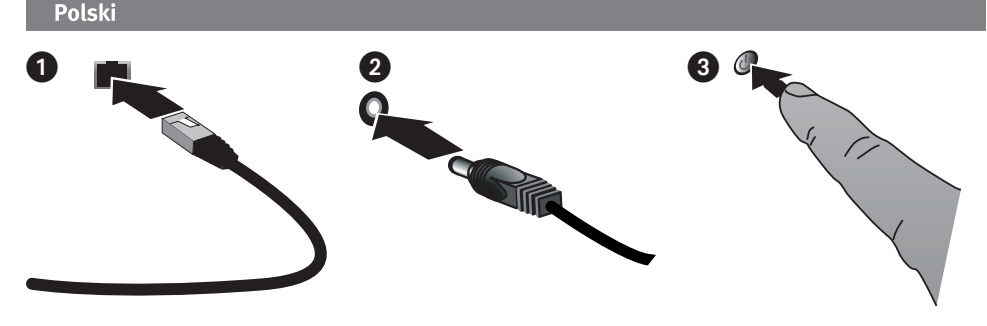

# **Szybka instalacja**

**UWAGA:** W przypadku zakupu wielu sieciowych dysków twardych Iomega Home Media przed skonfigurowaniem dodatkowych urządzeń należy wykonać wszystkie przewidziane czynności.

- 1. Za pomocą dołączonego przewodu sieciowego podłącz napęd sieciowy dysk twardy do koncentratora sieciowego lub przełącznika.
- 2. Podłącz dostarczony przewód zasilający do gniazda w tylnej części sieciowego dysku twardego oraz do gniazda zasilania lub zasilacza UPS.
- 3. Z pomocą przycisku zasilania znajdującego się na tylnym panelu włącz sieciowy dysk twardy.
- 4. Uruchom komputer, poczekaj na wczytanie systemu operacyjnego, a następnie włóż dysk CD.

 **UWAGA:** W celu uzyskania najlepszych wyników użyj komputera podłączonego do tego samego rutera, koncentratora lub przełącznika.

 **UWAGA:** Jeśli oprogramowanie nie zostanie uruchomione automatycznie, kliknij dwukrotnie ikonę stacji CD-ROM, a następnie kliknij dwukrotnie ikonę **Setup** (Konfiguracja).

 5. Zainstaluj oprogramowanie do zarządzania napędem – Home Storage Manager. Po zakończeniu instalacji w zasobniku systemowym  $\odot$  (Windows) lub na pasku Menu  $\odot$  (Mac) zostanie wyświetlona ikona Home Storage Manager, a komputer zostanie automatycznie połączony do folderów udostępnianych w napędzie Home Media.

 **UWAGA:** Po uruchomieniu oprogramowanie Home Storage Manager automatycznie przeprowadzi skanowanie sieci i nawiąże połączenie z folderami udostępnianymi. W przypadku wyświetlenia komunikatu zapory systemu operacyjnego o aktywności sieciowej kliknij przycisk **odblokowania**.

 **Użytkownicy komputerów Mac:** Foldery udostępniane w napędzie Iomega Home Media powinny być zainstalowane i widoczne na biurku komputera Mac.

 **Użytkownicy komputerów PC:** Do folderów udostępnianych w napędzie Iomega Home Media zostanie automatycznie przypisana listera dysku dostępna w oknie **Dyski sieciowe** i **Mój komputer**.

## **Używanie sieciowego dysku twardego Iomega Home Media**

#### **Konfigurowanie napędu Iomega Home Media**

Kliknij ikonę Iomega Home Storage Manager dostępną w zasobniku systemowym (Windows) lub na pasku Menu (Mac). Z podmenu **Configure** (Konfiguracja) wybierz napęd. Sieciowe narzędzie administracyjne zostanie otwarte w oknie przeglądarki. Informacje na temat ustawień konfiguracji znajdują się w pomocy do narzędzia administracyjnego.

#### **Odłączanie napędu**

**OSTRZEŻENIE:** Aby uniknąć utraty danych, podczas przesyłania danych nie wolno odłączać przewodów. Podczas przesyłania danych miga lampka działania napędu. Napęd podłączony do zasilania należy przenosić z zachowaniem najwyższej ostrożności. Napęd Home Media Drive należy zawsze wyłączać za pomocą przełącznika lub z poziomu Home Storage Manager. Nigdy nie należy wyłączać napędu Home Media Drive, wyciągając wtyczkę.

#### **Wykonywanie kopii zapasowych z wykorzystaniem dysku**

Firma Iomega zaleca okresowe wykonywanie kopii zapasowych systemu oraz częste wykonywanie kopii zapasowych danych, aby zapewnić pełną ochronę najważniejszych danych. Częstotliwość wykonywania kopii zapasowych powinna być uzależniona od ważności danych. Aby chronić dane, wystarczy przeciągnąć i upuścić w oknie napędu kopie najważniejszych plików lub skorzystać z dołączonego programu w celu zaplanowania regularnego wykonywania kopii zapasowych.

Ustal swoją strategię wykonywania kopii zapasowej w zakresie najważniejszych i najcenniejszych informacji. Jeżeli napędu używasz głównie do przechowywania niezmiernie ważnych plików, zaleca się wykonywanie kopii zapasowej napędu na innym nośniku.

Aby uzyskać pełne instrukcje i więcej informacji na temat strategii tworzenia kopii zapasowych, należy zainstalować program, a następnie wybrać opcję Help (Pomoc).

## **Rozwiązywanie problemów**

## **Nie wykryto napędu**

Jeżeli narzędzie Iomega Home Storage Manager nie wykrywa napędu, spróbuj wykonać następujące czynności:

- Sprawdź, czy włączono zasilanie napędu. Dioda wskaźnikowa na przednim panelu napędu powinna świecić na niebiesko.
- Sprawdź, czy używany przewód Ethernet działa prawidłowo. Sprawdź, czy dioda LED połączenia (Link) z tyłu napędu jest włączona.

## **Omezená záruka**

Společnost Iomega ručí za skutečnost, že tento produkt neobsahuje žádné vady materiálu či vady způsobené v procesu výroby, a to po celou dobu platnosti záruční lhůty. Tato záruka je nepřenosná a je tedy platná pouze ve vztahu k prvnímu koncovému uživateli a kupci výrobku. Záruční doba začíná dnem zakoupení výrobku a trvá po dobu jednoho (1) roku pro výrobky zakoupené v Americe, v jižní a jihovýchodní Asii, devadesát (90) dní pro repasované výrobky Iomega zakoupené v uvedených zemích, nebo dva (2) roky pro výrobky zakoupené koncovým uživatelem v Evropě, na Středním východě nebo v Africe. Zákazníci, kteří zaregistrují nové výrobky do 90 dnů od nákupu na webových stránkách **www.iomegareg.com**, získají prodloužení záruční lhůty, takže jejich celková záruční lhůta bude trvat tři (3) roky, a to ve všech oblastech.

**POZNÁMKA:** Registraci musíte provézt v jednom z dostupných jazyků. Repasované výrobky nemají nárok na prodloužení záruky.

Tato záruka se nevztahuje na: (a) softwarové produkty Iomega; (b) spotřební komponenty, např. pojistky nebo žárovky, nebo (c) produkty, hardware nebo software třetích osob dodávaný s výrobky, na které je poskytována záruka. Iomega neposkytuje žádné záruky na tyto výrobky, které – pokud tvoří součást dodávky - jsou poskytovány "TAK, JAK JSOU". Tato záruka také vylučuje poškození způsobené nehodou, chybným použitím, nesprávnou aplikací, použitím médií, která společnost Iomega neschválila, vystavení médií nadměrnému působení magnetických polí nebo vlivů vnějšího prostředí.

Vaším jediným a výhradním opravným prostředkem v případě závady, na kterou se vztahuje záruka, bude oprava nebo výměna vadného výrobku dle výhradního uvážení společnosti Iomega a na její náklady (poštovné může být vyúčtováno). Společnost Iomega přitom může použít nové i repasované díly nebo výrobky. Na vyměněné díly nebo výrobky se bude vztahovat záruka po zbytek původní záruční lhůty nebo tři (3) měsíce od data odeslání takového dílu nebo výrobku podle toho, která lhůta je delší. Nebude-li společnost Iomega schopna vadný výrobek opravit nebo vyměnit, bude vaším výhradním alternativním opravným prostředkem vrácení původní kupní ceny.

Výše uvedené ustanovení představuje celý závazek společnosti Iomega vůči vám vyplývající z této záruky. SPOLEČNOST IOMEGA NEBUDE V ŽÁDNÉM PŘÍPADĚ ODPOVĚDNÁ ZA JAKÉKOLI NEPŘÍMÉ, NÁHODNÉ, NÁSLEDNÉ NEBO ZVLÁŠTNÍ ŠKODY NEBO ZTRÁTY, VČETNĚ ZTRÁTY DAT, MOŽNOSTI POUŽITÍ NEBO ZISKU, A TO I V PŘÍPADĚ, ŽE SPOLEČNOST IOMEGA BYLA NA MOŽNOST TAKOVÝCH ŠKOD UPOZORNĚNA. Odpovědnost společnosti Iomega nebude v žádném případě vyšší než původní kupní cena jednotky nebo disku jako média. Některé jurisdikce neumožňují výjimky z omezení náhodných nebo následných škod či jejich omezení, takže výše uvedená omezení nebo výjimky se na vás nemusí vztahovat.

#### Nárok na záruční servis

Žádáte-li o záruční servis během záruční doby, musíte se obrátit na společnost Iomega. Z důvodu rozdílných technologických a tržních podmínek se zásady a postup zákaznické podpory společnosti Iomega (včetně poplatků za služby) mohou měnit. Chceteli získat aktuální informace o zásadách nebo záručních službách, navštivte naše webové stránky

**www.iomega.com/supportpolicy.html** nebo napište na adresu: Iomega Customer Service, 4059 South 1900 West, Roy, UT 84067. Kontaktní informace zákaznické podpory v Evropě najdete na webových stránkách podpory **www.iomega.com/europe/support**. Bude-li uznán nárok na záruční servis výrobku, budete požádáni, abyste výrobek zaslali společnosti Iomega společně s přesným názvem a autorizačním návratovým číslem, které naleznete na webových stránkách nebo u obchodního zástupce společnosti Iomega, a dokladem o zakoupení. Společnost Iomega nebude během záručního servisu chránit, obnovovat ani vracet vaše data, proto data před odesláním výrobku na opravu zálohujte.

#### Omezení

VÝŠE UVEDENÁ ZÁRUKA JE VÝHRADNÍ A NAHRAZUJE VŠECHNY OSTATNÍ VÝSLOVNÉ NEBO ODVOZENÉ ZÁRUKY. Společnost IOMEGA se v rozsahu povoleném platnými zákony VÝSLOVNĚ ZŘÍKÁ VŠECH ODVOZENÝCH ZÁRUK VČETNĚ VŠECH ODVOZENÝCH ZÁRUK OBCHODOVATELNOSTI NEBO VHODNOSTI PRO URČITÝ ÚČEL. Doba platnosti veškerých odvozených záruk vyžadovaných platnými zákony bude omezena na výslovnou dobu platnosti záruky. Některé státy nebo jurisdikce neumožňují vyloučení odvozených záruk nebo omezení doby platnosti odvozených záruk, takže výše uvedená omezení se na vás nemusí vztahovat. Tato záruka vám poskytuje určitá zákonná práva a můžete mít také další práva, která se liší podle oblasti soudní příslušnosti. Případná žaloba na porušení záruky na váš výrobek musí být podána do jednoho (1) roku od prvního dne, kdy mohla být taková žaloba podána.

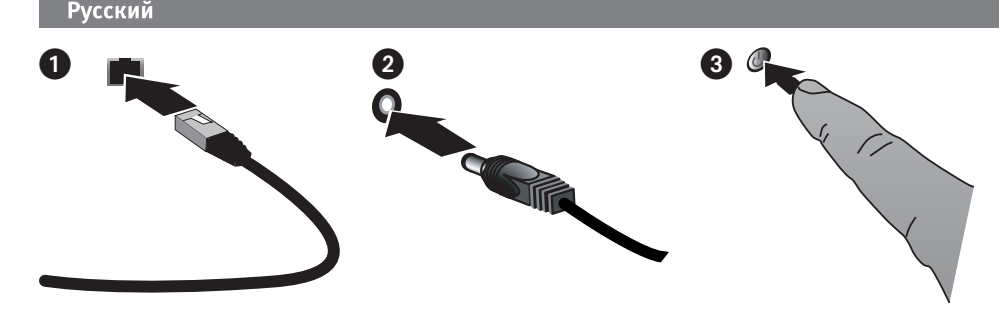

#### **Быстрая установка**

**ПРИМЕЧАНИЕ.** При наличии более одного сетевого жесткого диска Iomega Home Media завершите все процедуры на одном устройстве перед установкой дополнительных устройств.

- 1. Для подключения сетевого хранилища к сетевому маршрутизатору используйте сетевой кабель из комплекта поставки.
- 2. Подключите сетевой шнур из комплекта поставки к сетевому хранилищу и к розетке или источнику бесперебойного электропитания (UPS).
- 3. Сетевой жесткий диск Home Media Network Hard Drive должен включаться автоматически.
- 4. Включите компьютер, дождитесь загрузки операционной системы, а затем вставьте компакт-диск.

 **ПРИМЕЧАНИЕ.** Для достижения наилучших результатов используйте компьютер, который подключен к тому же маршрутизатору, концентратору или коммутатору, что и сетевое хранилище

 **ПРИМЕЧАНИЕ.** Если программа не запускается автоматически, дважды щелкните значок компактдиска, а затем дважды щелкните значок «Start».

5. Установите программу Home Storage Manager. По завершении установки на панели задач  $\mathbb{C}^3$  (Windows) или в строке меню (1) (Mac) появится значок программы Home Storage Manager, и компьютер будет автоматически подключен к общим папкам диска Home Media.

 **ПРИМЕЧАНИЕ.** Программа Home Storage Manager автоматически просканирует сеть пользователя и подключится к доступным общим папкам. При получении сообщения от брандмауэра операционной системы о попытке доступа к сети нажмите кнопку «Разблокировать».

 **Для пользователей Mac:** Будет осуществлено подключение к общим папкам диска Iomega Home Media, которые появятся на рабочем столе Mac.

 **Для пользователей ПК:** Каждой общей папке диска Iomega Home Media автоматически назначается буква диска, а доступ к папкам можно получить из раздела «Сетевые диски» меню «Мой компьютер».

#### **Использование сетевого жесткого диска Iomega Home Media**

#### **Настройка диска Home Media**

Щелкните значок Iomega Home Storage Manager на панели задач (D) (Windows) или в строке меню (1) (Mac). Выберите диск в подменю **Configure** (Настроить). Веб-инструмент администрирования откроется в окне браузера. Более подробные сведения о параметрах настройки см. в справочной системе по инструментам администрирования.

#### **Отключение диска**

**ОСТОРОЖНО!** Для предотвращения потери данных не отсоединяйте кабели во время передачи данных. Во время передачи данных на диске мигает индикатор обращения. Соблюдайте осторожность во время перемещения диска при подключенном электропитании. Всегда отключайте диск Home Media, используя выключатель электропитания или программу Home Storage Manager. Никогда не отключайте диск Home Media путем отсоединения кабеля питания.

#### **Резервное копирование на диск**

Компания Iomega рекомендует периодически выполнять резервное копирование системы и более частое резервное копирование данных для обеспечения постоянной защиты важнейших данных. Частота резервного копирования зависит от важности информации. Чтобы защитить данные, можно просто перетащить копии важных файлов на диск или использовать программное обеспечение резервного копирования для планирования регулярного создания резервных копий.

Разработайте стратегию резервного копирования с учетом важности и ценности данных. При

использовании диска для первичного хранения критически важных файлов рекомендуется выполнять резервное копирование данных на другой накопитель.

Подробные пошаговые инструкции и дополнительные сведения о стратегии резервного копирования см. в Help (справке программы).

## **Поиск и устранение неисправностей**

#### **Диск не определяется**

Если программа Iomega Home Storage Manager не может обнаружить диск, попытайтесь выполнить следующие действия:

- Убедитесь в том, что на диск подается электропитание. На передней панели диска должен светиться синий индикатор.
- Убедитесь в том, что используется исправный Ethernet-кабель. Убедитесь в том, что на задней стороне диска горит светодиод состояния подключения к сети.

#### **Ограниченная гарантия**

Компания Iomega гарантирует, что данное оборудование не содержит дефектов в материалах и способно исправно проработать в течение всего гарантийного периода. Это ограниченная гарантия, не подлежащая передаче, распространяется только на первого приобретателя. Гарантийный период отсчитывается с даты продажи и длится в течение одного (1) года для продукции, приобретенной в Северной и Южной Америке или странах Азиатско-тихоокеанского региона; девяноста (90) дней для отремонтированной продукции компании Iomega, приобретенной в этих регионах; или двух (2) лет для продукции, приобретенной конечным пользователем в странах Европы, Ближнего Востока или Африки. Пользователи, зарегистрировавшие новый продукт в течение 90 дней со дня покупки на сайте **www.iomegareg.com**, могут воспользоваться возможностями расширенной гарантии; таким образом, общая продолжительность гарантии будет составлять три (3) года во всех регионах.

**ПРИМЕЧАНИЕ.** На отремонтированные товары данная расширенная гарантия не распространяется.

Данная гарантия не распространяется на: (a) программные продукты компании Iomega; (б) расходные компоненты, например предохранители или лампочки; или (в) продукты, оборудование или программное обеспечение сторонних производителей, поставляемое вместе с гарантийным оборудованием. Компания Iomega не предоставляет гарантию на такого рода продукцию, которая (при наличии) поставляется по принципу «КАК ЕСТЬ». Данная гарантия также не распространяется на повреждения, вызванные несчастными случаями, неправильным или плохим обращением, использованием носителей, не одобренных компанией Iomega, воздействием на носители данных сильных магнитных полей или факторов окружающей среды.

Единственной и исключительной компенсацией возможных дефектов является ремонт или замена неисправного оборудования по усмотрению компании Iomega (вопрос об оплате транспортных расходов решается отдельно), при этом для устранения выявленных дефектов компания Iomega может использовать новые или восстановленные детали или изделия. На замененную деталь/продукцию будет распространяться оставшееся время исходной гарантия или период три (3) месяца с даты доставки такой детали/продукции, в зависимости от того, какой период дольше. Если компания Iomega не может отремонтировать или заменить дефектную продукцию, может быть рассмотрен вопрос о возврате денег, уплаченных за товар.

Вышеназванное охватывает все обязательства компании Iomega в рамках этой гарантии. НИ ПРИ КАКИХ ОБСТОЯТЕЛЬСТВАХ КОМПАНИЯ IOMEGA НЕ БУДЕТ НЕСТИ ОТВЕТСТВЕННОСТИ ЗА ПРЯМЫЕ, СЛУЧАЙНЫЕ, КОСВЕННЫЕ ИЛИ ПОСЛЕДОВАВШИЕ ПОВРЕЖДЕНИЯ И ПОТЕРИ, В ТОМ ЧИСЛЕ ЗА УТРАТУ ДАННЫХ ИЛИ ВОЗМОЖНОСТИ ИСПОЛЬЗОВАНИЯ, УПУЩЕННУЮ ВЫГОДУ ИЛИ ДОХОД, ДАЖЕ ЕСЛИ КОМПАНИЯ IOMEGA СООБЩИЛА О ВОЗМОЖНОСТИ ТАКИХ ПОВРЕЖДЕНИЙ ИЛИ ПОТЕРЬ. Ни при каких обстоятельствах ответственность компании Iomega не может превышать продажной стоимости проигрывателя или диска. Законодательство некоторых стран не допускает исключения или ограничения на ответственность за случайные или последующие повреждения, поэтому вышеназванные ограничения могут быть не применимы в вашей стране.

#### **Получение гарантийного обслуживания**

Компания Iomega должна быть уведомлена о необходимости гарантийного обслуживания в течение гарантийного периода. Так как технологии и конъюнктура рынка меняются, процедуры и политика поддержки клиентов компании Iomega (включая оплату за обслуживание) также могут измениться со временем. Для получения сведений о текущей политике компании Iomega или о гарантийном обслуживании посетите веб-сайт компании www.iomega.com/supportpolicy.html или напишите по адресу: Iomega Customer Service, 4059 South 1900 West, Roy, UT 84067. Контактная информация для обслуживания клиентов компании Iomega может быть найдена в разделе поддержки на веб-сайте www.iomega.com/europe/ support. Если продукция подлежит гарантийному обслуживанию, то необходимо возвратить ее компании Iomega вместе с документацией, учетным номером, полученным на официальном веб-сайте Iomega или назначенным представителем Iomega, и документами, подтверждающими факт покупки. Компания Iomega не несет ответственности за сохранность и восстановление данных во время гарантийного обслуживания, поэтому необходимо сделать резервную копию данных перед отправкой оборудования на гарантийное обслуживание или ремонт.

#### **Ограничения**

ВЫШЕУКАЗАННОЕ ГАРАНТИЙНОЕ ОБЯЗАТЕЛЬСТВО ЯВЛЯЕТСЯ ЕДИНСТВЕННЫМ И ЗАМЕНЯЕТ ВСЕ ПРОЧИЕ ГАРАНТИИ, ЯВНЫЕ ИЛИ ПОДРАЗУМЕВАЕМЫЕ. В соответствии с действующим законодательством, КОМПАНИЯ IOMEGA НЕ БЕРЕТ НА СЕБЯ ЛЮБЫЕ ПОДРАЗУМЕВАЕМЫЕ ГАРАНТИИ, В ТОМ ЧИСЛЕ ЛЮБЫЕ ПОДРАЗУМЕВАЕМЫЕ ГАРАНТИИ ТОВАРНОГО СОСТОЯНИЯ ИЛИ ПРИГОДНОСТИ ИСПОЛЬЗОВАНИЯ ДЛЯ КОНКРЕТНЫХ ЦЕЛЕЙ. Любые подразумеваемые гарантии, необходимые для соблюдения применимого законодательства, будут ограничиваться продолжительностью заявленной гарантии. Законодательство некоторых стран не допускает исключения или ограничения в период срока действия подразумеваемой гарантии, поэтому вышеуказанные ограничения могут не иметь юридической силы в отдельных странах. Эта гарантия дает определенные законные права, кроме того, вы можете также обладать другими правами, зависящими от юрисдикции. Любое судебное преследование за нарушение любой гарантии на продукцию должно быть начато в течение одного (1) года с даты подачи иска.

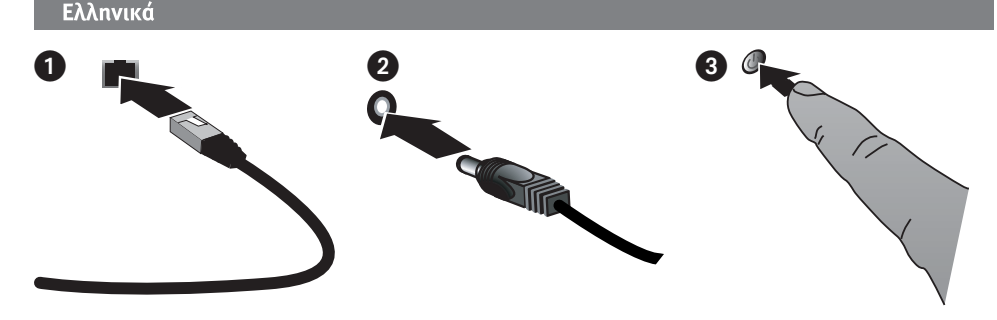

# **Γρήγορη Εγκατάσταση**

**ΣΗΜΕΙΩΣΗ:** Εάν έχετε αγοράσει περισσότερους από έναν δικτυακούς σκληρούς δίσκους Iomega Home Media, ολοκληρώστε όλα τα βήματα στον ένα δίσκο πριν εγκαταστήσετε τους επόμενους.

- 1. Χρησιμοποιήστε το παρεχόμενο καλώδιο δικτύου για να συνδέσετε τη δικτυακή μονάδα δίσκου αποθήκευσης στο δρομολογητή του δικτύου σας.
- 2. Συνδέστε το παρεχόμενο καλώδιο τροφοδοσίας στο πίσω μέρος της δικτυακής συσκευής αποθήκευσης και σε μια πρίζα ή ένα τροφοδοτικό αδιάλειπτης ισχύος (UPS).
- 3. Ο δικτυακός σκληρός δίσκος Home Media θα ενεργοποιηθεί αυτόματα.
- 4. Εκκινήστε τον υπολογιστή σας, περιμένετε να ολοκληρωθεί η φόρτωση του λειτουργικού συστήματος και τοποθετήστε το CD.

 **ΣΗΜΕΙΩΣΗ:** Για βέλτιστα αποτελέσματα, χρησιμοποιήστε υπολογιστή που είναι συνδεδεμένος στον ίδιο δρομολογητή, διανομέα ή μεταγωγέα με τη συσκευή

 **ΣΗΜΕΙΩΣΗ:** Εάν δεν γίνει αυτόματη εκτέλεση του λογισμικού, κάντε διπλό κλικ στο εικονίδιο του CD και κάντε διπλό κλικ στο εικονίδιο **Start**.

5. Εγκαταστήστε το λογισμικό Home Storage Manager. Μόλις ολοκληρωθεί η εγκατάστασης, το εικονίδιο Home Storage Manager εμφανίζεται στη γραμμή εργασιών ۞ (Windows) ή στη γραμμή μενού (Ú) (Mac) και ο υπολογιστής σας συνδέεται αυτόματα στους κοινόχρηστους φακέλους του δίσκου Home Media.

 **ΣΗΜΕΙΩΣΗ:** Το λογισμικό Home Storage Manager θα ελέγξει αυτόματα το δίκτυό σας και θα συνδεθεί στους διαθέσιμους κοινόχρηστους φακέλους. Εάν λάβετε ένα μήνυμα από το τείχος προστασίας του λειτουργικού σας συστήματος που σας ειδοποιεί για δραστηριότητα δικτύου, κάντε κλικ στο κουμπί ξεμπλοκαρίσματος.

 **Χρήστες Mac:** Οι κοινόχρηστοι φάκελοι του δίσκου Iomega Home Media πρέπει να τοποθετηθούν και να εμφανιστούν στην επιφάνεια εργασίας των Mac.

 **Χρήστες PC:** Οι κοινόχρηστοι φάκελοι του δίσκου Iomega Home Media θα αντιστοιχιστούν αυτόματα σε ένα γράμμα μονάδας δίσκου και θα είναι διαθέσιμοι στην ενότητα "Δίσκοι δικτύου" στην τοποθεσία "Ο Υπολογιστής μου".

## **Χρήση του δικτυακού σκληρού δίσκου Iomega Home Media**

#### **Διαμόρφωση του δίσκου Home Media**

Κάντε κλικ στο εικονίδιο του λογισμικού Iomega Home Storage Manager στη γραμμή εργασιών (Windows) ή στη γραμμή μενού (Mac). Επιλέξτε το δίσκο σας από το υπομενού **Configure** (Διαμόρφωση). Θα ανοίξει το εργαλείο διαχείρισης μέσω web σε ένα παράθυρο του προγράμματος περιήγησης. Για περισσότερες πληροφορίες σχετικά με τις ρυθμίσεις διαμόρφωσης, ανατρέξτε στο σύστημα βοήθειας του εργαλείου διαχείρισης.

## **Αποσύνδεση του δίσκου**

**ΠΡΟΣΟΧΗ:** Για να μην χάσετε δεδομένα, μην αποσυνδέετε τα καλώδια κατά τη διάρκεια μεταφοράς δεδομένων. Η φωτεινή ένδειξη δραστηριότητας αναβοσβήνει όταν γίνεται μεταφορά δεδομένων. Προσέχετε όταν μετακινείτε το δίσκο ενώ τροφοδοτείται με ρεύμα. Πρέπει να τερματίζετε πάντα το δίσκο Home Media από το διακόπτη τροφοδοσίας ή μέσω του Home Storage Manager. Μην απενεργοποιείτε ποτέ τον οδηγό Home Media τραβώντας το βύσμα από την πρίζα.

#### **Δημιουργία αντιγράφων ασφαλείας με το δίσκο σας**

Η Iomega συνιστά την περιοδική δημιουργία αντιγράφων ασφαλείας του συστήματος και συχνότερη δημιουργία αντιγράφων ασφαλείας δεδομένων για τη συνεχή εξασφάλιση της προστασίας των σημαντικών σας δεδομένων. Η συχνότητα της δημιουργίας αντιγράφων ασφαλείας πρέπει να εξαρτάται από τη σπουδαιότητα των δεδομένων σας. Για να προστατέψετε τα δεδομένα σας, μπορείτε απλώς να σύρετε και να αφήσετε αντίγραφα των

σημαντικών σας αρχείων στο δίσκο ή μπορείτε να χρησιμοποιήσετε το λογισμικό που τον συνοδεύει για να προγραμματίσετε τη δημιουργία αντιγράφων ασφαλείας σε τακτά χρονικά διαστήματα.

Επιλέξτε την κατάλληλη στρατηγική δημιουργίας αντιγράφων ασφαλείας, ανάλογα με το ποιες πληροφορίες έχουν μεγαλύτερη αξία και σημασία για εσάς. Εάν χρησιμοποιείτε το δίσκο για πρωτογενή αποθήκευση δεδομένων ζωτικών αρχείων, συνιστάται να δημιουργείτε αντίγραφα ασφαλείας του δίσκου σε μια άλλη συσκευή.

Για πλήρεις οδηγίες εγκατάστασης και περισσότερες πληροφορίες για τις στρατηγικές λήψης αντιγράφων ασφαλείας, εγκαταστήστε το λογισμικό και επιλέξτε Help (Bοήθεια).

## **Αντιμετώπιση προβλημάτων**

#### Μη εντοπισμός της μονάδας δίσκου

Εάν το Iomega Home Storage Manager δεν μπορέσει να εντοπίσει το δίσκο, δοκιμάστε τις εξής προτάσεις:

- Βεβαιωθείτε ότι ο δίσκος τροφοδοτείται με ρεύμα. Η φωτεινή ένδειξη στο μπροστινό μέρος του δίσκου πρέπει να είναι σταθερά αναμμένη με μπλε χρώμα.
- Βεβαιωθείτε ότι το καλώδιο Ethernet που χρησιμοποιείτε λειτουργεί κανονικά. Βεβαιωθείτε ότι το LED σύνδεσης στο πίσω μέρος του δίσκου είναι αναμμένο.

## **Περιορισμένη εγγύηση**

Η Iomega εγγυάται ότι το παρόν προϊόν υλικού δεν θα παρουσιάσει ελαττώματα στα υλικά και την κατασκευή του κατά την περίοδο της εγγύησης. Η παρούσα μη μεταβιβαζόμενη, περιορισμένη εγγύηση απευθύνεται μόνο σε εσάς, τον πρώτο αγοραστή και τελικό χρήστη. Η εγγύηση τίθεται σε ισχύ από την ημερομηνία αγοράς και διαρκεί ένα (1) έτος για προϊόντα που αγοράζονται στην Αμερική ή την περιοχή της Ασίας Ειρηνικού και ενενήντα (90) ημέρες για ανακατασκευασμένα προϊόντα της Iomega που αγοράζονται σε αυτές τις περιοχές ή δύο (2) χρόνια για προϊόντα που αγοράζονται από τελικό χρήστη στην Ευρώπη, τη Μέση Ανατολή ή την Αφρική. Οι πελάτες που θα δηλώσουν τα καινούρια τους προϊόντα σε διάστημα 90 ημερών από την ημέρα αγοράς στη διεύθυνση **www.iomegareg.com**, θα λάβουν επέκταση εγγύησης έτσι ώστε η συνολική τους εγγύηση να φτάνει το διάστημα των τριών (3) ετών σε όλες τις περιοχές.

**ΣΗΜΕΙΩΣΗ:** Για να εγγραφείτε, χρησιμοποιήστε μία διαθέσιμη γλώσσα. Δεν προβλέπεται επέκταση εγγύησης για τα ανακατασκευασμένα προϊόντα.

Η παρούσα εγγύηση δεν ισχύει για τα εξής: (α) προϊόντα λογισμικού της Iomega, (β) αναλώσιμα εξαρτήματα, όπως ασφάλειες ή λαμπτήρες, ή (γ) προϊόντα άλλων κατασκευαστών, είτε πρόκειται για υλικό είτε για λογισμικό, που παρέχονται μαζί με το προϊόν που καλύπτεται από την εγγύηση. Η Iomega δεν παρέχει κανενός είδους εγγύηση για τα προϊόντα που - εάν περιλαμβάνονται παρέχονται "ΩΣ ΕΧΟΥΝ". Επίσης, από την παρούσα εγγύηση εξαιρούνται ζημίες που οφείλονται σε ατύχημα, λανθασμένη χρήση, κακή χρήση, χρήση μέσων που δεν έχουν εγκριθεί από την Iomega, έκθεση μέσων σε υπερβολικά ισχυρά μαγνητικά πεδία ή εξωτερικούς περιβαλλοντικούς παράγοντες.

Η μόνη και αποκλειστική σας αποζημίωση για ελάττωμα που καλύπτεται από την εγγύηση είναι η επισκευή ή αντικατάσταση του ελαττωματικού προϊόντος, κατ' αποκλειστική επιλογή και με επιβάρυνση της Iomega (η αποστολή μπορεί να χρεώνεται) και η Iomega μπορεί να χρησιμοποιήσει καινούρια ή ανακατασκευασμένα εξαρτήματα ή προϊόντα γι' αυτούς τους σκοπούς. Το εξάρτημα/προϊόν που αντικαθίσταται θα καλύπτεται από την εγγύηση για το υπόλοιπο διάστημα της αρχικής εγγύησης ή για τρεις (3) μήνες από την ημερομηνία αποστολής αυτού του εξαρτήματος/προϊόντος, όποιο διάστημα είναι μεγαλύτερο. Εάν η Iomega δεν είναι σε θέση να επισκευάσει ή να αντικαταστήσει ένα ελαττωματικό προϊόν, η εναλλακτική αποκλειστική σας αποζημίωση είναι η επιστροφή του αρχικού ποσού αγοράς.

Τα παραπάνω συνιστούν την πλήρη υποχρέωση της Iomega απέναντι σε εσάς σύμφωνα με την παρούσα εγγύηση. Η IOMEGA ΔΕΝ ΦΕΡΕΙ ΣΕ ΚΑΜΙΑ ΠΕΡΙΠΤΩΣΗ ΕΥΘΥΝΗ ΓΙΑ ΕΜΜΕΣΕΣ ΖΗΜΙΕΣ, ΖΗΜΙΕΣ ΑΠΟ ΔΙΑΦΥΓΟΝΤΑ ΚΕΡΔΗ, ΑΠΟΘΕΤΙΚΕΣ Ή ΕΙΔΙΚΕΣ ΖΗΜΙΕΣ Ή ΑΠΩΛΕΙΕΣ, ΠΕΡΙΛΑΜΒΑΝΟΜΕΝΗΣ ΤΗΣ ΑΠΩΛΕΙΑΣ ΔΕΔΟΜΕΝΩΝ, ΧΡΗΣΗΣ Ή ΚΕΡΔΩΝ, ΑΚΟΜΑ ΚΑΙ ΑΝ Η IOMEGA ΓΝΩΡΙΖΕ ΤΗΝ ΠΙΘΑΝΟΤΗΤΑ ΝΑ ΠΡΟΚΥΨΟΥΝ ΟΙ ΖΗΜΙΕΣ ΑΥΤΕΣ. Η ευθύνη της Iomega σε καμία περίπτωση δεν υπερβαίνει την αρχική τιμή αγοράς της μονάδας ή του δίσκου μέσου. Ορισμένες δικαιοδοσίες δεν επιτρέπουν την εξαίρεση ή τον περιορισμό των έμμεσων ή αποθετικών ζημιών, οπότε ο παραπάνω περιορισμός ή εξαίρεση ενδέχεται να μην ισχύει για εσάς.

#### **Παροχή υπηρεσιών βάσει εγγύησης**

Για την παροχή υπηρεσιών βάσει της εγγύησης, πρέπει να ενημερώσετε την Iomega εντός της περιόδου ισχύος της εγγύησης. Καθώς οι συνθήκες στην τεχνολογία και στην αγορά αλλάζουν, οι συγκεκριμένες πολιτικές και διαδικασίες υποστήριξης πελατών της Iomega (περιλαμβανομένων των σχετικών χρεώσεων γι' αυτές τις υπηρεσίες) τροποποιούνται κατά διαστήματα. Για πληροφορίες σχετικά με τις τρέχουσες πολιτικές ή την παροχή υπηρεσιών βάσει εγγύησης από την Iomega, επισκεφτείτε την τοποθεσία μας στο web στη διεύθυνση **www.iomega.com/supportpolicy.html** ή επικοινωνήστε μέσω ταχυδρομείου στη διεύθυνση Iomega Customer Service, 4059 South 1900 West, Roy, UT 84067. Για πληροφορίες επικοινωνίας με την υπηρεσία εξυπηρέτησης πελατών της Iomega στην Ευρώπη, επισκεφτείτε την τοποθεσία μας στο web για θέματα υποστήριξης, στη διεύθυνση **www.iomega.com/europe/support**. Εάν δικαιούστε υπηρεσίες βάσει εγγύησης για το προϊόν σας, θα σας ζητηθεί να το επιστρέψετε στην Iomega μαζί με το κατάλληλο έγγραφο ταυτότητας, έναν αριθμό εξουσιοδότησης που παίρνετε από την τοποθεσία web της Iomega ή από τον αντιπρόσωπο της Iomega και την απόδειξη αγοράς. Η Iomega δεν προστατεύει, ανακτά ή επιστρέφει δεδομένα κατά την παροχή υπηρεσιών βάσει εγγύησης. Για το λόγο αυτό, πρέπει να δημιουργήσετε αντίγραφα των δεδομένων σας πριν από την αποστολή.

#### **Περιορισμοί**

Η ΠΑΡΑΠΑΝΩ ΕΓΓΥΗΣΗ ΕΙΝΑΙ ΑΠΟΚΛΕΙΣΤΙΚΗ ΚΑΙ ΕΠΕΧΕΙ ΘΕΣΗ ΚΑΘΕ ΑΛΛΗΣ ΕΓΓΥΗΣΗΣ, ΡΗΤΗΣ Ή ΣΙΩΠΗΡΗΣ. Στο βαθμό που επιτρέπεται από την ισχύουσα νομοθεσία, Η IOMEGA ΑΠΟΠΟΙΕΙΤΑΙ ΡΗΤΑ ΚΑΘΕ ΣΙΩΠΗΡΗΣ ΕΓΓΥΗΣΗΣ, ΠΕΡΙΛΑΜΒΑΝΟΜΕΝΗΣ ΚΑΘΕ ΣΙΩΠΗΡΗΣ ΕΓΓΥΗΣΗΣ ΕΜΠΟΡΕΥΣΙΜΟΤΗΤΑΣ Ή ΚΑΤΑΛΛΗΛΟΤΗΤΑΣ ΓΙΑ ΣΥΓΚΕΚΡΙΜΕΝΟ ΣΚΟΠΟ. Κάθε σιωπηρή εγγύηση που απαιτείται από την ισχύουσα νομοθεσία θα περιορίζεται σε διάρκεια στη ρητή διάρκεια ισχύος της εγγύησης. Ορισμένες δικαιοδοσίες δεν επιτρέπουν την αποποίηση των σιωπηρών εγγυήσεων ή τον περιορισμό της διάρκειας μιας σιωπηρής εγγύησης, οπότε ο παραπάνω περιορισμός ενδέχεται να μην ισχύει για εσάς. Η παρούσα εγγύηση σας παρέχει νομικά δικαιώματα και ενδέχεται να έχετε και<br>άλλα δικαιώματα, τα οποία διαφέρουν ανάλογα με τη δικαιοδοσία. Όλες οι αγωγές για παραβίαση της εγγύ πρέπει να υποβάλλονται εντός ενός (1) έτους από την πρώτη ημερομηνία κατά την οποία θα μπορούσε να έχει υποβληθεί η αγωγή.

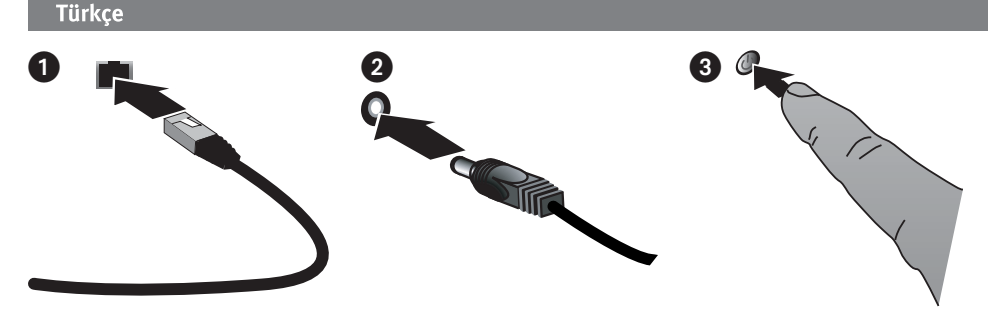

## **Hızlı Kurulum**

**NOT:** Eğer birden fazla Home Media Ağ Sabit Sürücüsü satın aldıysanız, ilave cihazları kurmadan önce ilki için tüm adımları tamamlamalısınız.

- 1. Verilen ağ kablosunu kullanarak ağ depolama sürücüsünü ağınızdaki routera bağlayın.
- 2. Verilen güç kablosunu ağ depolama aygıtının arkasına takın, diğer ucunu prize veya Kesintisiz Güç Kaynağına (UPS) bağlayın.
- 3. Home Media Ağ Sabit Disk Sürücünüz otomatik olarak açılmalıdır.
- 4. Bilgisayarınızı açın, işletim sisteminin yüklenmesini bekleyin, ardından CD'yi takın.

**NOT:** En iyi sonuç için cihaz ile aynı routera, hub ya da switche bağlı bir bilgisayar kullanın

**NOT:** Eğer yazılım otomatik olarak başlamazsa, CD simgesine çift tıklayın, sonra **Start** simgesine çift tıklayın.

5. Home Storage Manager yazılımını kurun. Kurulum tamamlandığında, Home Storage Manager simgesi sistem çubuğunda (d) (Windows) veya Menü Çubuğunda (m) (Mac) belirecektir ve bilgisayarınız Home Media sürücüsünün paylaşılan klasörlerine otomatik olarak bağlanacaktır.

 **NOT:** Home Storage Manager ağınızı otomatik olarak tarayacak ve mevcut paylaşılan klasörlere bağlanacaktır. Eğer işletim sistemi firewall uyarısı alırsanız, ağ aktivitesine izin veren düğmeye tıklayın.

**Mac Kullanıcıları:** Iomega Home Media sürücüsünün paylaşılan klasörleri Mac Masaüstünde belirmelidir.

 **PC Kullanıcıları:** Iomega Home Media sürücüsünün paylaşılan klasörleri otomatik olarak sürücü harfi ile isimlendirilir ve **Bilgisayarım** altında **Ağ Sürücüleri** içinde yer alır.

## **Home Media Ağ Sabit Sürücünüzün Kullanılması**

#### **Home Media sürücüsünün yapılandırılması**

Sistem Çubuğundaki (Windows) veya Menü Çubuğundaki (Mac) Home Storage Manager simgesine tıklayın. **Configure** (yapılandır) alt menüsünden sürücünüzü seçin. Web tabanlı yönetim arası yeni bir pencerede açılacaktır. Ayarların yapılandırılmasıyla ilgili daha fazla bilgi için yönetim aracı yardım sistemine bakın.

#### **Sürücü bağlantısını kesme**

**DİKKAT:** Veri kaybını engellemek için, veri transferi sırasında hiçbir kablo bağlantısını sökmeyin. Veri transfer edilirken sürücü üzerindeki çalışma lambası yanıp söner. Sürücü prize takılıyken cihazı hareket ettirdiğinizde dikkatli olun. Home Media Sürücüsü'nü daima güç düğmesinden veya Home Storage Manager ile kapatın. Home Media Sürücüsü'nü asla fişini çekerek kapatmayın.

## **Sürücünüzün Yedeklenmesi**

Iomega, kritik öneme sahip verilerinin sürekli korunmasını sağlamak için, sisteminizin periyodik olarak yedeklenmesini ve daha sık veri yedekleme yapılmasını önerir. Yedekleme sıklığı, verilerinizin önemine bağlı olmalıdır. Verilerinizi korumak için, kritik öneme sahip dosyalarınızın kopyalarını sürücünüze çekip bırakmanız yeterlidir ya da düzenli yedekleme programı için verilen yazılımı kullanabilirsiniz.

Sizin için en değerli ve en önemli bilgilerin hangileri olduğunu belirleyerek yedekleme stratejinizi oluşturun. Sürücüyü kritik dosyaların saklanması için birincil birim olarak kullanıyorsanız, sürücüyü başka bir aygıta yedeklemeniz önerilir.

Kurulum talimatları ve yedekleme stratejileriyle ilgili ayrıntılı bilgi için yazılımı yükleyin ve Yardım bölümünü seçin.

# **Sorun Giderme**

## **Sürücü Algılanmadı**

Home Storage Manager sürücüyü tespit edemezse, aşağıdaki önerileri deneyin

- Sürücünün açık olduğundan emin olun. Sürücünün önünde bulunan gösterge lambası sürekli mavi yanmalıdır.
- Ethernet kablonuzda sorun olmadığından emin olun. Sürücünün arkasındaki LED bağlantısının devrede olduğunu onaylayın.

## **Sınırlı Garanti**

Iomega bu donanımın garanti süresi boyunca malzeme ve işçilik yönünden hatasız olacağını garanti eder. Transfer edilemez olan bu sınırlı garanti sadece ürünü satın alan ilk kişi için geçerlidir. Garanti satın alma tarihinde başlar, Amerika veya Asya-Pasifik bölgesinde bir (1) yıl; bu bölgelerde satın alınan yenilenmiş Iomega ürünleri için doksan (90) gün; ya da son kullanıcı tarafından Avrupa, Orta Doğu veya Afrika'da satın alınmış ürünler için iki (2) yıldır. Yeni ürünlerini satın alma işleminden sonraki 90 gün içerisinde **www.iomegareg.com** adresinde kaydeden müşterilerin toplam garanti süreleri tüm bölgelerde üç (3) yıl olacak şekilde uzatılacaktır.

**NOT:** Mevcut olan bir dili kullanarak kayıt yapmalısınız. Yenilenmiş ürünler garanti uzatmasından yararlanamazlar.

Bu garanti şunları kapsamaz: (a) Iomega yazılım ürünleri; (b) sigortalar veya lambalar gibi bileşenler; ya da (c) garanti kapsamındaki ürün ile birlikte verilen üçüncü parti ürünler, donanım veya yazılımlar. Iomega bu tür ürünlerle ilgili hiç bir garanti sağlamaz bu ürünler "OLDUĞU GİBİ" temin edilir. Bu garanti kaza, yanlış kullanım, ihmal, Iomega tarafından onaylanmamış ortamların kullanımı, ortamların aşırı manyetik alanlara maruz kalması veya harici çevre koşullarından kaynaklanan hasarları kapsamaz.

Kapsama giren kusurlu ürün ile ilgili olarak talep edebileceğiniz tek şey onarım ya da değiştirme olabilir, bu konuyla ilgili tek karar verici Iomega'dır, masraflar (gönderi ücreti olabilir) son kullanıcıya aittir, Iomega yeni veya yenilenmiş ürün veya parça kullanma hakkına sahiptir. Değiştirilen parça/ürün orijinal garanti süresinin geri kalanı boyunca veya bu tür parça/ürünün gönderiliş tarihinden itibaren üç (3) ay boyunca, hangisi daha uzunsa garanti altındadır. Eğer Iomega kusurlu ürünü tamir edemez veya değiştiremezse, bu durumda alternatif olarak orijinal satın alma bedelini talep edebilirsiniz.

Bu garanti ile ilgili olarak Iomega'nın tek sorumluluğu yukarıda yazılanlardır. IOMEGA HİÇ BİR DURUMDA, İNDİREKT, DURUMSAL, SONUÇ OLARAK ORTAYA ÇIKAN VEYA VERİ KAYBI YA DA IOMEGA'YA BU TÜR BİR OLASILIK BİLDİRİLMİŞ OLSA BİLE KAR KAYIPLARI DAHİL ÖZEL HASARLARDAN YA DA KAYIPLARDAN SORUMLU DEĞİLDİR. Iomega'nın sorumluluğu hiç bir durumda orijinal satın alma bedelinden fazla olamaz. Bazı yetki alanlarında, durumsal veya sonuç olarak ortaya çıkan hasarlarla ilgili istisnalar ve sınırlamalar kabul edilmemektedir, bu yüzden yukarıdaki sınırlandırmalar ve istisnalar sizin için geçerli olmayabilir.

#### **Garanti Hizmeti Alma**

Garanti hizmeti almak için Iomega'yı garanti süreci içinde bilgilendirmelisiniz. Teknoloji ve pazar koşulları değişebileceği için, Iomega'nın spesifik müşteri politikaları (hizmet ücretleri dahil) ve prosedürleri zaman içinde değişebilir. Iomega'nın mevcut politikaları veya garanti hizmetleri ile ilgili bilgi edinmek için lütfen web sitemizi **www.iomega.com/supportpolicy.html** ziyaret edin veya Iomega Customer Service, 4059 South 1900 West, Roy, UT 84067 adresine yazın. Iomega Müşteri Hizmetleri için Avrupa iletişim bilgilerini Destek web sitemizde **www.iomega.com/europe/support** bulabilirsiniz. Eğer ürününüz garanti servisi için uygunsa, ürününüzü Iomega'ya gönderirken düzgün şekilde etiketleyerek Iomega web sitesinden veya Iomega müşteri temsilcisinden aldığınız iade onay numarası ve satın alma belgesi ile birlikte göndermelisiniz. Iomega garanti hizmeti süresince bilgilerini korumayacak, kurtarmayacak veya geri getirmeyecektir, bu yüzden verilerinizi göndermeden önce yedeklemelisiniz.

#### **Kısıtlamalar**

YUKARIDAKİ GARANTİ ÖZELDİR VE DOĞRUDAN YA DA DOLAYLI DİĞER TÜM GARANTİLERİN YERİNİ ALIR. Kanunların izin verdiği sınırlar içinde, IOMEGA TİCARİ OLARAK UYGUNLUK VEYA BELİRLİ BİR AMACA UYGUN OLMA DAHİL TÜM DOLAYLI GARANTİLERİ AÇIK ŞEKİLDE RED EDER. Yürürlükteki yasalarca gerekli olan tüm dolaylı garantiler ekspres garanti şartlarının süresi ile sınırlıdır. Bazı yetki alanlarında sınırlı garantiler veya dolaylı garantinin ne kadar süre ile geçerli olacağına ilişkin sorumluluk reddine izin verilmemektedir, bu yüzden yukarıdaki kısıtlamalar sizin için geçerli olmayabilir. Bu garanti size spesifik yasal haklar verir ve yetki alanından yetki alanına değişen başka haklarınız da olabilir. Ürününüzün garanti ihlaline ilişkin tüm davalar olayın meydana geldiği tarihten itibaren bir (1) yıl içinde açılmalıdır.

وللحصول على الإرشادات الكاملة الخاصة بالإعداد ولمزيد من المعلومات حول استراتيجيات النسخ الاحتياطي، قم بتثبيت البرنامج واختر مساعدة .(Help)

## دليل المستخدم

للحصول على دليل المستخدم بصيغة HTML، انظر القرص المضغوط Solutions CD. إذا كانت لديك أية أسئلة أخرى حول محرك الأقراص الجديد والبرامج، الرجاء زيارة الموقع www.iomega.com والتحقق من قسم الدعم والتنزيلات.

## استكشاف الأخطاء وإصلاحها

#### لم يتم اكتشاف محرك الأقراص

## إذا لم يستطيع برنامج lomega Home Storage Manager اكتشاف محرك الأقراص، جرب الاقتراحات التالية:

- تأكد من أن محرك الأقراص قيد التشغيل. يجب أن يظهر ضوء المؤشر الموجود على مقدمة محرك الأقراص بلون أزرق ثابت.
- تأكد من أنك تستخدم كبل إيثرنت الوظيفي. تحقق من أن مؤشر LED الخاص بالتوصيل الموجود بمؤخرة محرك الأقراص على ON (تشغيل).

وفي حالة استمرار عدم اكتشاف محرك الأقراص، تحقق من معلومات الدعم الموجودة على الموقع **www**.iomega.com.

## الضمان المحدود

تضمن شركة lomega خلو هذا المنتج من أي عيوب سواء في المواد المستخدمة أو طرق التصنيع خلال مدة سريان الضمان، علمًا بأن هذا الضمان المحدود غير قابل للتحويل؛ بل يقتصر عليك فقط بصفتك المشترى والمستخدم الأول والنهائي للمنتج. يبدأ سريان الضمان من تاريخ الشراء ويستمر لفترة عام (١) واحد بالنسبة للمنتجات المتداولة في منطقة الأمريكتين أو منطقة آسيا والمحيط الهادي، بينما يستمر لمدة تسعين (٩٠) يومًا بالنسبة لمنتجات شركة lomega المجددة التي يتم تداولها في هذه المناطق، أو لمدة عامين (٢) بالنسبة للمنتجات التي يشتريها المستخدم النهائي في كل من أوروبا أو الشرق الأوسط أو أفريقيا. سيحصل العملاء الذين يقومون بتسجيل منتجاتهم الجديدة خلال 90 يومًا من الشراء على الموقع www.iomegareg.com على مدة إضافية للضمان، وبالتالي ستصل المدة الكلية للضمان إلى ثلاث (3) سنوات في جميع المناطق. ملاحظة: يجب عليك التسجيل باستخدام إحدى اللغات المتوفرة. لا تعد المنتجات التي خضعت للإصلاح مؤهلة لمدة الضمان الإضافية.

وبالرغم من ذلك، لا يسرى هذا الضمان على ما يلي: (أ) منتجات شركة lomega من البرامج، (ب) المنتجات القابلة للاستهلاك مثل المصهرات أو المصابيح الكهربائية، (ج) المنتجات الخاصة بالطرف الثالث أو الأجهزة أو البرامج المرفقة مع المنتج الخاضع للضمان، حيث لا تقدم شركة lomega أي ضمانات من أي نوع على هذه المنتجات التي ـ حال إرفاقها بالمنتج ـ تَقدم كما هي. كما لا يغطي هذا الضمان أي تلف أو أضرار تلحق بالمنتج نتيجة للحوادث أو سوء الاستخدام أو استخدام وسائط غير معتمدة من شركة lomega أو تعرض الوسائط للمجالات المغناطيسية المفرطة أو العوامل البيئية الخارجية.

أما عن التعويض الوحيد الذي تقدمه الشركة عن أحد العيوب التي يغطيها الضمان فيتمثل في تحملها مسؤولية إصلاح المنتج المعيب أو استبداله ـ على نفقتها الخاصة ـ وقد تلجأ الشركة إلى استخدام أجزاء أو منتجات جديدة أو معاد تجديدها في سبيل تحقيق ذلك، وعندئذ يسرى الضمان على الجزء/ المنتج المستبدل للمدة الباقية من عمر الضمان الأصلي أو لمدة ثلاثة (٣) أشهر من تاريخ شحنه؛ أيهما أطول، أما إذا عجزت الشركة عن إصلاح المنتج المعيب أو استبداله، فيكون التعويض البديل الوحيد هو التزامها برد المبلغ الذي دفعته طبقا لسعر الشراء الأصلي.

إن ما سبق هو كل ما تلتزم به الشركة تجاهك بموجب هذا الضمان؛ ولذا لا تتحمل الشركة ـ في أي حال من الأحوال ـ مسؤولية أي خسائر أو أضرار مباشرة أو عرضية أو تبعية أو خاصة، بما في ذلك فقد البيانات والعجز عن الاستخدام والخسائر المتعلقة بالأرباح حتى وإن تم تحذير الشركة من احتمالية وقوع هذه الخسائر، كما لا ينبغي أن تتجاوز المسؤولية التي تتحملها الشركة ـ بأى حال من الأحوال ـ سعر الشراء الأصلي لمحرك الأقراص أو قرص الوسائط. ونظراً لأن بعض التشريعات لا تسمح باستثناء أو تحديد المسؤولية عن الأضرار التبعية أو العرضية، فقد لا تنطبق القيود سالفة الذكر علىك.

#### الاستفادة من خدمة الضمان

ينبغي عليك إخطار شركة lomega خلال مدة سريان الضمان حتى تتمكن من الاستفادة من خدمة الضمان، فمثلما تتغير التقنيات وظروف السوق، تتغير إجراءات وسياسات دعم العميل الخاصة بالشركة (بما في ذلك رسوم الخدمات) بمرور الوقت. للاطلاع على معلومات حول خدمة الضمان أو السياسات الحالية للشركة، يرجى زيارة الموقع الإلكتروني **www.iomega.com/supportpolicy**.html أو المراسلة على العنوان: lomega Customer Service, 4059 South 1900 West, Roy, UT 84067. كما يمكن الاطلاع على معلومات الاتصال الخاصة بقسم خدمة العملاء بالشركة في أوروبا عبر الموقع الإلكتروني لخمة الدعم التابع لنا على العنوان **www**.iomega.com/europe/support أما إذا كان المنتج لديك مستوفيًا للشروط اللازمة لسريان خدمة الضمان، فيتعين عليك إعادته إلى الشركة مصحوبًا ببيانات التعريف بالمنتج، ورقم رخصة الإرجاع الذي تم الحصول عليه عبر الموقع الإلكتروني للشركة أو عن طريق أحد ممثليها، بالإضافة إلى إيصال الشراء. ونوجه عنايتكم أن الشركة لن تلتزم بحماية أي بيانات أو استردادها أو إعادتها خلال مدة سريان الضمان وهو ما يوجب عليكم ضرورة نسخ البيانات قبل إرسال المنتج إلى الشركة. القيم

يعد الضمان المذكور أعلاه الضمان الوحيد الساري بل ويحل محل كل الضمانات الأخرى؛ سواء الصريحة أو الضمنية، وتتنازل شركة IOMEGA - إلى الحد الذي يسمح به القانون المعمول به ـ عن أي ضمانات ضمنية، بما في ذلك أي ضمان ضمني خاص بقابلية بيع المنتج أو ملاعنة لغرض معين. كما ينبغي أن تقتصر مدة أي ضمان ضمني بموجب القانون المعمول به على مدة سريان الضمان الصريحة. وحيث إن بعض التشريعات لا تجيز التنازل عن القيود أو الضمانات الضمنية المفروضة على مدة سريان الضمان الضمني، فلا تنطبق القيود سالفة الذكر عليك. وتتمتم بموجب هذا الضمان بحقوق -- Z X + - - X X Y - Z O - & X @ % - -

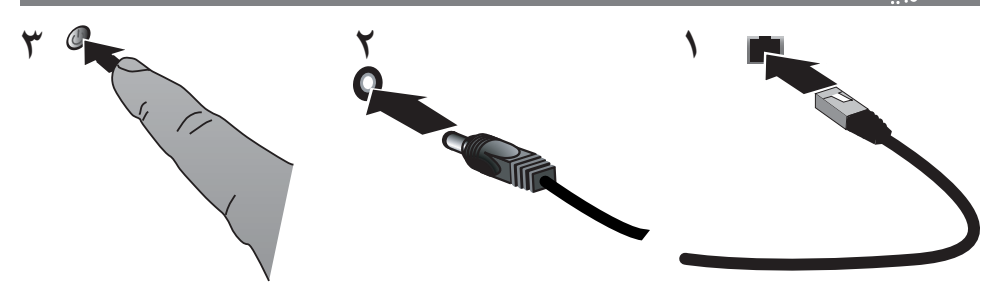

## التركيب السريع

ملاحظة: إذا قمت بشراء أكثر من جهاز Iomega Home Media Network Hard Drive، أكمل جميع الخطوات على أحدهما قبل إعداد الأجهزة الإضافية.

- ٠. استخدم كبل الشبكة المرفق لتوصيل محرك أقراص تخزين الشبكة.
- ٢ . قم بتوصيل وصلة الطاقة المرفقة بمؤخرة جهاز تخزين الشبكة ومأخذ الطاقة، أو بمصدر طاقة غير منقطع (UPS).
	- ٣ يجب أن يتم تشغيل محرك الأقراص الصلبة للشبكة Home Media آليًا.
- ٤ . ابدأ تشغيل جهاز الكمبيوتر الخاص بك وانتظر نظام التشغيل حتى يقوم بالتحميل، ثم أدخل القرص المضغوط. ملاحظة: للحصول على أفضل النتائج، استخدم جهاز كمبيوتر موصل بنفس الموجَّه أو المحور أو المحول الموصل به الجهاز. ملاحظة: وإذا لم يتم تشغيل البرنامج آليًا، فقم بالنقر مرتين فوق رمز القرص المضغوط، ثم انقر مرتين فوق رمز [Start/ابدأ].
- Home Storage" 2.8 9] 8) \* M1\*W 0\*&' d.'W [8' ."Home Storage Manager" 2.8 1\* A .R "Manager" في system tray/علبة النظام] (نظام التشغيل @ Windows ) أو Menu Bar (نظام التشغيل @ Mac) وسيتم توصيل جهاز الكمبيوتر الخاص بك آليًا بالمجلدات المشتركة لمحرك أقراص Home Media. ملاحظة: سيقوم برنامج "Home Storage Manager" بمسح شبكتك آلياً والاتصال بالمجلدات المشتركة المتاحة. إذا تلقيت رسالة من [Windows Firewall/جدار حماية Windows] في نظام التشغيل لديك لتنبيهك بنشاط الشبكة، فانقر فوق زر [unblock/منع الحظر].
	- بالنسبة لمستخدمي أجهزة Mac. يجب توصيل المجلدات المشتركة لمحرك الأقراص "lomega Home Media" وظهورها على سطح مکتب نظام تشغیل Mac.

بالنسبة لمستخدمي أجهزة الكمبيوتر: ستقوم الملفات المشتركة لمحرك الأقراص "lomega Home Media" بتعيين حرف قرص آليًا، وسيتوفر في قسم Network Drives]/أجهزة الشبكة] في My Computer]/جهاز الكمبيوتر].

استخدام محرك الأقراص الصلبة للشبكة lomega Home Media الخاص بك

#### تهيئة محرك الأقراص **Home Media**

انقر فوق رمز برنامج Iomega Home Storage Manager في system tray]/علبة النظام] (نظام التشغيل @ Windows) أو Menu Bar (نظام التشغيل Mac <sup>(</sup>U) . اختر محرك الأقراص الخاص بك من القائمة الفرعية تهيئة (C**onfigure)** . سيتم فتح أداة الإدارة التي تعمل على الويب في نافذة المتصفح. وللحصول على المرْيد من المعلومات حول إعدادات التهيئة، انظر نظام مساعدة أداة الإدارة.

#### فصل محرك الأقراص

لمنع فقد البيانات، لا تقم بفصل أية كبلات أثناء نقل البيانات. يومض ضوء النشاط الموجود على محرك الأقراص عند نقل البيانات. عليك توخى الحذر عند نقل محرك الأقراص أثناء توصيله بمصدر الطاقة. قم دائمًا بإيقاف تشغيل "محرك الأقراص المحلية" من خلال مفتاح الطاقة أو عبر "إدارة التخزين المحلي". لا تقم أبدًا بإيقاف تشغيل "محرك الأقراص المحلية" بسحب القابس.

## عمل نسخة احتياطية بواسطة محرك الأقراص الخاص بك

توصي Iomega بعمل نسخ احتياطية للنظام بشكل دوري وبشكل أكبر بالنسبة للبيانات وذلك للتأكد من حماية بياناتك الهامة باستمرار. يجب أن يعتمد تكرار نسخك الاحتياطية على مدى أهمية بياناتك. ولحماية بياناتك، يمكنك بسهولة سحب وإسقاط ملفاتك الهامة على محرك الأقراص، أو يمكنك استخدام البرامج المرفقة لجدولة النسخ الاحتياطي بشكل منظم. قم بضبط استراتيجية النسخ الاحتياطي طبقًا لأكثر المعلومات قيمة وأهمية بالنسبة لك. إذا كنت تستخدم محرك الأقراص لتخزين البيانات

الأولى للملفات الهامة، فيوصى بعمل نسخة احتياطية لمحرك الأقراص على جهاز أخر.

# **English**

If you have a problem, we can help. Please do NOT return this product to the store!

Your answer is on the web. Visit our award-winning web support site **www.iomega.com**. Select your region, then select **Support**.

## **Français**

Si vous avez un problème, nous pouvons vous aider. NE RENVOYEZ PAS ce produit au magasin !

Votre réponse est sur le Web. Site Web d'assistance primé **www.iomega.com**. Sélectionnez votre région puis **Support**.

## **Deutsch**

Wenn Sie ein Problem haben, können wir Ihnen helfen. Bringen Sie dieses Produkt NICHT zu Ihrem Händler zurück!

Ihre Antwort steht im Netz. Preisgekrönte Support-Website **www.iomega.com**. Wählen Sie Ihr Gebiet aus und klicken Sie auf **Support**.

# **Italiano**

In caso di problemi, noi possiamo fornire assistenza. NON restituire questo prodotto al rivenditore!

La risposta è sul Web. Sito di supporto sul Web premiato **www.iomega.com**. Selezionare la propria regione, quindi scegliere **Assistenza**.

# **Español**

Si tiene algún problema, podemos ayudar. ¡Por favor, NO devuelva este producto a la tienda!

Su respuesta está en la web. Destacado sitio Web de atención al cliente **www.iomega.com**. Elija su región y luego seleccione **Suporte**.

## **Português**

Se você tiver um problema, nós podemos ajudar. NÃO devolva esse produto à loja!

A resposta para você está na web. Site da web vencedor de prêmios **www.iomega.com**. Selecione a sua região e **Suporte**.

# **Русский**

Возникли проблемы – обращайтесь за помощью. НЕ возвращайте этот продукт в магазин!

Решение можно найти в сети Интернет. Посетите наш отмеченный наградами веб-сайт службы поддержки по адресу **www.iomega.com/support**.

# العربية

للحصول على الخدمات والدعم التوافرين لننج lomega الذي لديك. يرجى زيارة الموقع الإلكتروني<br>www.iomega.com/support.

Copyright © 2009 Iomega Corporation. All rights reserved. Iomega, StorCenter, and the stylized "i" logo are registered trademarks of Iomega Corporation in the United States and/or other countries. EMC and Retrospect are registered trademarks of EMC Corporation in the United States and/or other countries. Microsoft and Windows are either registered trademarks or trademarks of Microsoft Corporation in the United States and/or other countries. Apple, Macintosh, and Mac are either registered trademarks or trademarks of Apple Inc. in the United States and/or other countries. Certain other product names, brand names, and company names may be trademarks or designations of their respective owners. **31800701 05/14/09** <sup>b</sup>